## **DensityPRO NAI**

**Gamma Density Measurement Systems**  Installation Guide PN 1-0702-015

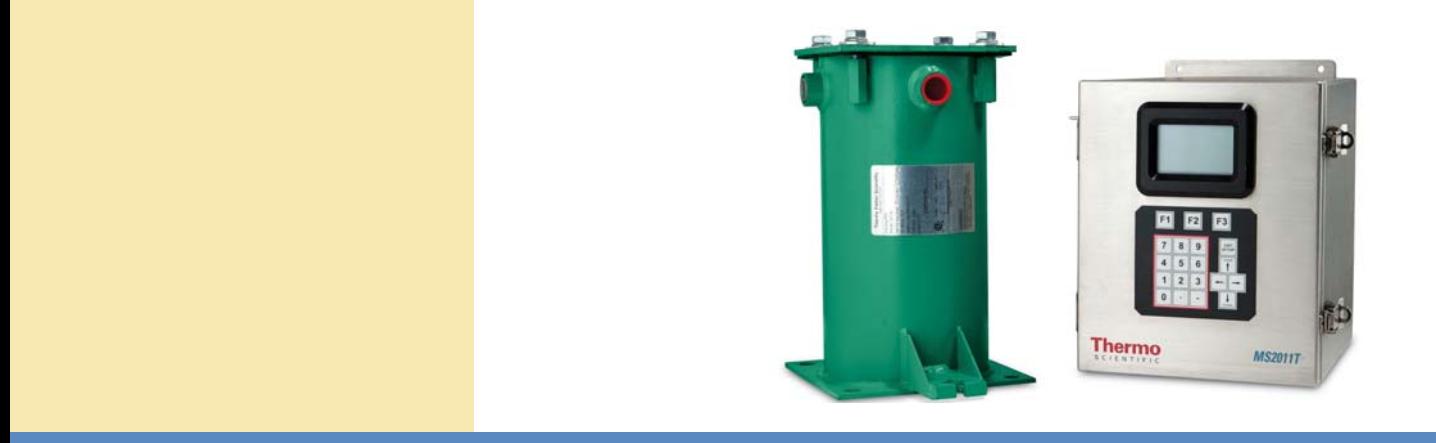

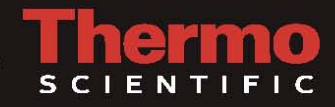

## **DensityPRO NAI**

**Gamma Density Measurement Systems**  Installation Guide PN 1-0702-015

© 2013 Thermo Fisher Scientific Inc. All rights reserved.

"Microsoft" and "Windows" are either trademarks or registered trademarks of Microsoft Corporation in the United States and/or other countries. "HART" is a registered trademark of the HART Communication Foundation.

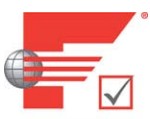

"FOUNDATION fieldbus" and "Fieldbus Foundation" are registered trademarks of Fieldbus Foundation.

"National Instruments" is a registered trademark of National Instruments Corporation.

All other trademarks are the property of Thermo Fisher Scientific Inc. and its subsidiaries.

Thermo Fisher Scientific Inc. (Thermo Scientific) makes every effort to ensure the accuracy and completeness of this manual. However, we cannot be responsible for errors, omissions, or any loss of data as the result of errors or omissions. Thermo Scientific reserves the right to make changes to the manual or improvements to the product at any time without notice.

The material in this manual is proprietary and cannot be reproduced in any form without expressed written consent from Thermo Scientific.

This page intentionally left blank

# **Revision History**

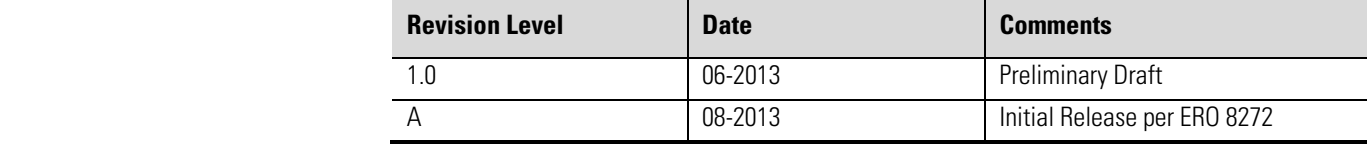

This page intentionally left blank

## **Contents**

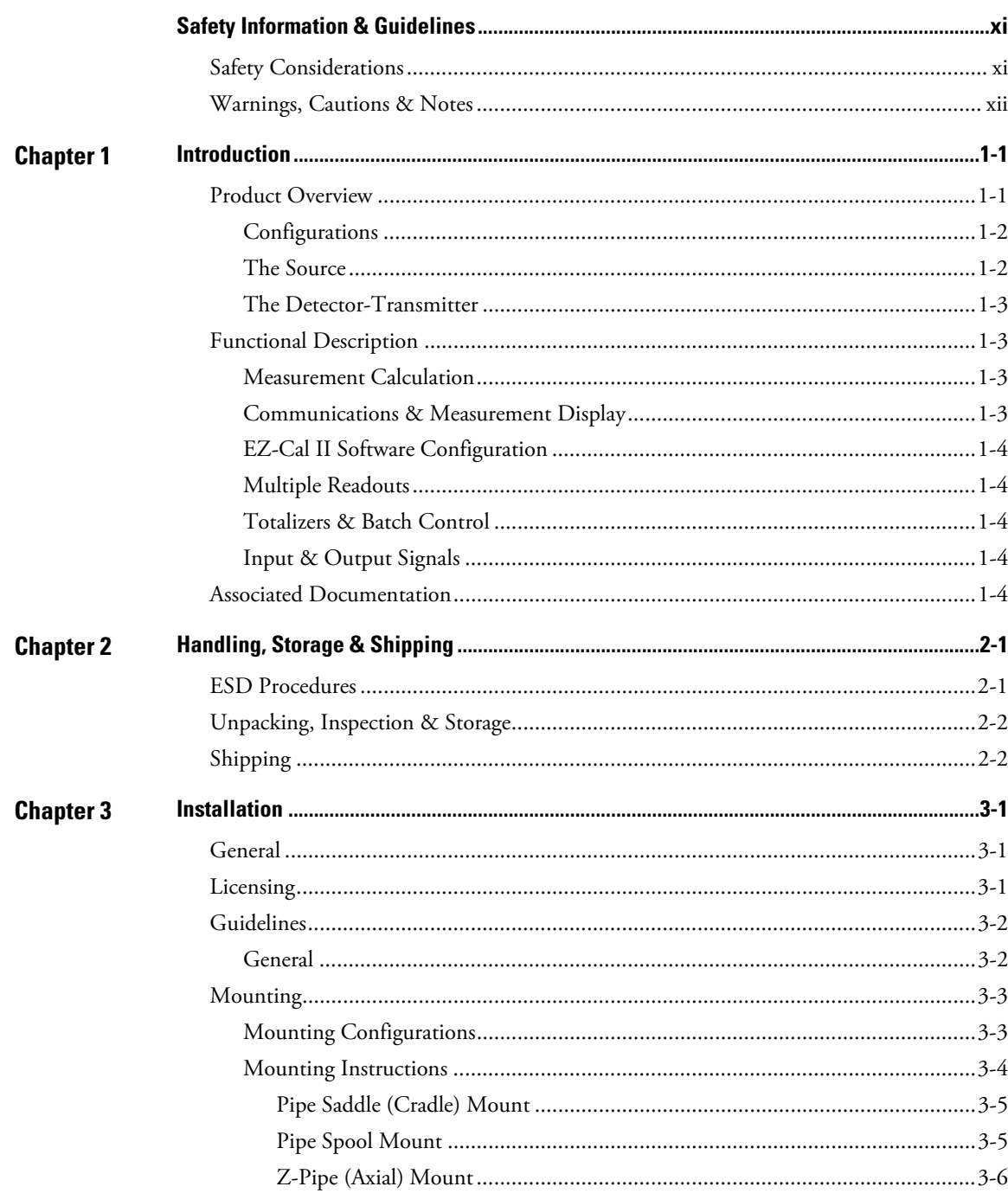

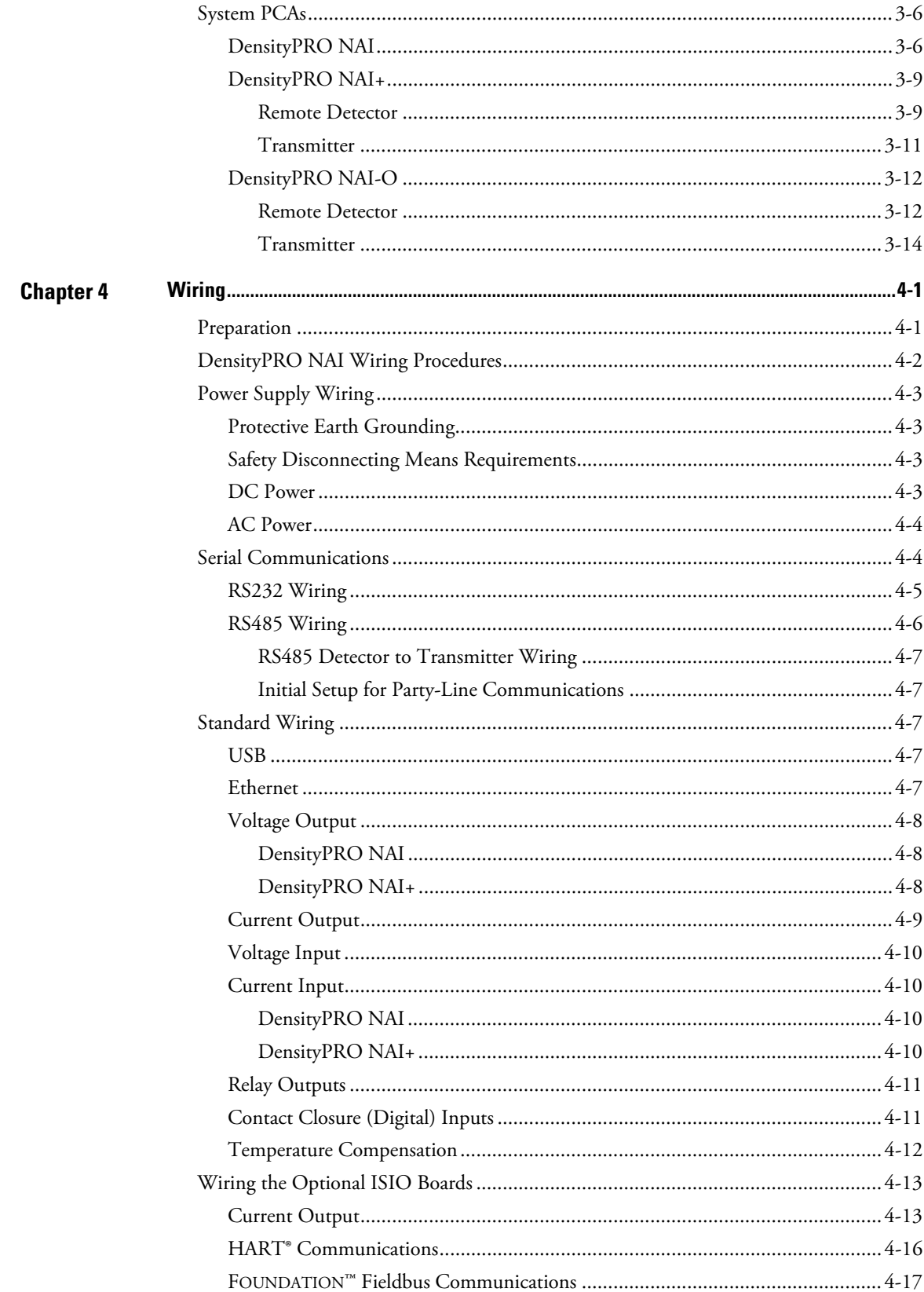

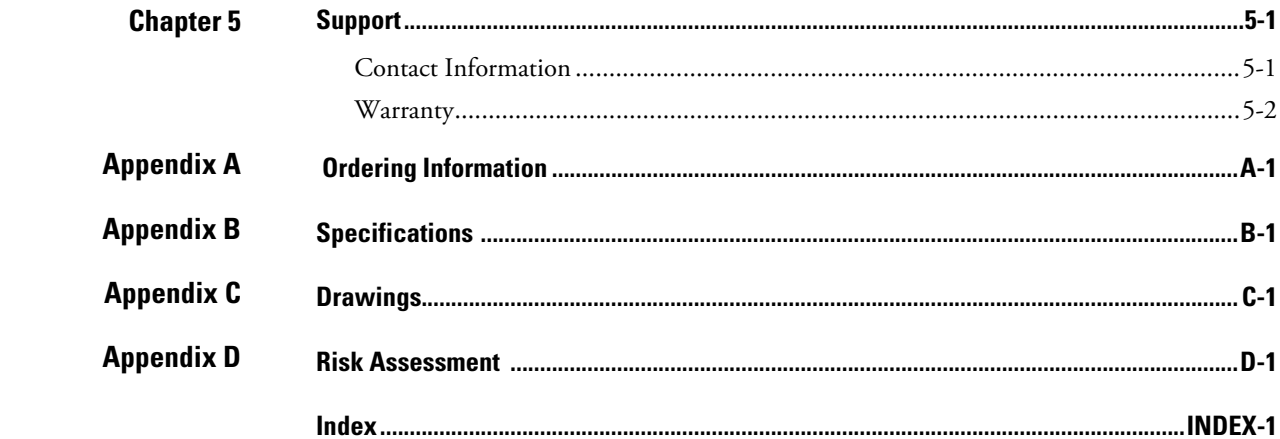

This page intentionally left blank

# **Safety Information & Guidelines**

 All persons installing, using or maintaining this equipment must read and understand the information contained in this section.

### <span id="page-12-0"></span>**Safety Considerations**

 Failure to follow appropriate safety procedures and/or inappropriate use of the equipment described in this manual can lead to equipment damage or injury to personnel.

Any person working with or on the equipment described in this manual is required to evaluate all functions and operations for potential safety hazards before commencing work. Appropriate precautions must be taken as necessary to prevent potential damage to equipment or injury to personnel.

The information in this manual is designed to aid personnel in correctly and safely installing, operating, and/or maintaining the system described; however, personnel are still responsible for considering all actions and procedures for potential hazards or conditions that may not have been anticipated in the written procedures. If a procedure cannot be performed safely, it must not be performed until appropriate actions can be taken to ensure the safety of the equipment and personnel. The procedures in this manual are not designed to replace or supersede required or common sense safety practices. All safety warnings listed in any documentation applicable to equipment and parts used in or with the system described in this manual must be read and understood prior to working on or with any part of the system.

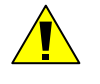

**Caution:** Using this equipment in a manner not specified by Thermo Scientific may impair the protective features provided by the product, leading to equipment damage and/or personnel injury.

## <span id="page-13-0"></span>**Warnings, Cautions & Notes**

 The following admonitions are used throughout this manual to alert users to potential hazards or important information. Failure to heed the warnings and cautions in this manual can lead to injury or equipment damage.

 **Warning:** The triangular icon displayed with a warning advises the user about the type of hazard covered by the warning. See the table below for the types of warning symbols used in this manual.

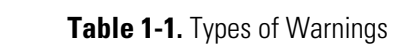

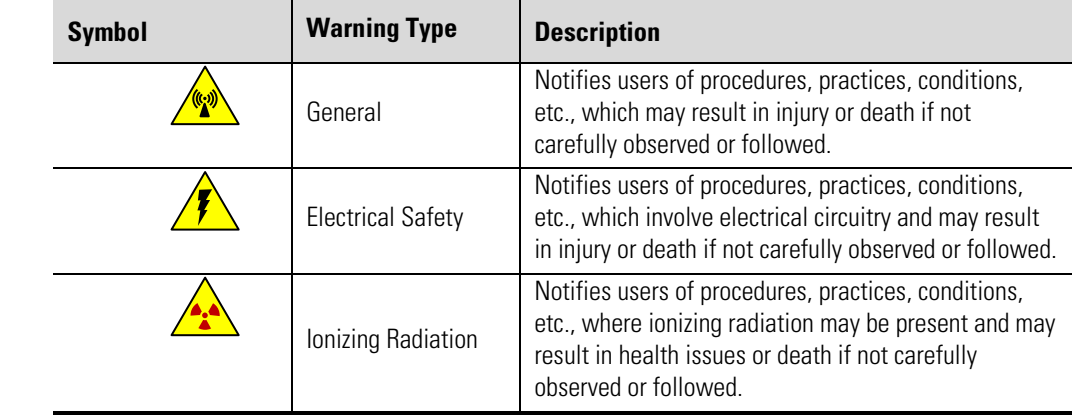

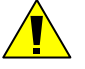

**Caution:** Cautions notify users of operating procedures, practices, conditions, etc., which may result in equipment damage if not carefully observed or followed.

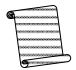

**Note:** Notes emphasize important or essential information or a statement of company policy regarding an operating procedure, practice, condition, etc.

# **Chapter 1 Introduction**

## <span id="page-14-0"></span>**Product Overview**

 Thermo Scientific designed the family of DensityPRO NAI measurement systems to provide reliable, accurate process material density measurements for a wide variety of challenging applications. The density gauge, which attaches to the outside of the process vessel or pipe, never contacts the process material and can measure the density of almost any liquid, slurry, emulsion or solution.

Each gauge can convert the basic density measurement into a variety of output values as appropriate for specific applications, e.g., bulk density or percent-by-weight solids. Given a temperature input, the gauge can compensate for process temperature swings, reporting the density measurement corrected to a user-specified reference temperature. If a flow input is provided, it can calculate material mass flow.

The system consists of up to three basic elements: the source head, which contains the radioisotope source; the detector, which converts the incident radiation to a useable electronic signal; and the transmitter, which translates the detector's signal in to a density value.

The radioisotope source emits gamma radiation, which passes through the vessel wall and the process material before arriving at the detector. The detector then measures the level of arriving radiation to determine the density of the process material. The amount of radiation that reaches the gauge varies inversely with the density of the process material.

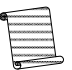

**Note:** The gamma radiation used by the gauge cannot make the vessel, process or structure radioactive.

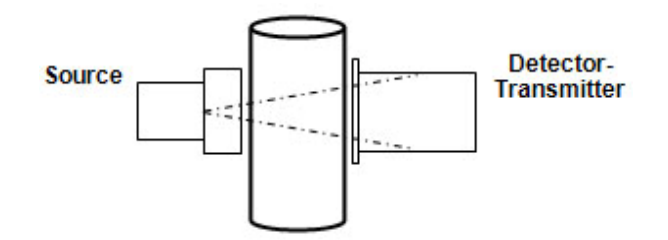

**Figure 1-1.** DensityPRO NAI measurement system

<span id="page-15-0"></span>**Configurations** The Thermo Scientific DensityPRO NAI density gauge consolidates the transmitter function and the detector to form an integrated system.

The DensityPRO NAI+ provides the user with a separate transmitter unit.

Finally, the DensityPRO NAI-O offers all the benefits of the DensityPRO NAI+, with the added advantage of quick disconnects for use in the oilfield.

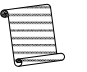

**Note:** For the purposes of this manual, instructions referring only to the DensityPRO NAI should be considered applicable to the entire family of DensityPRO NAI measurement systems. Any installation instructions that apply specifically to the DensityPRO NAI+ or DensityPRO NAI-O will be specifically called out within the text.

**The Source** A Cesium (Cs-137) radioisotope source is used to provide the gamma radiation field for most applications. A Cobalt (Co-60) source is available for applications requiring a higher energy source – typically those with very large or thick-walled vessels. The source capsule secures the radioisotope inside a glass matrix and then double encapsulates the glass in a pair of sealed stainless steel capsules, ensuring extreme resistant to vibration and mechanical shock.

> The source head, a lead-filled, welded steel housing, further encloses the source capsule. A shaped opening in the lead shielding directs the gamma radiation beam through the process material towards the detector. For most density applications, the source is designed to produce a very narrow beam of approximately 13° included angle. Outside of the beam path, the energy emitted from the source head is very low and well within prescribed limits.

> Closing the source shutter blocks the radiation, attenuating the energy in the beam path and allowing for safe handling, installation or servicing of the gauge. All source housings meet or exceed the safety requirements of regulatory agencies such as the U.S. Nuclear Regulatory Commission (NRC), agreement states, the Canadian Nuclear Safety Commission and local regulatory agencies in other countries selling the device. Please refer to the Gamma Radiation Safety Guide (p/n 717904) for more radiation safety information.

### <span id="page-16-0"></span>**The Detector-Transmitter**

 The transmitter function in the DensityPRO NAI system is incorporated into the detector housing to create an integrated system, while in the DensityPRO NAI+ system the transmitter is a separate enclosure.

The DensityPRO NAI measurement system uses a sodium iodide scintillation detector to measure the radiation reaching the detector from the source. The detector consists of a sodium iodide (NaI) scintillator and a photomultiplier tube with the associated electronics. When gamma radiation strikes the scintillation material, small flashes of light are emitted. As the density of the process material increases, more gamma radiation is attenuated by the process material, which allows fewer gamma rays to reach the detector and generates fewer light pulses. The photomultiplier tube and associated detector electronics convert the light pulses into electrical pulses that are processed by electronics in the detector of the integrated unit or transmitter to determine the process material density and related measurement values.

### **Functional Description Measurement Calculation**

 After the gauge calculates the process material density, it can convert the measurement into a number of formats. For slurry, a solid material in a carrier fluid, the gauge can provide measurements based on the ratio of solids to carrier. Similar measurements can be made for both emulsions, a mixture of two different fluids, and for solutions, comprised of a solute material dissolved in a solvent fluid.

### **Communications & Measurement Display**

 There are various communications options available with the DensityPRO NAI measurement system.

Using a PC with the Thermo Scientific communication software allows serial data communication with the gauge via the RS485 or the RS232 serial ports.

The HART<sup>®</sup> communication protocol is supported over the 4–20 mA current output. Communication with the gauge takes place through an Emerson Electric Co. field communicator, Model 275 or newer, or any other compatible device containing the appropriate device descriptors. DensityPRO NAI systems equipped with the HART communication option are supported on the Emerson Electric Co. Asset Management System (AMS).

With the FOUNDATION™ fieldbus communication option, the DensityPRO NAI system provides users with access to control or program parameters via a host system. The FOUNDATION fieldbus communication option is FISCO-qualified.

 DensityPRO NAI systems equipped with the Profibus PA communication option provide users with access to control or program parameters via a host system.

Upon completion of gauge setup, any present density measurement appears on the external display.

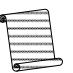

**Note:** The HART, FOUNDATION fieldbus, and Profibus PA communication options are not available on the beta versions of the DensityPRO NAI systems.

### <span id="page-17-0"></span>**EZ-Cal II Software Configuration**

 The DensityPRO NAI comes with the Windows-based EZ Cal II configuration software. This program allows you to construct a gauge configuration file for a specific application, and either upload it immediately to a connected gauge, or store it on your Windows-based PC for later implementation. The EZ Cal II software includes a configuration wizard, significantly simplifying the gauge configuration process. Alternately, the EZ Cal II program also provides direct access to a wide range of configuration and troubleshooting tools.

### **Multiple Readouts** The DensityPRO NAI gauges can provide a local readout of density parameters, either by adding an optional local display to the DensityPRO NAI or through the LCD display built into the transmitter of the DensityPRO NAI+. For those applications where it may be advantageous to display the density parameters in different units, both types of display can accommodate up to four values.

**Totalizers & Batch Control**  Four independent totalizers may be configured to count elapsed time or cumulative mass/volume when a flow input signal is provided and a mass/volume-flow measurement has been defined. Totalizers can be assigned to drive relays, and relays can be set to open or close at specified "slow" or "stop" counts for batch or sample control.

### **Input & Output Signals**  Any process measurement can be assigned to the 4–20 mA current output, or the measurement values can be read using a ModBus master host. The two contact closure inputs can be used to activate many system commands based on a user-provided switch input.

### Along with this guide, all persons installing, using or maintaining this equipment must read and understand the following documents:

- Gamma Radiation Safety Guide, p/n 717904
- DensityPRO FOUNDATION Fieldbus Application Guide, p/n 717917 (for units with FOUNDATION fieldbus installed)
- DensityPRO / DensityPRO+ with HART Protocol Interface Operation Guide, p/n 717816 (for units using HART protocol)

**Associated** 

**Documentation** 

# <span id="page-18-0"></span>**Chapter 2 Handling, Storage & Shipping**

 This chapter addresses procedures for handling electrostatic discharge (ESD) sensitive equipment, as well as procedures for unpacking, inspecting, and storing of the system.

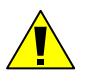

**Caution:** This system is an ESD sensitive instrument. Use proper ESD protective equipment and procedures. Failure to comply with ESD procedures can result in circuit damage.

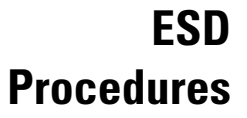

 The instrument contains electronic components that can be damaged from discharges of static electricity. Ordinarily, handling the circuit boards by their edges will not damage the circuits.

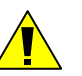

**Caution:** Do not touch the circuit board components.

 Observe the following when installing, setting up, servicing, troubleshooting or repairing the instrument:

- 1. Use an antistatic bag. Most instrument subassemblies ship in a special antistatic bag. When not installed, keep the assembly in the bag as often as possible.
- 2. Remove ESD-sensitive subassemblies only under the following conditions:
	- a. When standing at a designated static-free workstation, or when the bag is grounded at a field site.
	- b. After the conductive area of the container has been neutralized.
	- c. After making firm contact with an antistatic mat and/or firmly gripping a grounded individual.
- 3. Personnel handling ESD-sensitive devices should be neutralized to a static-free workstation by means of a grounding wrist strap connected to the station or to a good grounding point at the field site.
- 4. Do not allow clothing to make contact with ESD sensitive devices.
- 5. Avoid touching edge connectors and components.

## <span id="page-19-0"></span>**Unpacking, Inspection & Storage**

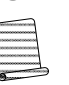

 6. Avoid partially connecting ESD-sensitive devices. Floating leads can damage these devices, especially the power supply connector.

- 7. Ground all test equipment.
- 8. Avoid static charges during troubleshooting.

 All personnel involved in the packing, shipping, or receiving of hazardous material must be trained in accordance with the United States Department of Transportation (DOT) and OSHA hazardous materials regulations or in accordance with the Canadian Nuclear Safety Commission (CNSC) regulations.

**Note:** Inspection, adjustment, installation, and maintenance of the instrument must be performed by experienced personnel only.

- 1. Upon receipt, inspect the instrument for damage that may have occurred while in transit. If evidence of rough handling or damage exists, file a damage claim with the transportation company immediately. Notify Thermo Scientific and / or your sales representative as soon as possible.
- 2. Carefully inspect the packing material prior to discarding it to ensure the removal of all equipment and instructional paperwork.
- 3. Use the original packing material and container for storage if necessary.
- 4. If storing the instrument, the storage environment should be protected, free from extremes of temperatures and high humidity, and fall within the environmental constraints listed in [Appendix B.](#page-60-0)

**Shipping** In the event it becomes necessary to ship the DensityPRO NAI measurement system, follow the instructions below.

- 1. Ensure there are no loose items in the DensityPRO NAI unit.
- 2. Place the DensityPRO NAI unit on a wooden pallet.
- 3. Bolt the unit to the pallet to ensure the unit is stable and secure for shipping.
- 4. Box up the pallet, ensuring there are no loose items in the box.
- 5. Pack all available space within the box with packing foam to protect the DensityPRO NAI system from damage during shipment.

Use the photographs in [Figure 2-1](#page-20-0) for guidance when packaging the DensityPRO NAI measurement system.

<span id="page-20-0"></span>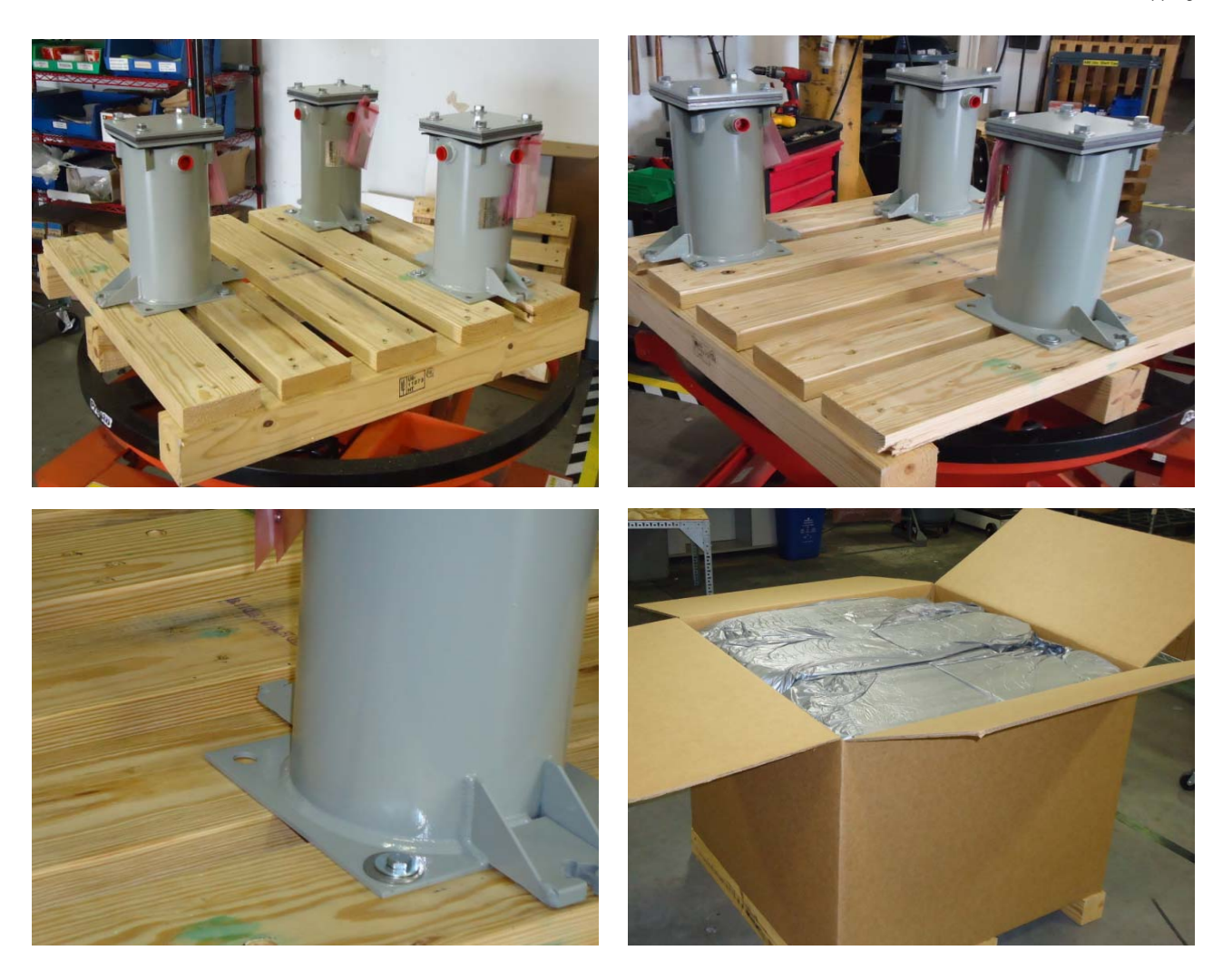

**Figure 2-1.** Packing the DensityPRO NAI for shipment

This page intentionally left blank

# <span id="page-22-0"></span>**Chapter 3 Installation**

 Read the Gamma Radiation Safety Guide (p/n 717904) prior to installing the equipment.

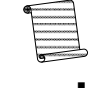

**Note:** Copies of drawings referenced in this manual are provided in [Appendix C.](#page-66-0)

**General** Refer to the table below for the components of the various Thermo Scientific DensityPRO NAI measurement systems.

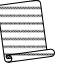

 **Note:** The combination of the detector-transmitter and the source head is referred to as the gauge.

**Table 3-1.** DensityPRO NAI measurement system components

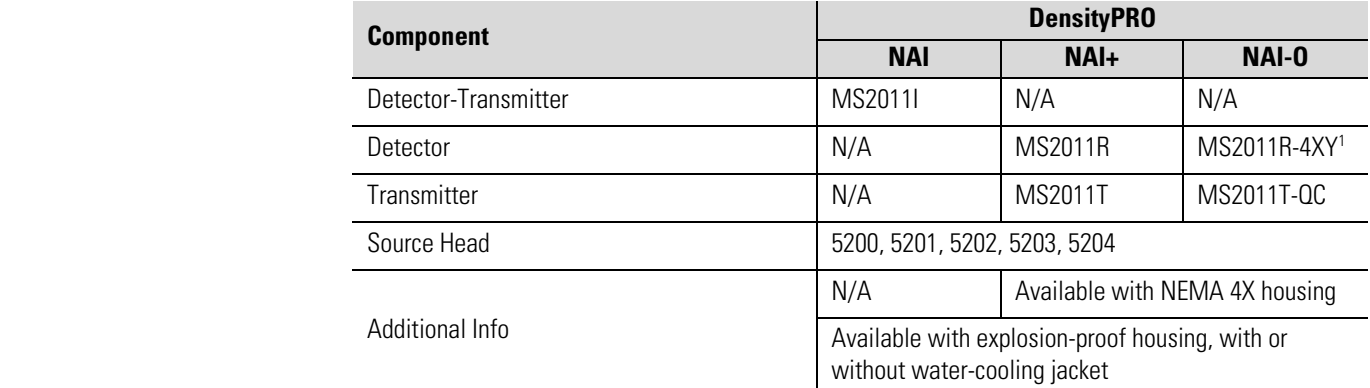

<sup>1</sup> Where "Y" specifies the type of quick disconnect.

# **Licensing**

 **Warning:** The instrument is a nuclear device regulated by federal and/or state authorities. The user is responsible for knowing and following the pertinent safety and regulatory requirements. Refer to the Gamma Radiation Safety Guide (p/n 717904) for a summary of these requirements.

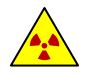

 **Warning:** Installation and commissioning of Thermo Scientific source heads requires a licensed operator.

<span id="page-23-0"></span> In the United States, a general license permits the licensee to own and install all of the instrument's components, including the source head. However, a specific license authorizing radiation commissioning is required to commission the instrument by removing the lock and opening the source-housing shutter for the first time. In Canada, only those who possess a CNSC license with a condition authorizing the mounting/dismounting of devices may remove the instrument from the shipping container. For assistance obtaining a license or commissioning/decommissioning the instrument, contact Thermo Scientific.

## **Guidelines**

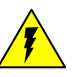

 **Warning:** Do not install the system in any hazardous area other than those approved. Refer to the equipment tag for the specific approvals applicable to the configuration of your instrument.

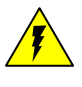

 **Warning:** Do not apply power to the instrument in any hazardous area unless the safety ground is properly wired inside the instrument and the cover is properly installed.

### **General** Review the following guidelines when planning gauge installation.

- 
- 1. Correct power source for the detector:
	- a.  $11 32$  VDC, 770 mA max, at detector input
	- b. 100 to 240 VAC, 50/60 Hz, 300 mA max (with AC power option)
- 2. Operating temperature range: -40°C to  $75^{\circ}$ C (-40°F to 167°F)
- 3. Ensure enough clearance exists to install and service the detector. Refer to the appropriate drawings for your type of gauge and mount (Appendix  $C$ ).
- 4. Position the detector so that the radioactive source identification tag is visible. The source housing tag should be upright.

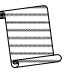

 **Note:** Do not paint or overcoat the source housing without first masking its identification tag and other labeling. All labels on the source housing must remain visible.

 5. Do not mount the gauge should where process overflow or other material can collect in the beam path. The source shutter mechanism must be kept free of debris.

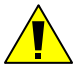

 **Caution:** Do not place your hand between the source and the vessel wall. Use a brush or other tool to remove accumulated debris.

## <span id="page-24-0"></span>**Mounting**

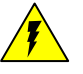

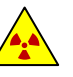

**Mounting Configurations**   **Warning:** Installation must be in accordance with local and national electric codes for the area classifications.

 **Warning:** The handle of the source housing must be in the OFF position during installation.

**Warning:** Do not reach inside the source housing at any time during installation.

**Warning:** Use proper lifting procedures during installation to avoid injury.

 The optimum gauge-mounting configuration depends on the application. The following mounting options are supported for the DensityPRO NAI measurement systems:

- Pipe saddle (cradle) mount
- Pipe spool with detector pre-installed
- Z-pipe (axial) mount for small diameter pipes

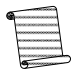

 Note: Moving the gauge to a pipe with a different diameter may require changing the radiation source size. Contact Thermo Scientific Technical Support for assistance.

 In addition to the guidelines listed earlier in this chapter, note the following when planning detector installation.

- Whichever mounting configuration is used, it is important to align the beam path (the centerline of the source housing) as closely as possible with the centerline of the detector housing. Be sure to mount the detector securely, since any movement or change in alignment can affect the gauge's calibration.
- The gauge measures only the material that passes through the beam. For best performance, the beam must pass through a representative cross-section of the process material being measured. Prevent suspended solids from settling out of the measured area by mounting the detector on a vertical section of pipe.
- For mounting on a horizontal pipe:
	- Position the beam path at a 30- to 45-degree angle from vertical. This position tends to average density variations caused by settling, while reducing the effect of any trapped gases or solids that accumulate in the top or bottom of the pipe.
- <span id="page-25-0"></span> – If the process material is a solution, light slurry, or single-phase liquid that will not separate, the detector can be mounted such that the beam is horizontal.
- If the process material is slurry, position the detector as far as possible from any elbows, tees, or valves, as these tend to separate suspended solids. Position the beam path in the plane of the upstream elbow so the measurement includes any uneven distribution caused by the fitting.
- X INCORRECT GAUGE HEAD MOUNTING
- $\checkmark$  CORRECT GAUGE HEAD MOUNTING

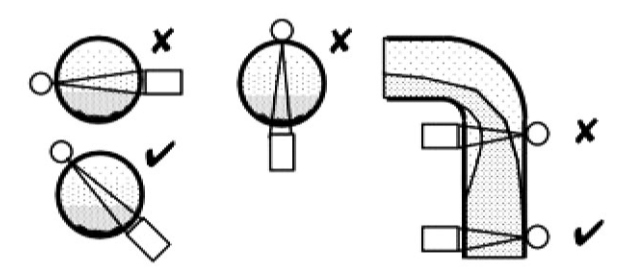

**Figure 3-1.** Examples of gauge installation

**Mounting Instructions**   The following sections provide installation details for the various mounting configurations. Refer to the dimensional drawings in [Appendix C.](#page-66-0)

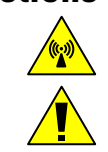

**Warning:** Use proper lifting procedures during installation to avoid injury.

**Caution:** Do not over tighten the bolts.

### <span id="page-26-0"></span>**Pipe Saddle (Cradle) Mount**

 A pipe saddle mount, or cradle mount, consists of two identical mounting plates that are bolted together on opposite sides of the process pipe.

Refer to [Appendix C](#page-66-0) and follow the steps below to install a detector with a pipe saddle mount.

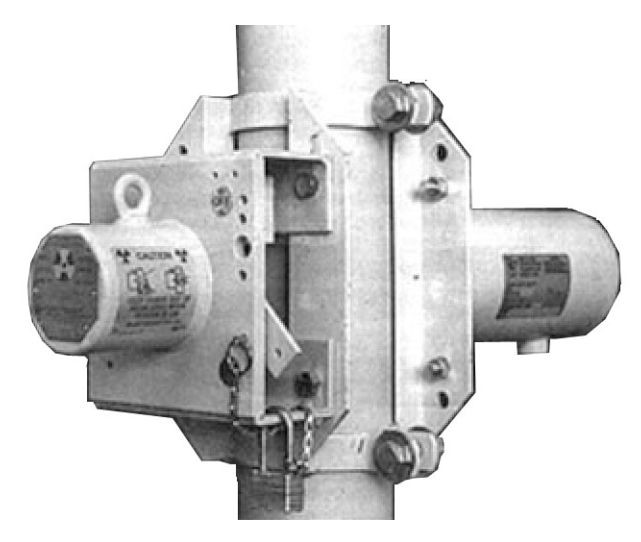

**Figure 3-2.** Pipe saddle mount

- 1. Assemble the two halves of the saddle mount onto the process pipe using the supplied nuts, bolts and washers. Thread the nuts and bolts together, but do not tighten them.
- 2. Adjust the saddle mount halves so the mounting plates are parallel and even with each other. Then tighten the bolts evenly so the clamp ends are the same distance apart on both sides of the pipe.
- 3. Bolt the detector and source housings to the mounting plates on either side of the pipe saddle.
- 4. Tighten all bolts securely so the detector components cannot shift positions.

### **Pipe Spool Mount** A pipe spool is normally a 30-inch length of pipe with either mounting plates or a

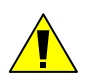

complete detector already installed. Often, a length of the required pipe is sent to Thermo Scientific to be converted into a pipe spool mount.

**Caution:** Use correct pipe fitting techniques suitable for the pipe being used and the process material that the pipe will handle.

- 1. Assemble the pipe spool into the existing pipe.
- 2. Position the source housing with its identification tag upright.
- 3. If the detector and source housings are not already installed, bolt them to the mounting plates on either side of the pipe saddle.
- 4. Tighten all bolts securely.

<span id="page-27-0"></span>**Z-Pipe (Axial) Mount** A Z-pipe mount, used for pipes four inches in diameter or less, uses a Z-shaped pipe section, which allows gamma rays to travel along the pipe's axis for several inches. This lets the beam pass through more process material, providing a more reliable measurement of the material's density.

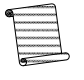

 Note: Users must fabricate or provide any desired Z-pipe mounts. Though Thermo Scientific does not provide this type of mount, a small sampling of Z-pipe fabrication and mounting installation drawings are available in [Appendix C](#page-66-0).

**System PCAs** This section provides general instructions on installing/replacing the PCAs in the DensityPRO NAI measurement systems.

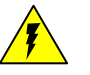

 **Warning:** Remove all power from the unit before servicing. Electrocution can result if power is present.

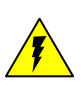

 **Warning:** In hazardous locations, ensure that power is removed from the detector before removing the housing cover. Be sure that the housing cover has been replaced and the grounds are properly connected before reapplying power.

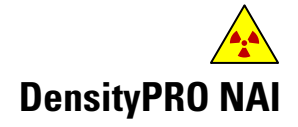

**Warning:** Close the shutter on the source housing before servicing the detector.

- **DensityPRO NAI** 1. Remove the housing to access the detector-transmitter electronics of the integrated unit.
	- a. Ensure all source shutters are in the OFF position.
	- b. Ensure all power to the gauge is turned off.
	- c. Remove the Model MS2011I housing access cover
		- i) For the explosion-proof housing, loosen the screw on the cover retaining bracket and slide the bracket off the housing cover.
		- ii) Remove the two screws securing the card cage into to the housing.

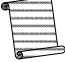

 **Note:** To access or change only the ISIO, Main CPU or Power Supply PCAs, skip step 1d and proceed with step 2.

- d. Disconnect the plug-in screw terminals from the board connector. If the connector is tight, brace the board with your hand, taking care not to touch the circuit or components, and pull firmly but carefully. Lay the cables and connectors back over the edge of the housing so they will not be in the way when lifting the unit out of the housing.
- 2. Change the detector-transmitter electronics of the integrated unit.
	- a. To remove the ISIO, Main CPU or Power Supply PCA
		- i) Detach any cabling and gently pull the PCA from its connection port.
		- ii) Insert the new PCA into the connection port.
		- iii) Reattach any cabling.
- b. To remove the IBP PCA
	- i) Remove the ISIO, Main CPU and Power Supply PCAs by detaching any cabling and gently pulling the PCAs from their connection ports.
	- ii) Detach any cabling and remove the four retaining screws holding the IBP PCA to the card cage.
	- iii) Remove the IBP PCA by sliding it out parallel to the NAI\_Preamp PCA.
	- iv) Slide the new IBP PCA board in, insert the retaining screws and reconnect any cabling from the old board to the new PCA.
	- v) Reinsert the ISIO, Main CPU and Power Supply PCAs into their connection ports and reattach any cabling.
- c. To remove the NAI\_Preamp PCA
	- i) Remove the bolts in the card cage located to the left and right of the photomultiplier tube.
- d. Gently pull the photomultiplier tube straight out to disconnect the pins attached to the NAI\_Preamp PCA.
	- i) Detach any cabling from the PCA.
	- ii) Remove and replace the NAI\_Preamp PCA.
	- iii) Reattach any cabling and the photomultiplier tube to the PCA.
	- iv) Insert the two screws/bolts.
- 3. Reinstall the two screws previously removed from the card cage to secure it into the housing.
- 4. Reconnect the plug-in screw terminals to the board connectors, and replace the housing access cover.
- 5. Apply power to the unit.

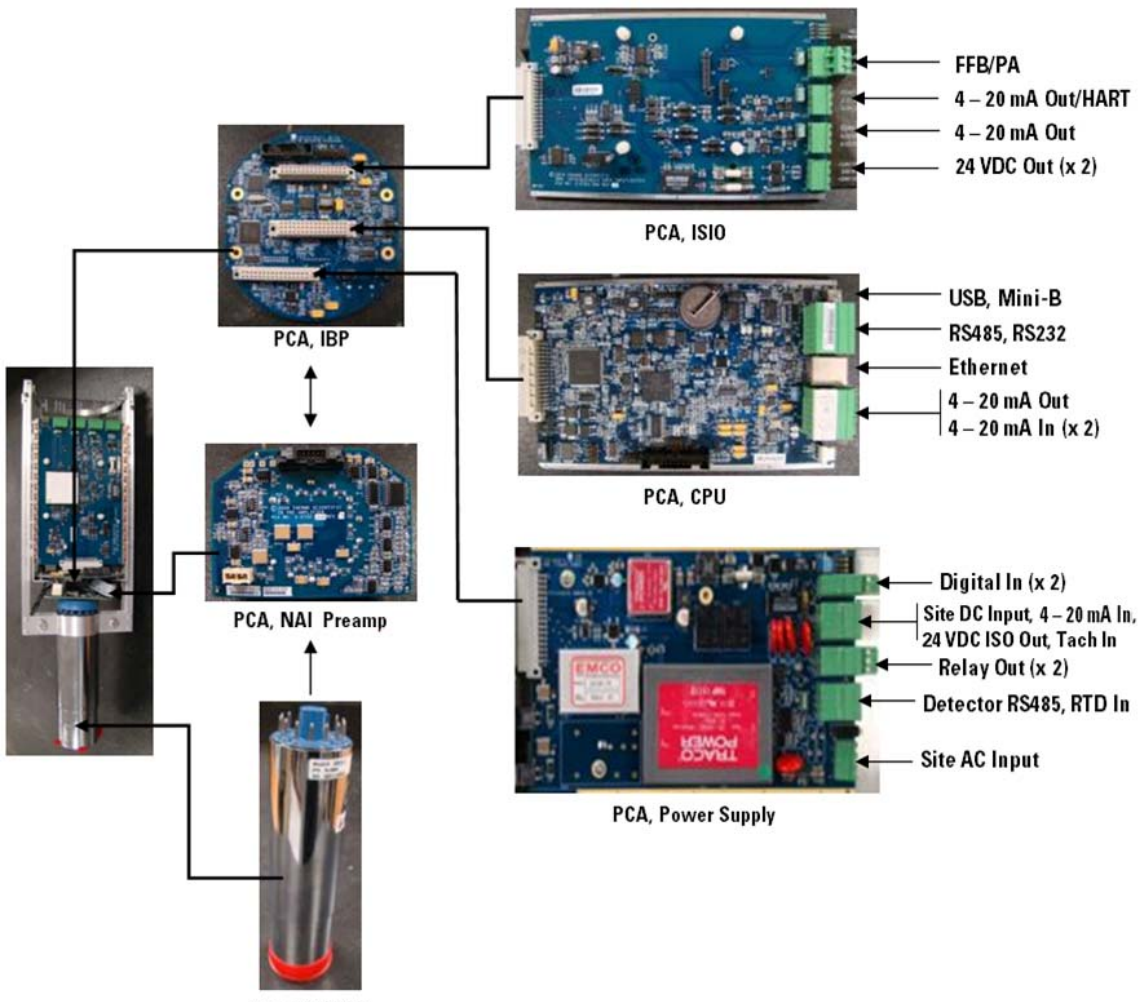

Assy, NAI PMT

**Figure 3-3.** DensityPRO NAI PCAs

### <span id="page-30-0"></span>**DensityPRO NAI+**

**Remote Detector** To access the remote detector electronics, follow the steps below.

- 1. Ensure all source shutters are in the OFF position.
- 2. Ensure all power to the gauge is turned off.
- 3. Remove the Model MS2011R housing access cover.
	- a. For the explosion-proof housing, loosen the screw on the cover retaining bracket and slide the bracket off the housing cover.
- 4. Change the detector electronics of the remote detector unit.
	- a. To remove the Power Supply PCA
		- i) Remove retaining screws from the bulkhead.
		- ii) Remove the power supply cable from the Power Supply PCA.
		- iii) Remove the four retaining screws from the Power Supply PCA.
		- iv) Pull the PCA down to remove it from the IBP PCA.
		- v) Replace.
	- b. To remove the IBP PCA
		- i) Remove the retaining screws from the bulkhead.
		- ii) Remove the four retaining screws from the IBP
		- iii) Gently remove the IBP PCA.
		- iv) To remove the Preamp, continue to the next step. To reassemble and close the unit, skip to step 5.
	- c. To remove the Preamp PCA
		- i) Remove the eight screws, four from each side, on the PMT side of the card cage.
		- ii) Remove the two screws from the collimator
		- iii) Lift the card cage up to remove the photomultiplier tube assembly from the collimator.
		- iv) Loosen the two bolts located to the left and right of the photomultiplier tube.
		- v) Gently pull the photomultiplier tube down and out of the Preamp PCA.
		- vi) Remove the four retaining screws and detach any cabling from the Preamp PCA.
		- vii) Remove and replace the Preamp PCA.
- viii)Reattach any cabling and the four previously removed screws to the PCA. Reattach the photomultiplier tube to the PCA.
- ix) Tighten the two bolts adjacent to the photomultiplier tube.
- x) Carefully set the photomultiplier tube assembly into the collimator.
- xi) Insert the two screws previously removed from the collimator.
- xii) Reattach the PMT assembly to the card cage by reinserting the eight previously removed screws.
- 5. Place the card cage into the housing cover.
- 6. Reinstall the two screws previously removed from the card cage to secure it into the housing.
- 7. Reconnect the plug-in screw terminals to the board connectors, reattach any cabling to the bulkhead and replace the housing access cover.
- 8. Apply power to the unit.

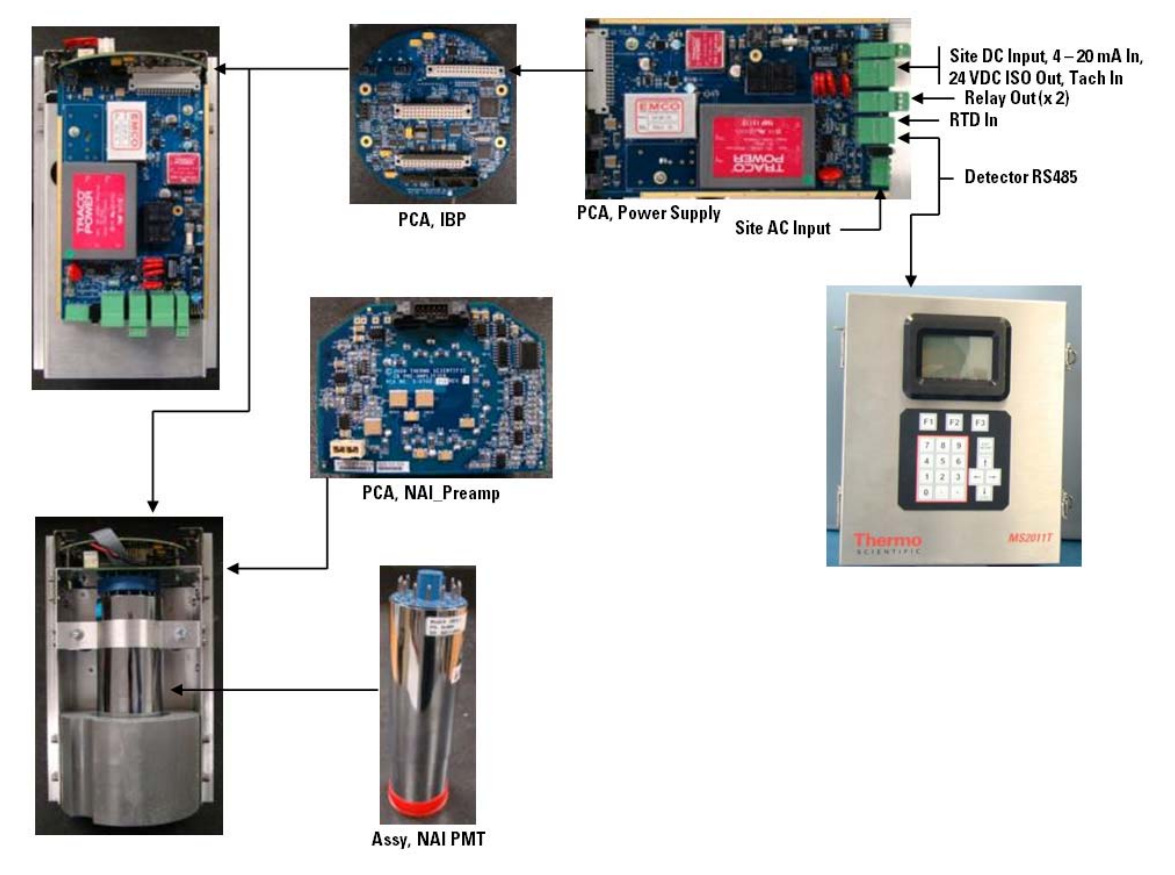

**Figure 3-4.** DensityPRO NAI+ PCAs, remote detector

### <span id="page-32-0"></span>**Transmitter** 1. Open the transmitter casing to access the electronics of the remote transmitter.

- a. Ensure all power to the transmitter is turned off.
- b. Unfasten the two latches on the remote transmitter case and open the unit.
- c. To remove the LCD PCA
	- i) Detach any cabling and remove the four retaining screws holding the LCD PCA to the face of the transmitter.
	- ii) Gently pull the LCD PCA to remove it from the housing.
	- iii) Insert the new LCD PCA board, insert the retaining screws and reconnect any cabling from the old board to the new PCA.
- 2. To remove the ISIO, Main CPU or Power Supply PCA
	- a. Detach any cabling and gently pull the PCA from its connection port.
	- b. Insert the new PCA into the connection port.
	- c. Reattach any cabling.
- 3. To remove the remote backplane
	- a. Remove the ISIO, Main CPU and Power Supply PCAs.
	- b. Remove the four screws, one in each corner, securing the card cage into the housing.
	- c. Carefully remove the card cage from the housing, remove the Remote Backplane PCA from the bottom, and replace with the new board.
	- d. Place the card cage back into the transmitter housing and secure the card cage in place by inserting the four previously removed screws.
	- e. Reinstall the ISIO, Main CPU and Power Supply PCAs.
- 4. Reattach any disconnected cabling.
- 5. Close and latch the two fasteners.
- 6. Apply power to the unit.

<span id="page-33-0"></span>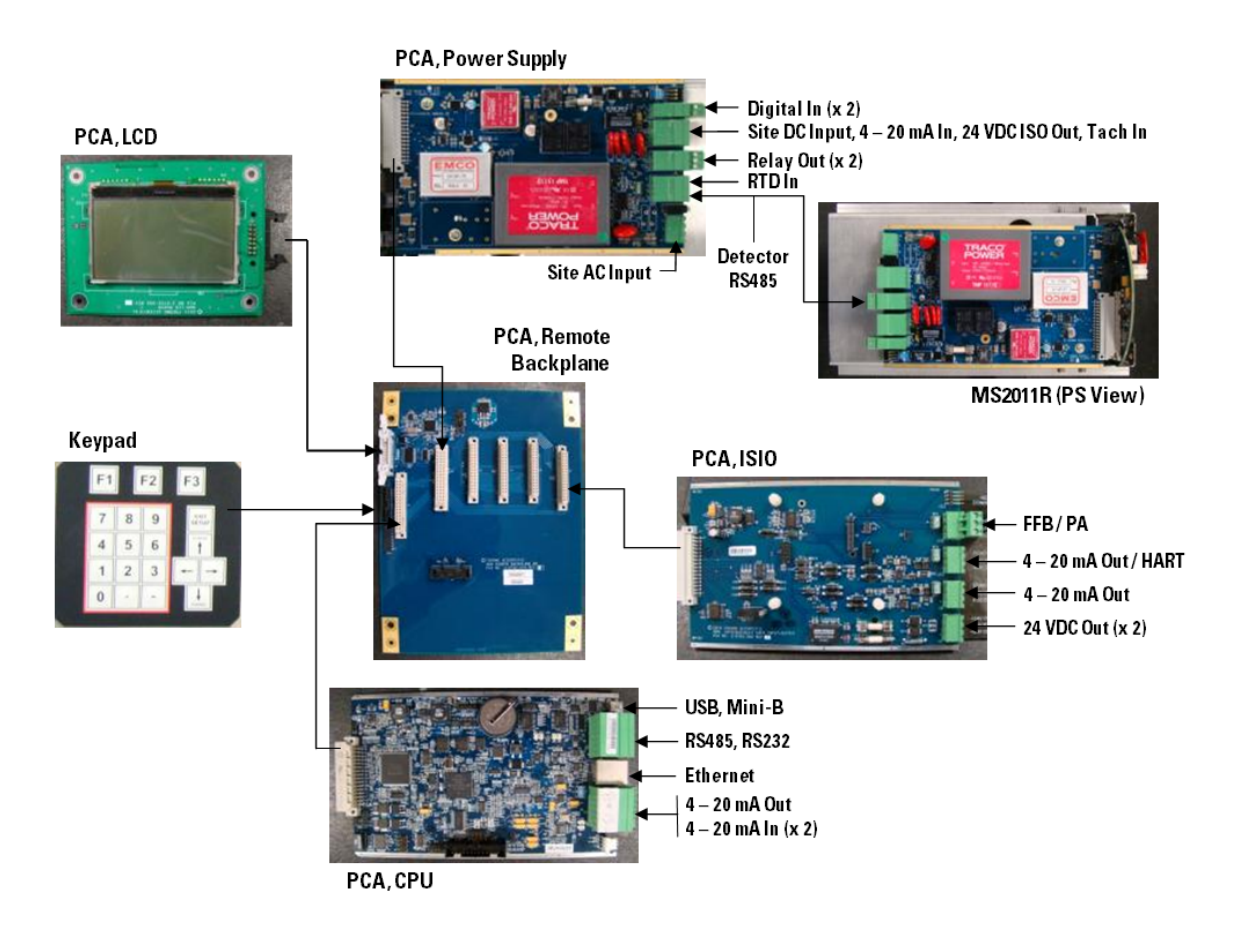

**Figure 3-5.** DensityPRO NAI+ PCAs, remote transmitter

### **DensityPRO NAI-O**

**Remote Detector** To access the remote detector electronics of the DensityPRO NAI-O, follow the steps below.

- 1. Ensure all source shutters are in the OFF position.
- 2. Ensure all power to the gauge is turned off.
- 3. Remove the four bolts from the Model MS2011T housing access cover.
	- a. For the explosion-proof housing, loosen the screw on the cover retaining bracket and slide the bracket off the housing cover.
- 4. Change the detector electronics of the remote detector unit.
	- a. Disconnect any cabling from the top of the bulkhead.
	- b. To remove the Power Supply PCA
		- i) Remove the retaining screws from the bulkhead.
		- ii) Remove the power supply cable from the Power Supply PCA.
		- iii) Remove the four retaining screws from the Power Supply PCA.
		- iv) Pull the PCA down to remove it from the IBP PCA.
		- v) Replace.
- c. To remove the IBP PCA
	- i) Remove retaining screws from the bulkhead.
	- ii) Remove the four retaining screws from the IBP
	- iii) Gently remove the IBP PCA.
	- iv) To remove the Preamp, continue to the next step. To reassemble and close the unit, skip to step 5.
- d. To remove the Preamp PCA
	- i) Remove the eight screws, four from each side, on the PMT side of the card cage.
	- ii) Remove the two screws from the collimator
	- iii) Lift the card cage up to remove the photomultiplier tube assembly from the collimator.
	- iv) Loosen the two bolts located to the left and right of the photomultiplier tube.
	- v) Gently pull the photomultiplier tube down and out of the Preamp PCA.
	- vi) Remove the four retaining screws and detach any cabling from the Preamp PCA.
	- vii) Remove and replace the Preamp PCA.
	- viii)Reattach any cabling and the four previously removed screws to the PCA. Reattach the photomultiplier tube to the PCA.
	- ix) Tighten the two bolts adjacent to the photomultiplier tube.
	- x) Carefully set the photomultiplier tube assembly into the collimator.
	- xi) Insert the two screws previously removed from the collimator.
	- xii) Reattach the PMT assembly to the card cage by reinserting the eight previously removed screws.
- 5. Place the card cage into the housing cover.
- 6. Reinstall the two screws previously removed from the card cage to secure it into the housing.
- 7. Reconnect the plug-in screw terminals to the board connectors, reattach any cabling to the bulkhead and replace the housing access cover by securing the four previously removed bolts.
- 8. Apply power to the unit.

<span id="page-35-0"></span>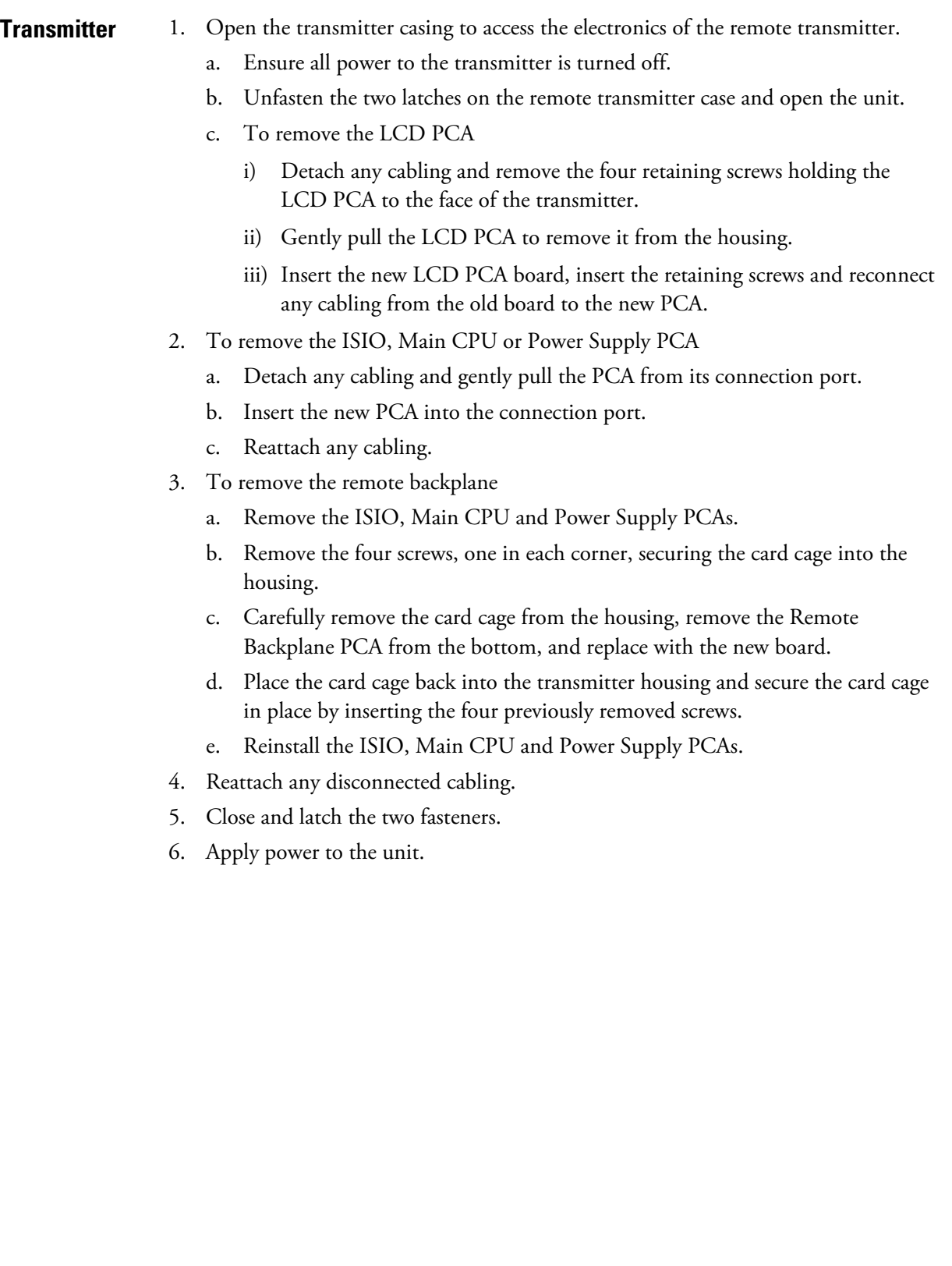
# **Chapter 4 Wiring**

Perform wiring in the following order:

- 1. Connect the power supply to the gauge.
- 2. Connect the remote computer terminal to the gauge via the serial communication ports.
- 3. Optional wiring may include:
	- a. HART® communications
	- b. FOUNDATION™ fieldbus communications
	- c. 4–20 mA current output
	- d. Relay outputs
	- e. Contact closure input
	- f. Remote display
	- g. Sensor input (4–20 mA and 0–10 VDC)

## **Preparation** Review the following carefully prior to connecting any wiring.

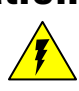

 **Warning:** Remove all power from the unit before making any connections. Electrocution can result if power is present.

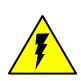

 **Warning:** Qualified individuals must perform all wiring, in accordance with applicable codes such as the National Electric Code (NEC) ANSI/NFPA 70 specifications or the Canadian Electrical Code Part 1. Only approved conduit, boxes, and fittings may be used.

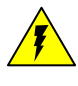

 **Warning:** Do not apply power to the unit in any hazardous area unless the safety ground is properly wired inside the unit and the cover is properly installed.

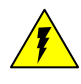

 **Warning:** Connect the AC wiring earth ground to the internal safety ground terminal as shown in the wiring diagram.

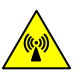

 **Warning:** For hazardous location installations, the cable entries must be sealed. For non-hazardous location installations, the cable entries into the enclosures must be sealed to prevent passage of gas or vapors. The surrounding atmosphere or liquids should not affect the sealing compound. The minimum thickness of the sealing compound should be 5/8-inch (16 mm).

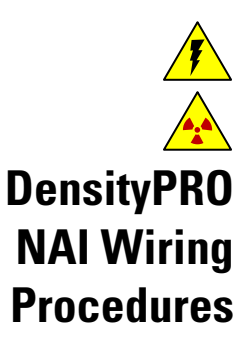

**Warning:** If metal conduit is used, the conduit must be grounded.

**Warning:** Verify the source shutter is in the OFF position before wiring.

 The steps below provide general instructions for detector-transmitter wiring. For each cable to be connected, refer to the wiring label on the top of the chassis or to the wiring installation diagram. You will need a screwdriver with a 1/8-inch blade to connect the wires to the screw terminal connectors.

- 1. Ensure all source shutters are in the OFF position.
- 2. Ensure all power to the gauge is turned off.
- 3. Remove the housing access cover:
	- a. For the explosion-proof housing, loosen the screw on the cover-retaining bracket and slide the bracket off the housing cover. Unscrew the housing access cover. If necessary, use the two lugs provided on the top of the cover to aid in removal.
- 4. Remove the cable conduit plugs from only the holes that will be used. Lay one conduit for the DC power input and signal cables and, if applicable, a second conduit for the AC power input and relays. Route the cables into the detector housing. Leave approximately six inches (150 mm) for strain relief.
- 5. Connect the cable to the appropriate connector as follows:
	- a. Remove the screw terminal connector from the on-board connector. If the connector is tight, brace the board with your hand, taking care not to touch any circuit components, and remove the screw terminal connector.
	- b. Loosen the terminal screws on the connector. Insert the wires into the connector and make connections as shown in the [MS2011I installation wiring](#page-68-0) [drawing \(p/n 1-0700-038\)](#page-68-0) and as described in the remainder of this chapter.
	- c. Tighten the terminal screws to secure the wires. Once all wires are secure, replace the connector on the board.
- 6. Connect the ground line of the AC input power to the internal safety ground lug of the DensityPRO NAI housing.
- 7. When DC input power is used, it is imperative to connect an earth to either the internal or external safety ground lug of the DensityPRO NAI housing.
- 8. Secure the conduit, making sure it is completely sealed.
- 9. When the wiring is complete, replace the detector housing cover and secure the cover-retaining bracket.
- 10. While the mounting hardware of the DensityPRO NAI housing may provide an adequate earth ground, Thermo Scientific recommends always connecting a true earth ground to the external safety ground lug of the housing.

# **Power Supply Wiring**

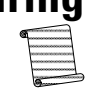

**Protective Earth Grounding** 

power source is used. The enclosure provides internal and external safety ground lugs (reference [drawing 1-](#page-68-0) [0700-038\)](#page-68-0) for safety protective earth grounding. The external safety ground lug

**Note:** To meet the requirements of CSA 1010.1, an external switch or circuit breaker must be installed to allow the power source to be disconnected from the detector. In addition, protective bonding (grounding) must always be provided, even if a DC

**Safety Disconnecting Means Requirements** 

connects the unit to earth ground. The internal safety ground lug connects the AC power input ground line.

 As permanently connected equipment, the DensityPRO NAI detector requires a switch or circuit breaker as the means for disconnection. Prepare the switch or circuit breaker according to the following requirements:

- 1. Include a switch or circuit breaker in the building installation.
- 2. Ensure the switch or circuit breaker is in close proximity to the DensityPRO NAI detector and within easy reach of the operator.
- 3. Mark the switch or circuit breaker as the disconnecting device for the DensityPRO NAI detector.

**DC Power** The detectors are designed to operate on 11 to 32 VDC. The input connector for the DC source voltage wiring is located on the power supply board.

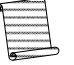

**Note:** To meet the requirements of CSA 1010.1, the input DC terminals shall be supplied from a SELV (Safety Extra Low Voltage) source.

Connections are shown in the table below.

**Table 4-1.** DC power wiring

| Signal/            | <b>MS2011R</b>                 | <b>MS2011T</b>                | <b>MS20111</b>                |
|--------------------|--------------------------------|-------------------------------|-------------------------------|
| <b>Connector</b>   | <b>Detector</b>                | <b>Transmitter</b>            | (DensityPRO NAI)              |
| DC Power, Positive | $+12$ VDC<br>(Connector Pin 1) | $VIN +$<br>(PS-PCA J2A Pin 3) | $VIN +$<br>(PS-PCA J2A Pin 3) |
| DC Power,          | GND                            | GND                           | GND                           |
| Negative           | (Connector Pin 2)              | (PS-PCA J2A Pin 4)            | (PS-PCA J2A Pin 4)            |

**AC Power** If the optional AC power board is installed, the gauge may be operated using voltages from 100 to 240 VAC.

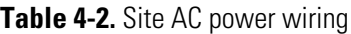

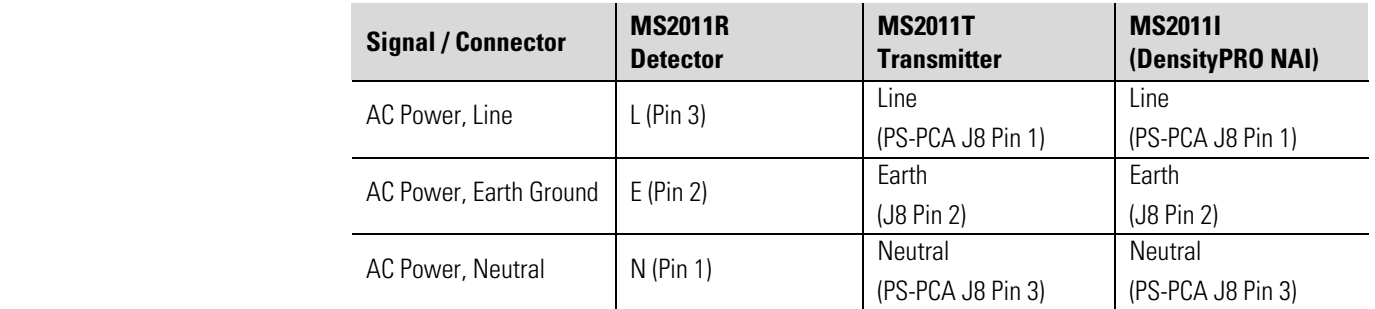

 If both AC and DC input power are supplied to the detector, the detector will draw power from whichever source provides the higher DC voltage.

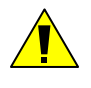

**Caution:** For reliable operation, and to maintain safety approval, only replace the F2 fuse on the AC power board with an approved fuse. Reference the [installation wiring](#page-68-0) [drawing \(p/n 1-0700-038\).](#page-68-0)

 The AC power board contains color-coded wires. Determine the function of the wire by consulting the color-coding listed below.

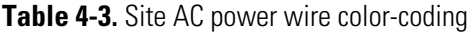

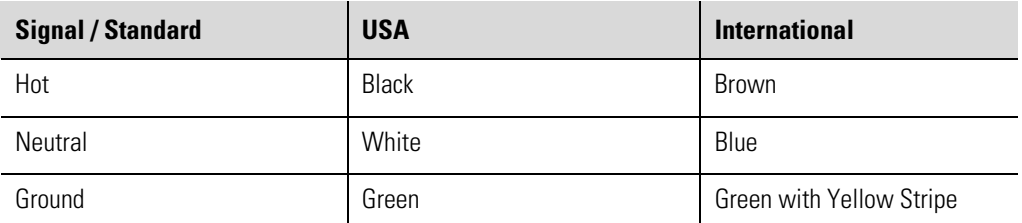

## **Serial Communications**

 The gauge provides one RS232 single-drop and one RS485 multi-drop serial interface. Screw-terminal connectors for both ports are located on the Main CPU board.

Both ports are configurable and able to display measurements, and both provide independent access to the measurement readings and software functions. For information on configuring communications, refer to the DensityPRO NAI Measurement System User Guide (p/n 1-0702-016).

**RS232 Wiring** The serial port on a PC (COM1 or COM2) can connect directly to the gauge's RS232 port. The RS232 port connector J2A is located on the Main CPU board. Standard connections are shown in the figures below.

- Do not exceed ±15 VDC on any of the communication lines.
- The RS232 bus can drive up to 50 feet of cable.

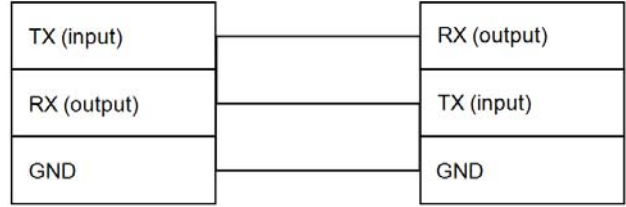

**Figure 4-1.** Customer communication equipment (2-wire RS232)

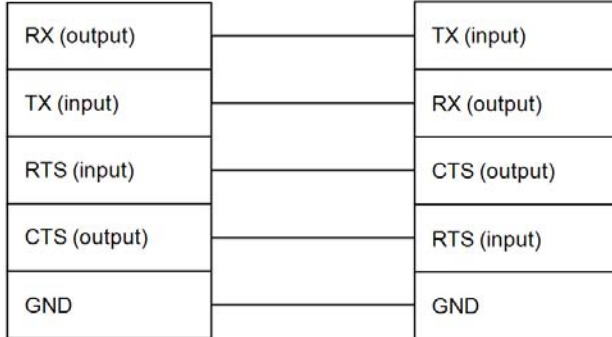

**Figure 4-2.** Customer communication equipment (RS232 with RTS/CTS)

 To communicate with the gauge from a PC, the PC must be running the Thermo Scientific EZ Cal II software.

The default communication settings for the RS232 and RS485 ports of the gauge and for the Thermo Scientific EZ Cal II are:

- 8 data bits
- No parity
- 1 stop bit
- 9600 baud rate

Refer to the DensityPRO NAI Measurement System User Guide (p/n 1-0702-016) for additional details about configuring and using serial communications.

**RS485 Wiring** Connecting a PC serial port (COM) to the RS485 port on the gauge requires an RS485/RS232 converter, p/n 670045. Refer to the DensityPRO NAI System [installation wiring drawing \(p/n 1-0700-038\).](#page-68-0)

Make the RS485 connections as follows: When making the RS485 connection:

- 1. Connect RS485 connector J2B to the corresponding connections on the RS485/RS232 converter.
- 2. Connect the RS485/RS232 converter to the PC using a standard DB9 serial cable.
	- Do not exceed ±15 VDC on any of the communication lines.
	- The RS232 bus can drive up to 50 feet of cable.
	- The RS485 bus can drive up to 4,000 feet of cable.

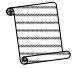

**Note:** This port is configurable as RS485 or RS232. When setting up an RS232 configuration, refer to Figure 4-3. When setting up an RS485 configuration, refer to Figure 4-4 or [4-5](#page-42-0), as appropriate.

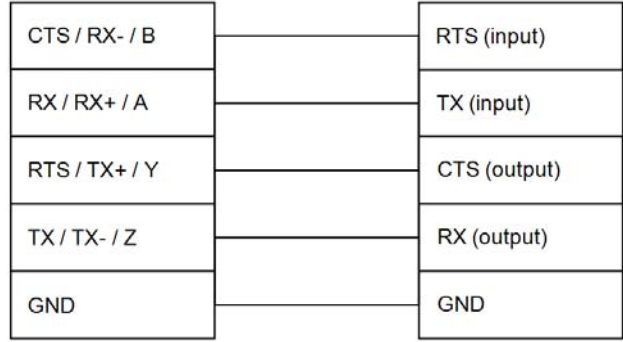

**Figure 4-3.** Customer communication equipment (RS232)

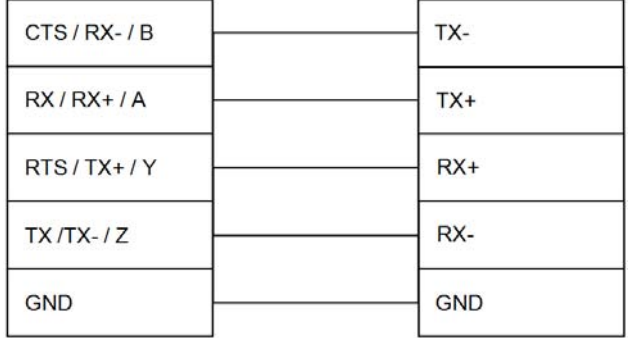

**Figure 4-4.** Customer communication equipment (4-wire RS485)

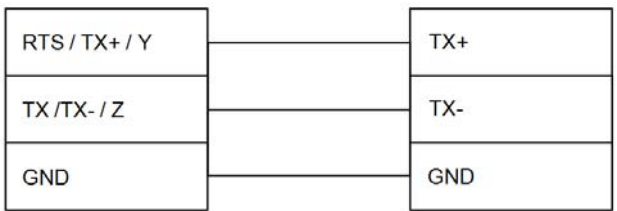

**Figure 4-5.** Customer communication equipment (2-wire RS485)

### <span id="page-42-0"></span>**RS485 Detector to Transmitter Wiring**

 Connect the detector's RS485 communication cable between the remote detector unit (MS2011R) and the transmitter unit (MS2011T) as shown in the table below.

**Table 4-4.** RS485 detector to transmitter wiring

| <b>Signal / Connector</b> | <b>MS2011R Detector</b>      | <b>MS2011T Transmitter</b> |
|---------------------------|------------------------------|----------------------------|
| 485A                      | 485A (Connector Pin 7)       | 485A (PS-PCA J3A Pin 1)    |
| 485B                      | 485B (Connector Pin 8)       | 485B (PS-PCA J3A Pin 2)    |
| GND                       | <b>GND (Connector Pin 9)</b> | GND (PS-PCA J3A Pin 3)     |

### **Initial Setup for Party-Line Communications**

 To communicate with multiple gauges via RS485 party line, each unit must be assigned a unique unit identification number so it can be addressed individually. By default, all gauges are assigned unit number one (1).

To assign a unique unit number to each gauge, you must be able to communicate with each one individually. Disconnect each gauge from the party line in turn and communicate with the disconnected gauge directly. Alternatively, remove power from all gauges except one and assign a unit number to the powered gauge. Repeat this procedure for the remaining gauges.

If trouble arises when using another device on the RS485 chain, verify that the device is properly terminated for its position on the chain. To terminate a device, connect a 120-ohm resistor between its RS485 +/- data terminals. Never terminate more than the first and last device in the chain.

# **Standard Wiring**

**USB** The Main CPU PCA includes a USB port, which allows the user to connect to the system using a type A Male to Mini 5-pin Male USB cable. Operators should ensure the area is non-hazardous before connecting or disconnecting the USB cable.

### **Ethernet** Each DensityPRO NAI unit includes a 10 Base-T minimum Ethernet port on the Main CPU PCA. Operators should ensure the area is non-hazardous before connection or disconnecting the Ethernet cable.

# **Voltage Output**

**DensityPRO NAI** When configuring the Main CPU PCA of the DensityPRO NAI, or the remote transmitter of the DensityPRO NAI+, to power another device, the operator should follow the wiring requirements below.

• ±15 VDC nominal, 100 mA max output

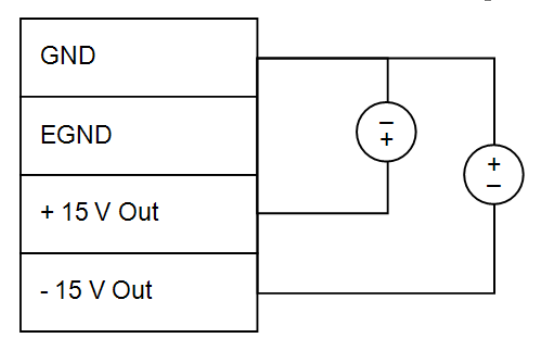

**Figure 4-6.** ±15 VDC output, Main CPU PCA

**DensityPRO NAI+** The remote detector unit of the DensityPRO NAI+ provides users with an isolated, 24 VDC nominal, 50 mA max output.

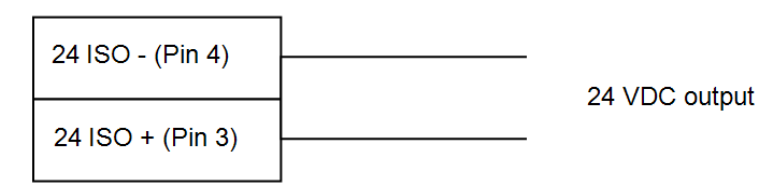

**Figure 4-7.** 24 VDC isolated output, MS2011R

**Current Output** There are three configurations available for the 4–20 mA current output:

- Isolated, loop-powered (default)
- Isolated, self-powered
- Intrinsically safe, isolated, self-powered output requiring an optional ISIO board (see "[Wiring the Optional ISIO Boards](#page-48-0)")

All configurations can drive a 750-ohm maximum load over the full current output range. The current output is programmable between 3.8 and 20.5 mA. The current output has a fault low condition of 3.6 mA or less and a fault high condition of 20.8 mA or greater.

The default current output configuration is isolated, loop-powered.

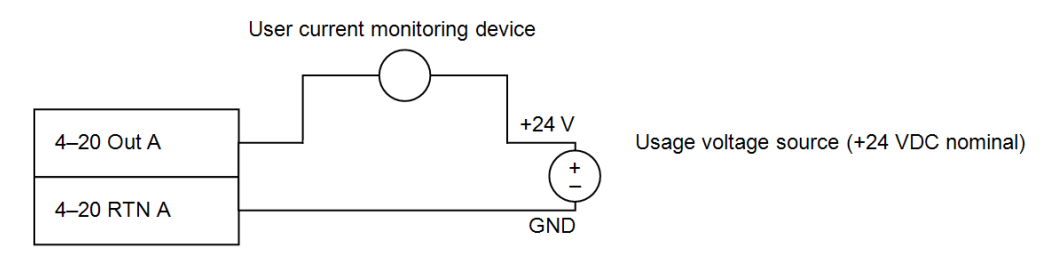

**Figure 4-8.** 4–20 mA isolated, loop-powered configuration

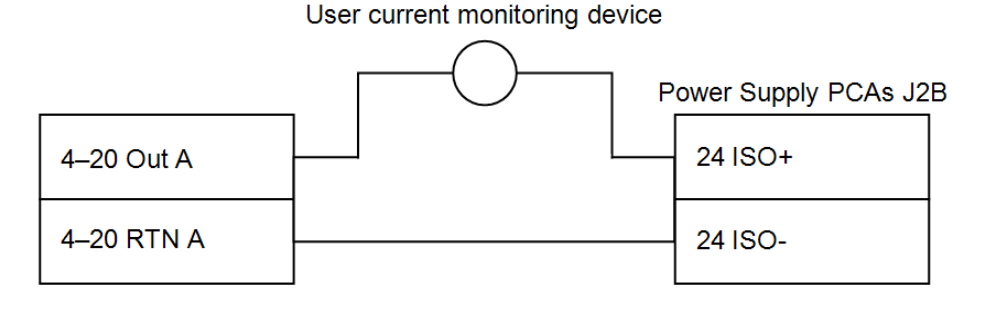

**Figure 4-9.** 4–20 mA isolated, self-powered configuration

**Voltage Input** The Main CPU PCA allows for a user-provided 4–20 mA voltage input on connector J1A. The maximum cable length from the gauge to each transmitter is 25 feet.

> Refer to the DensityPRO NAI Measurement System User Guide (p/n 1-0702-016) for details on how to configure the gauge to use the voltage input signal.

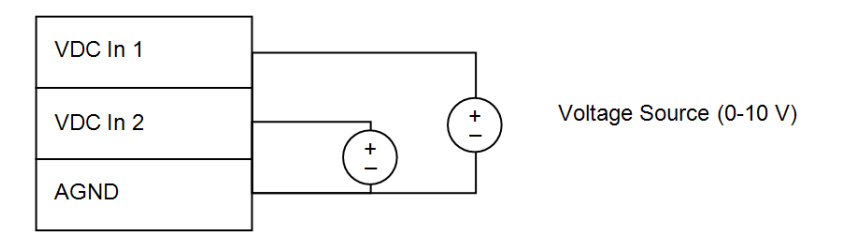

**Figure 4-10.** Voltage input wiring

**Current Input** The Main CPU board allows for a user-provided 4–20 mA current input on connector J1B. The maximum cable length from the gauge to each transmitter is 25 feet.

> Refer to the DensityPRO NAI Measurement System User Guide (p/n 1-0702-016) for details on how to configure the gauge to use the flow input signal.

**DensityPRO NAI** Two 4–20 mA inputs are provided on port J1B of the Main CPU board. There is an additional 4–20 mA input provided through port J2B on the Power Supply board.

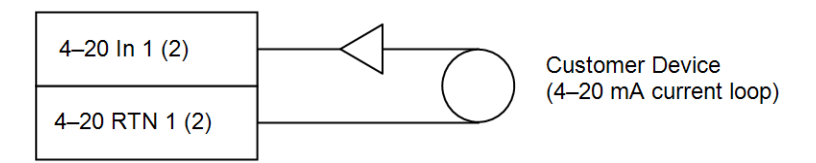

**Figure 4-11.** 4–20 mA input wiring, Main CPU PCA

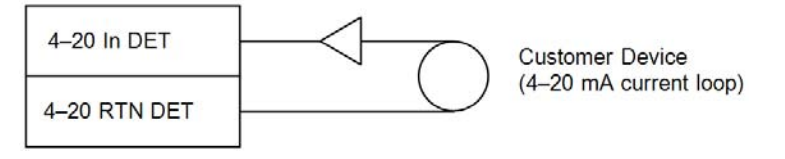

**Figure 4-12.** 4–20 mA input wiring, Power Supply PCA

**DensityPRO NAI+** Two 4–20 mA inputs are provided on the remote transmitter unit, on connectors J1A and J1B of the Main CPU board, with an additional 4–20 mA input provided on the remote detector.

For the wiring configuration of the transmitter inputs, see Figure 4-11.

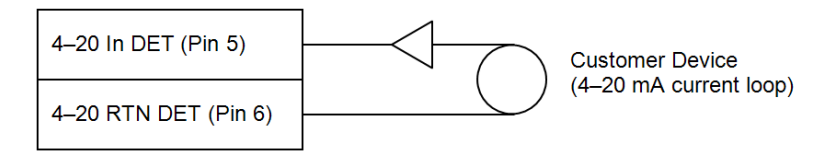

**Figure 4-13.** 4–20 mA input wiring, remote detector

**Relay Outputs** There are two relays provided on the power supply board. The relays are DPDT-fully sealed 8 A at 250 VAC.

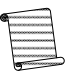

**Note:** Ensure the area is non-hazardous before making or breaking any connections.

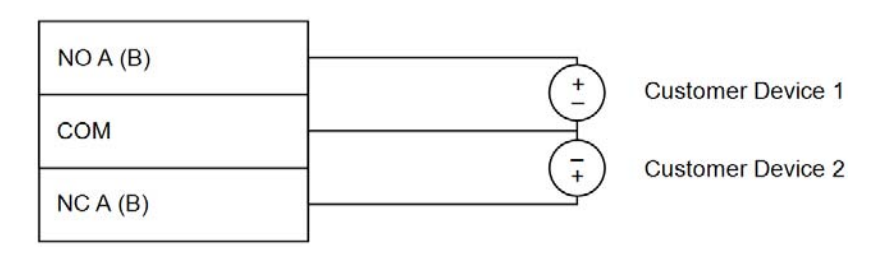

**Figure 4-14.** Relay wiring

 For instructions on how to configure relays to open or close on fault, warning or process measurement alarms, refer to the DensityPRO NAI Measurement System User Guide (p/n 1-0702-016).

## **Contact Closure (Digital) Inputs**

 The two digital contact closure inputs, between ground and DI 1 and ground and DI 2, provide the user with the ability to configure the detector to execute a command or other function upon a user-provided contact opening or closing. A +3.3 V wetting voltage (0.1 mA max) is provided for each discrete input.

Refer to the DensityPRO NAI Measurement System User Guide (p/n 1-0702-016) for details on assigning commands to the contact closure inputs.

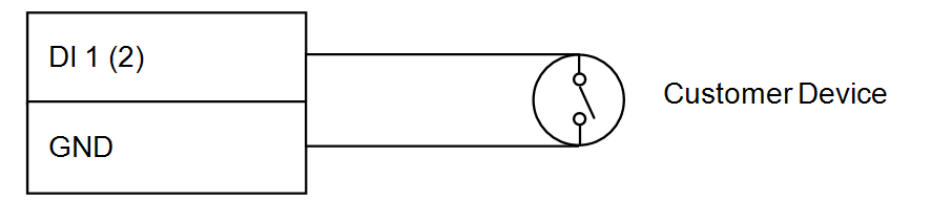

**Figure 4-15.** Discrete input wiring

## **Temperature Compensation**

 The DensityPRO NAI measurement system's temperature compensation circuitry utilizes a 3- or 4-wire, 100-ohm Platinum RTD. Each RTD wire has a maximum perwire resistance of 1.0 ohm.

Refer to the connections in the figures below.

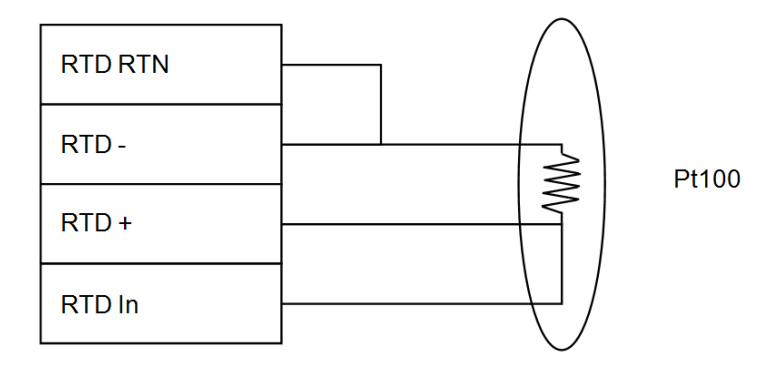

**Figure 4-16.** RTD, 3-wire configuration

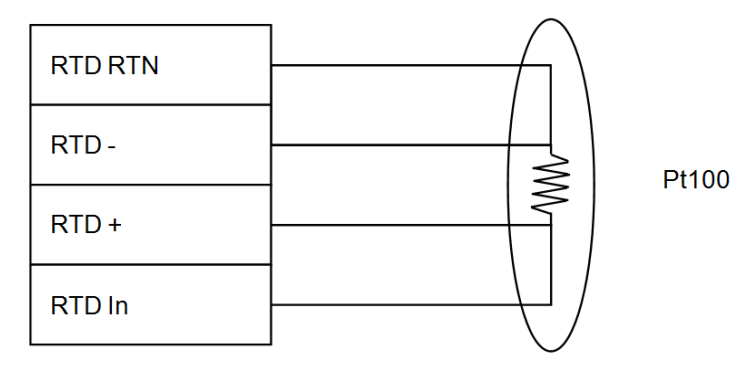

**Figure 4-17.** RTD, 4-wire configuration

# <span id="page-48-0"></span>**Wiring the Optional ISIO Boards**

**Current Output** There are two configurations available for the 4–20 mA current output on J3 port of the ISIO PCA.

- Intrinsically safe, isolated, loop-powered (default)
- Intrinsically safe, isolated, self-powered

All configurations can drive a 750-ohm maximum load over the full current output range. The current output is programmable between 3.8 and 20.5 mA. The current output has a fault low condition of 3.6 mA or less and a fault high condition of 20.8 mA or greater.

J3 is a standard 4–20 mA output with no fieldbus options. The entity parameters are as follows:

- $V_{\text{max}} = 35.25 \text{ V}$
- Imax =  $200 \text{ mA}$
- Ci =  $0 \text{ nf}$
- Li  $= 0$ 
	- $Pmax = 0.81 W$

The default current output configuration is isolated, loop-powered.

The figures below demonstrate the wiring configurations possible using the J3 ports on the ISIO PCA.

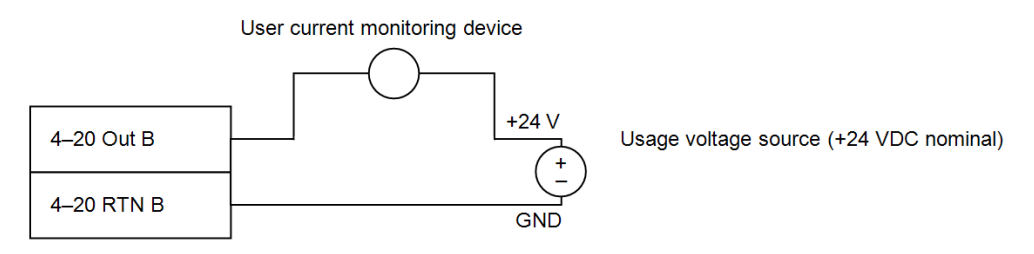

**Figure 4-18.** Optional 4–20 mA output, isolated loop-powered

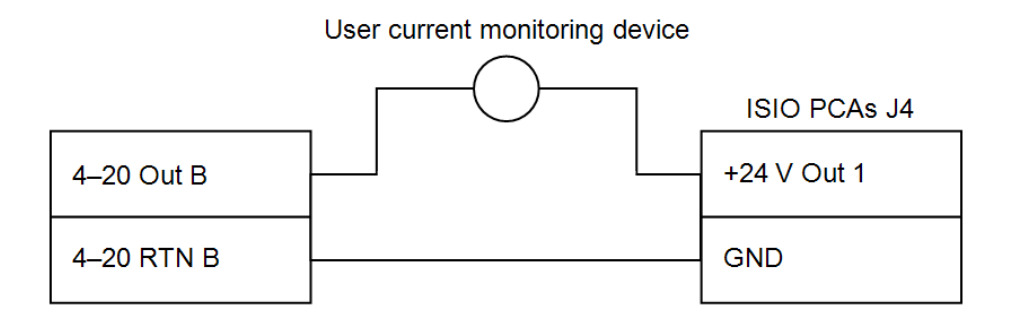

**Figure 4-19.** Optional 4–20 mA output, isolated self-powered

 J4 is an isolated 24 volt output with a zener barrier output. The results of calculating the values were very similar to the MTL 787 barrier. The MTL document "Cable Parameters and Permitted Combinations" was used to determine the C and L values below.

- $V_0$  = 28.35 V
- Io =  $106 \text{ mA}$  ≥ fuse rated for 63 mA
- $Ohm = 270$
- Co =  $79 \text{ nf}$
- Lo  $= 2 \text{ mH}$ 
	- L/R ratio  $(uH / ohms)$  = 56
	- $P_0 = 1.02 W$

 The figures below demonstrate two of the wiring configurations possible using the J11 ports on the ISIO PCA.

J11 is a 4–20 mA output port that may also be used to support the HART Communication protocol. For information on configuring wiring to support a HART Communication protocol, see HART Communications. The entity parameters for J11 are as follows:

- $V$ max = 35.25 V
- $\bullet$  Imax = 200 mA
- Ci =  $0 \text{ nf}$
- Li  $= 0$

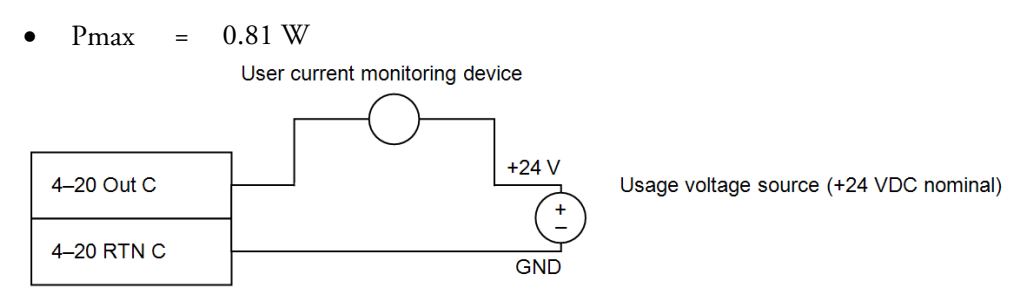

**Figure 4-20.** Optional 4–20 mA output, isolated loop-powered

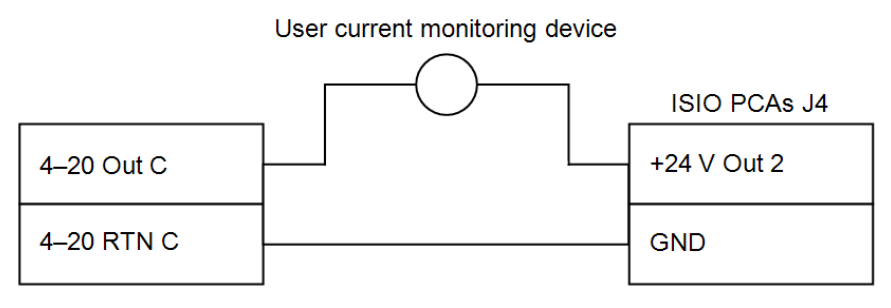

**Figure 4-21.** Optional 4–20 mA output, isolated self –powered

 J4 is an isolated 24 volt output with a zener barrier output. The results of calculating the values were very similar to the MTL 787 barrier. The MTL document "Cable Parameters and Permitted Combinations" was used to determine the C and L values below.

- $V_0 = 28.35 \text{ V}$
- Io =  $106 \text{ mA}$  ≥ fuse rated for 63 mA
- $Ohm = 270$
- Co =  $79 \text{ nf}$
- Lo  $= 2 \text{ mH}$ 
	- L/R ratio  $(uH / ohms)$  = 56
	- $P_{O}$  = 1.02 W

## **HART® Communications**

 The HART Communication protocol is supported over port J11, the 4–20 mA current output with an optional ISIO board. Communication with the gauge takes place through an Emerson Electric Co. field communicator, Model 275 or newer. Refer to the Interface Operation Guide for the DensityPRO / DensityPRO+ with HART Protocol, p/n 717816.

The entity parameters for port J11with the HART option are as follows:

- $V_{\text{max}} = 35.25 \text{ V}$
- $\bullet$  Imax = 200 mA
- Ci =  $0 \text{ nf}$
- Li  $= 0$ 
	- $Pmax = 0.81 W$

To connect the HART wiring:

- Use shielded, twisted-pair cabling with the proper conductor size
- Ground at one point only
- Ensure a properly specified power supply

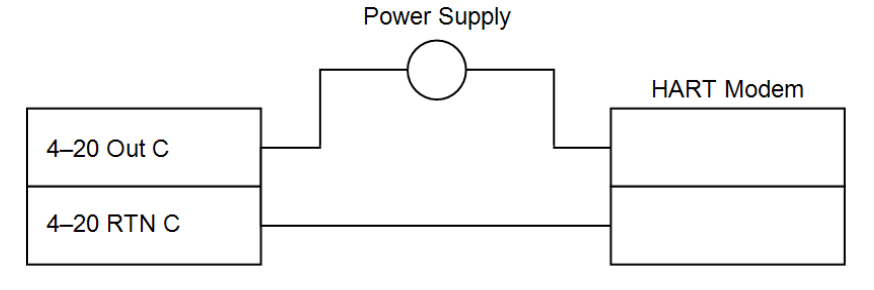

**Figure 4-22.** Optional ISIO board J11, HART Communications

## **FOUNDATION™ Fieldbus Communications**

 With FOUNDATION fieldbus, the DensityPRO NAI gauge provides users with access to the control or program parameters via a host system. The fieldbus connector, accessible from the faceplate of the gauge, only requires connection to the H1 bus for operation.

 Twisted, shielded pair cable must be used, in accordance with the FOUNDATION fieldbus specification.

The FOUNDATION fieldbus option is utilized through the J12 port. The entity parameters for port J12 are as follows:

- $Vi = 24 V$ 
	- Ii =  $250 \text{ mA}$
	- Ci = Negligibly low
	- Li =  $10 \text{ uH}$
	- Temperature class: T4

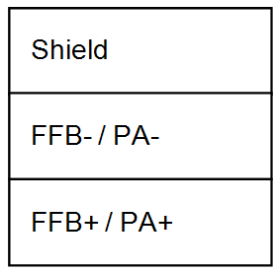

**Figure 4-23.** Optional ISIO board J12, Foundation fieldbus

This page intentionally left blank

# **Chapter 5 Support**

## **Contact Information**

 Considered the front line of support, local representatives are well equipped to answer questions and provide application assistance. Should additional assistance be required, please feel free to contact Thermo Scientific directly.

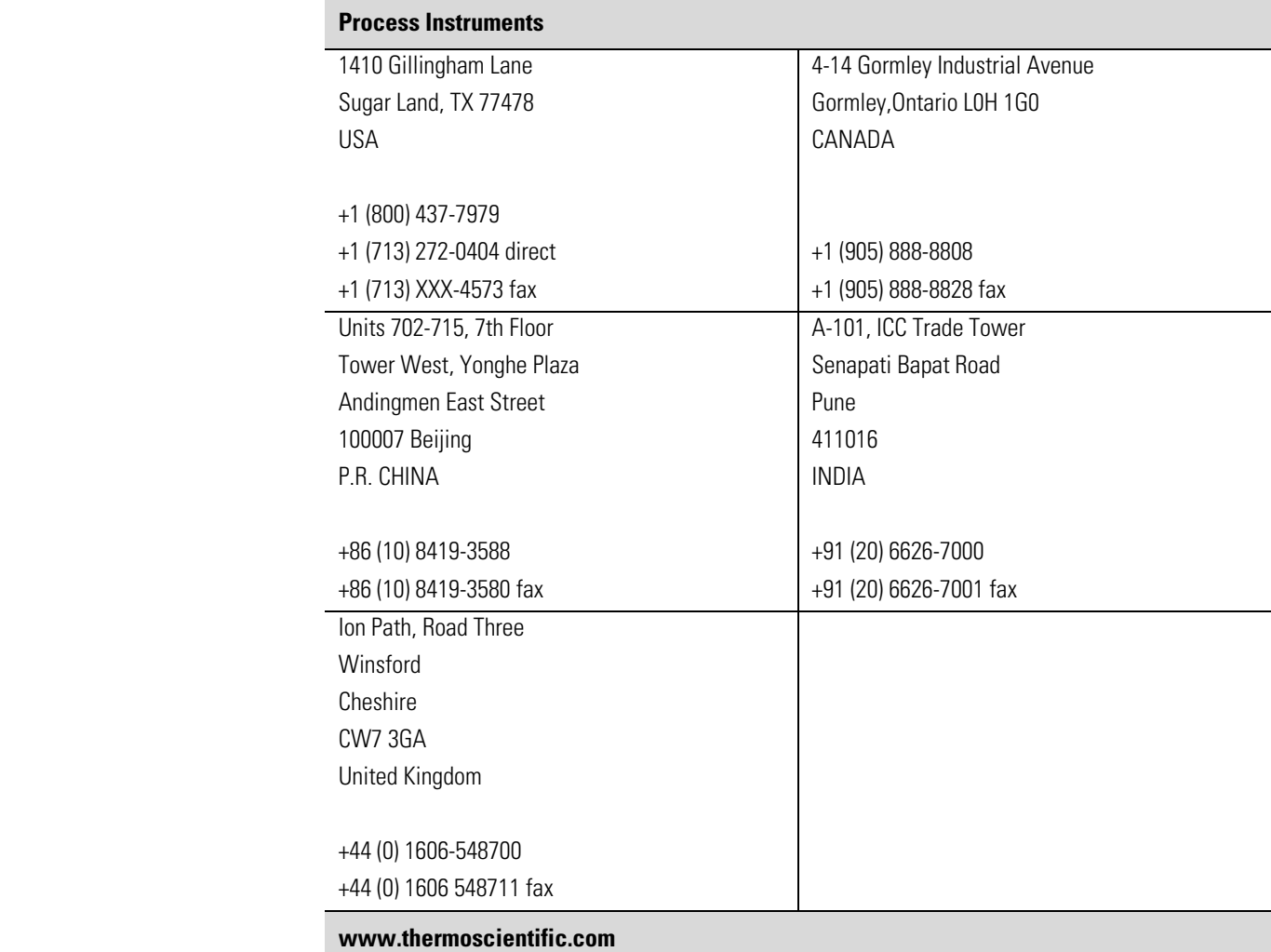

**Warranty** Thermo Scientific products are warranted as free from defects in material and workmanship at the time of shipment and for one year thereafter. Any claimed defects of Thermo Scientific products must be reported within the warranty period. Thermo Scientific shall have the right to inspect such products at Buyer's plant or to require Buyer to return such products to the Thermo Scientific plant.

> In the event Thermo Scientific requests the return of its products, Buyer shall ship with transportation charges paid by the Buyer to the Thermo Scientific plant. Shipment of repaired or replacement goods from the Thermo Scientific plant shall be F.O.B. Thermo Scientific plant. The customer will receive a quotation of proposed work before repair work begins. Thermo Scientific shall be liable only to replace or repair, at its option, free of charge, products that are found by Thermo Scientific to be defective in material or workmanship, and which are reported to Thermo Scientific within the warranty period as provided above. This right to replacement shall be Buyer's exclusive remedy against Thermo Scientific.

> Thermo Scientific shall not be liable for labor charges or other losses or damages of any kind or description, including but not limited to, incidental, special or consequential damages caused by defective products. This warranty shall be void if recommendations provided by Thermo Scientific or its Sales Representatives are not followed concerning methods of operation, usage and storage, or exposure to harsh conditions.

> Materials and/or products furnished to Thermo Scientific by other suppliers shall carry no warranty, with the exception of suppliers' warranties as to materials and workmanship. Thermo Scientific disclaims all warranties, expressed or implied, with respect to such products.

EXCEPT AS OTHERWISE AGREED TO IN WRITING BY Thermo Scientific, THE WARRANTIES GIVEN ABOVE ARE IN LIEU OF ALL OTHER WARRANTIES, EXPRESSED OR IMPLIED, AND Thermo Scientific HEREBY DISCLAIMS ALL OTHER WARRANTIES, INCLUDING THOSE OF MERCHANTABILITY AND FITNESS FOR PURPOSE.

# **Appendix A Ordering Information**

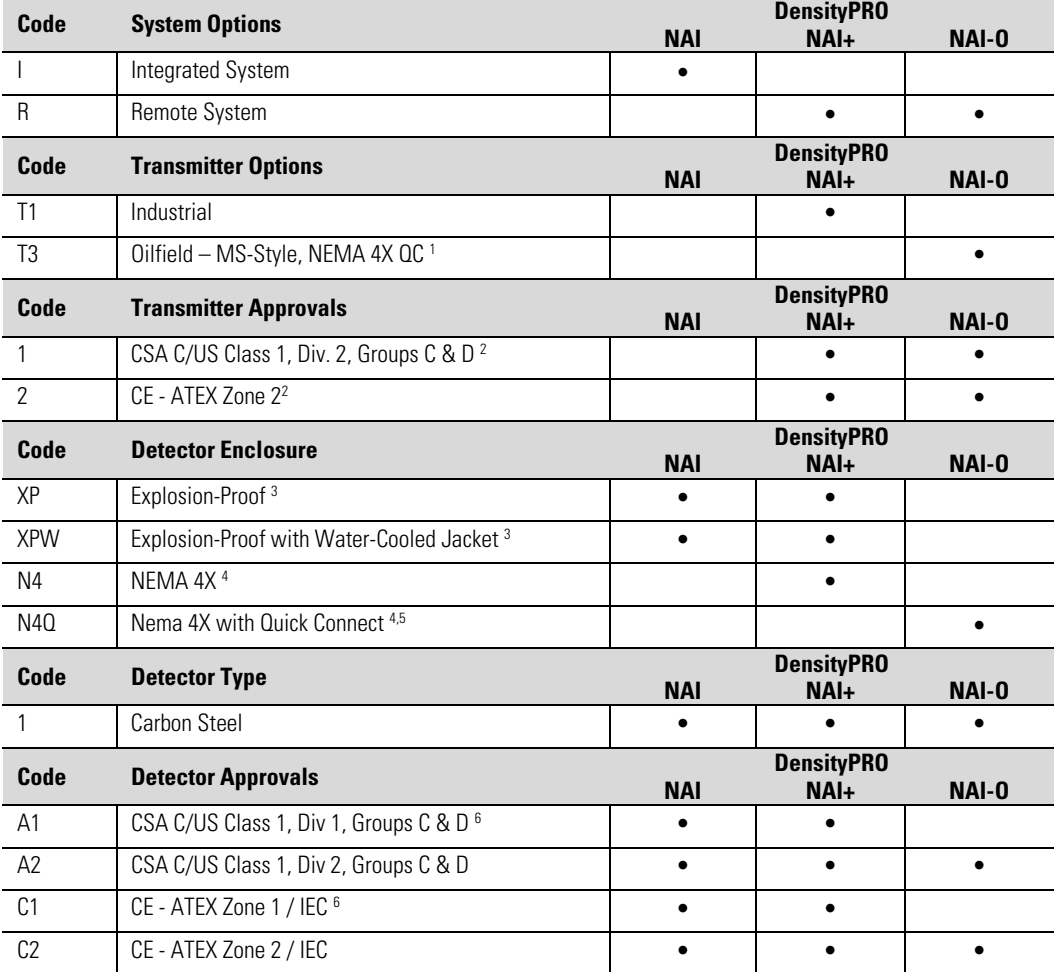

### **Table A-1.** DensityPRO NAI System

Remote Systems Only

<sup>1</sup> Use with NEMA 4X with Quick Connect Detector (N4Q) Option Only

2 Transmitter Approval Only

3 Available for Both Integrated and Remote Systems

4 Available for Remote System Only

5 Use with Oilfield – MS Style Transmitter (T3) & Low Pressure Application Only

6 Available for Explosion-Proof & Explosion-Proof with Water-Cooled Detector Only

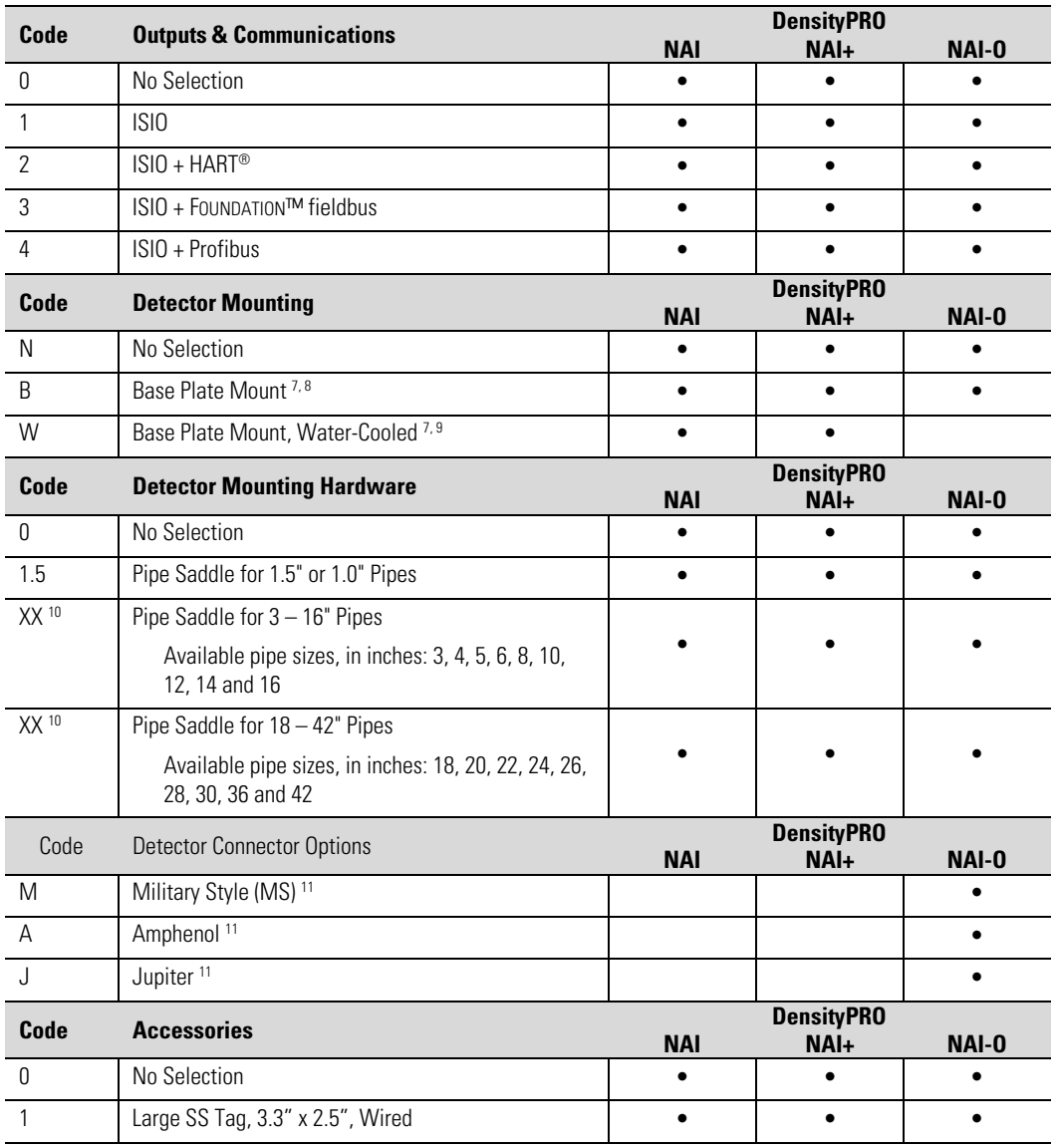

\* Remote Systems Only

<sup>7</sup> If Selected, Pipe Saddle with Correct Size Required

8 For Explosion-Proof, NEMA 4X and NEMA 4X with QC Detector Options

9 For Explosion-Proof with Water-Cooled Detector Option

10 Use Pipe Size In Place of XX in Code

11 Use with NEMA 4X with Quick Connect Detector (N4Q) Option Only

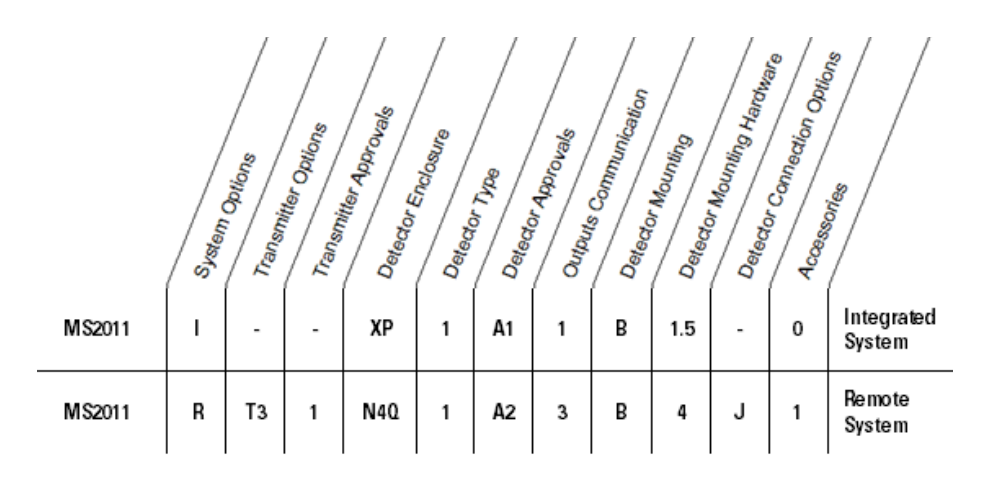

**Figure A-1.** Sample order format

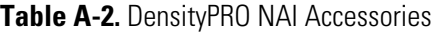

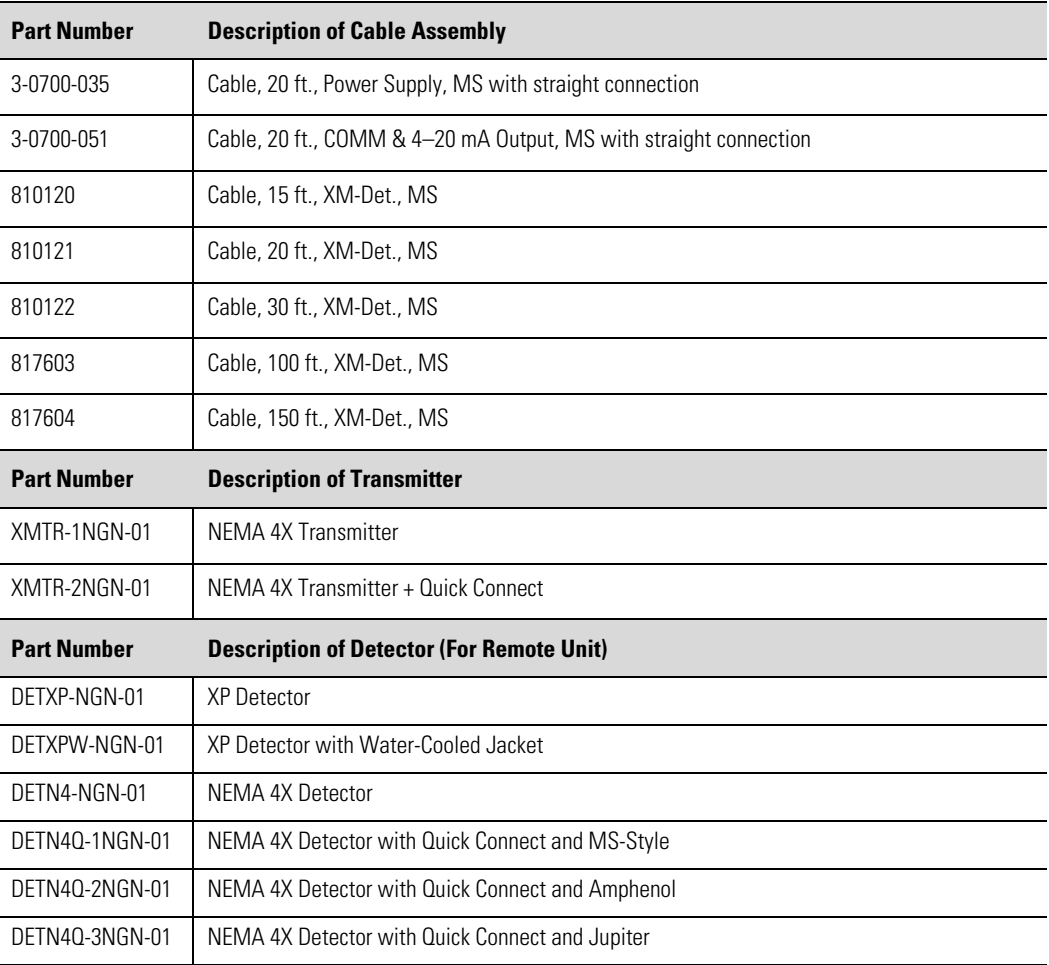

This page intentionally left blank

# **Appendix B Specifications**

Results may vary under different operating conditions.

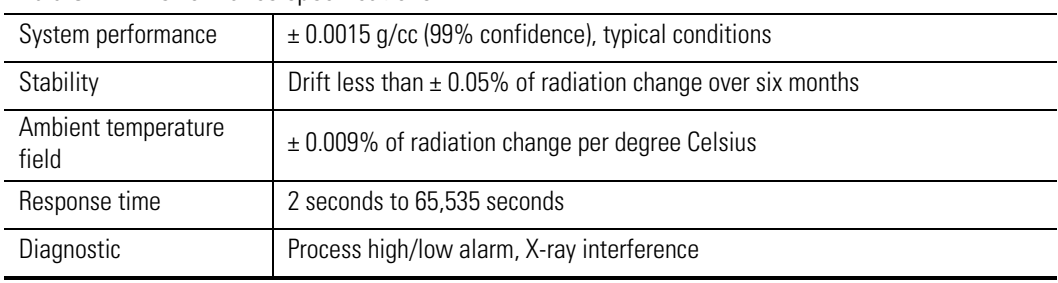

### **Table B-1.** Performance specifications

### **Table B-2.** Gamma ray source

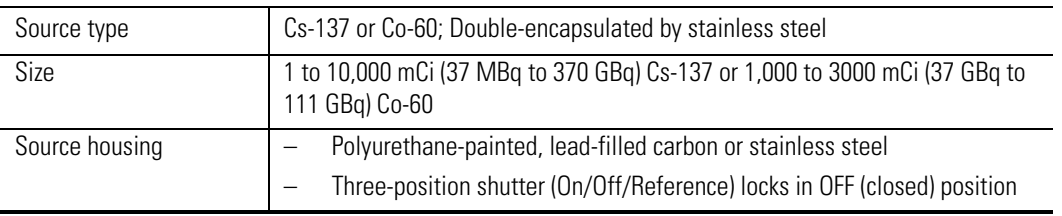

| Real-time clock (RTC)<br>circuits allows for configuration retention in the event of a<br>power failure<br>Local I/O, consisting of:<br>Four analog (two current + two voltage) inputs<br>One 100-ohm Pt RTD input<br>$\bullet$<br>Two digital outputs (DO)<br>$\bullet$<br>Two digital inputs (DI)<br>Two relay outputs<br>One local serial communication port<br>$\bullet$<br>One RS232/RS485 host serial communication port<br>$\bullet$<br>One +15 V, 100 mA power supply output<br>$\bullet$<br>One isolated 24 V output supporting two 4-20 mA loops<br>protection<br>One USB port<br>Optional I/O, consisting of: | System architecture             | 32-bit, 60 MHz microcomputer                                                                                                 |
|----------------------------------------------------------------------------------------------------|---------------------------------|----------------------------------------------------------------------------------------------------|
|                                                                                                    |                                 |                                                                                                    |
|                                                                                                    |                                 | Lithium backup battery; voltage monitor for the RTC and SRAM                                                                 |
|                                                                                                    |                                 |                                                                                                    |
|                                                                                                    |                                 |                                                                                                    |
|                                                                                                    |                                 |                                                                                                    |
|                                                                                                    |                                 |                                                                                                    |
|                                                                                                    |                                 |                                                                                                    |
|                                                                                                    |                                 |                                                                                                    |
|                                                                                                    |                                 |                                                                                                    |
|                                                                                                    |                                 |                                                                                                    |
|                                                                                                    |                                 |                                                                                                    |
|                                                                                                    |                                 |                                                                                                    |
|                                                                                                    |                                 | One 10/100BASE-T Ethernet communication port with ESD                                                                        |
|                                                                                                    |                                 |                                                                                                    |
|                                                                                                    |                                 |                                                                                                    |
|                                                                                                    |                                 | Two isolated 24 V outputs supporting two 4-20 mA loops                                                                       |
| Two 4-20 mA loop outputs                                                                                                    |                                 |                                                                                                    |
| Sodium lodide (Nal) scintillator with wide dynamic range; resists                                                                                                    | Detection type                  | shock and moisture damage                                                                                                    |
|                                                                                                    | Detector stabilization          | Electronic control without heater stabilization for optimum<br>performance over operating temperature range (patent pending) |
|                                                                                                    | Detector enclosure construction | Carbon steel or 316 stainless steel; polyurethane-painted                                                                    |
|                                                                                                    |                                 | Optional water-cooled detector for high temperature<br>$\overline{\phantom{0}}$<br>applications                              |
|                                                                                                    | Transmitter enclosure           | Stainless steel enclosure                                                                                                    |
|                                                                                                    |                                 | Nema 4X and IP66<br>$\bullet$                                                                                                |
|                                                                                                    |                                 | 20-pushbutton keypad                                                                                                    |
|                                                                                                    |                                 | 8-line monochrome LCD                                                                                                    |
|                                                                                                    |                                 |                                                                                                    |
|                                                                                                    |                                 |                                                                                                    |
|                                                                                                    |                                 |                                                                                                    |
|                                                                                                    |                                 |                                                                                                    |
|                                                                                                    |                                 |                                                                                                    |
|                                                                                                    | construction                    |                                                                                                    |
|                                                                                                    |                                 |                                                                                                    |
|                                                                                                    |                                 |                                                                                                    |

**Table B-3.** DensityPRO NAI measurement syst

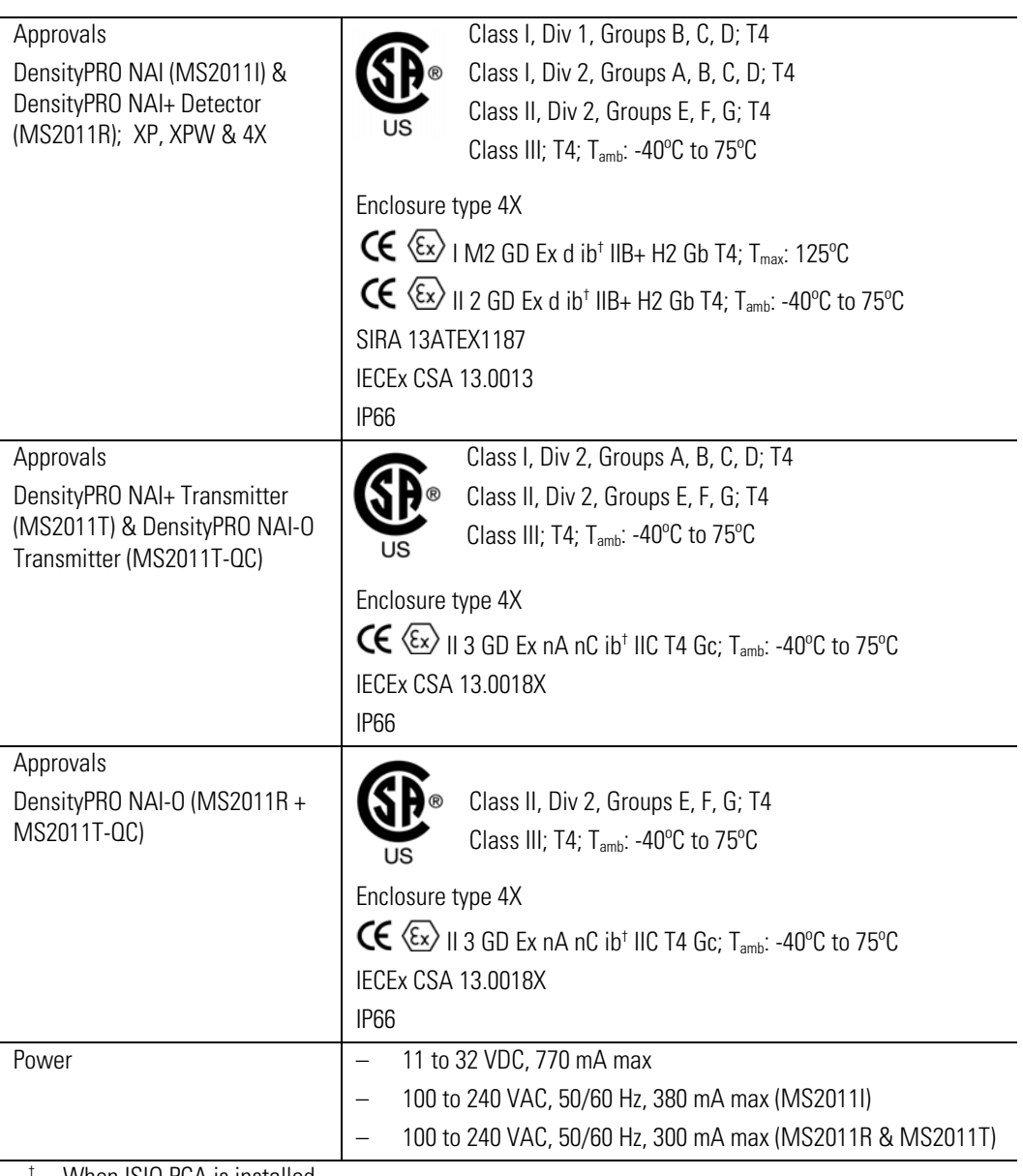

† When ISIO PCA is installed

### **Specifications**

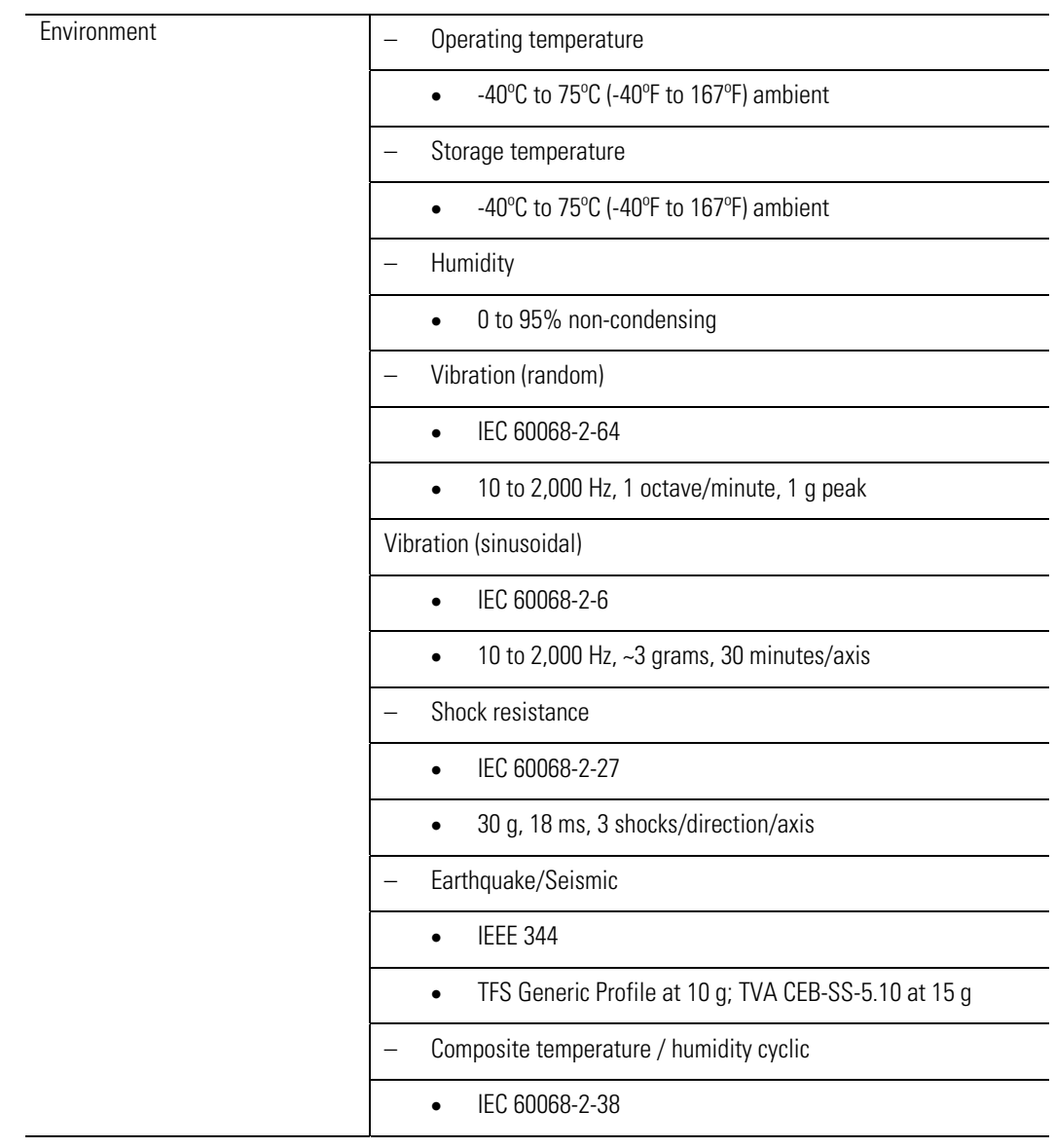

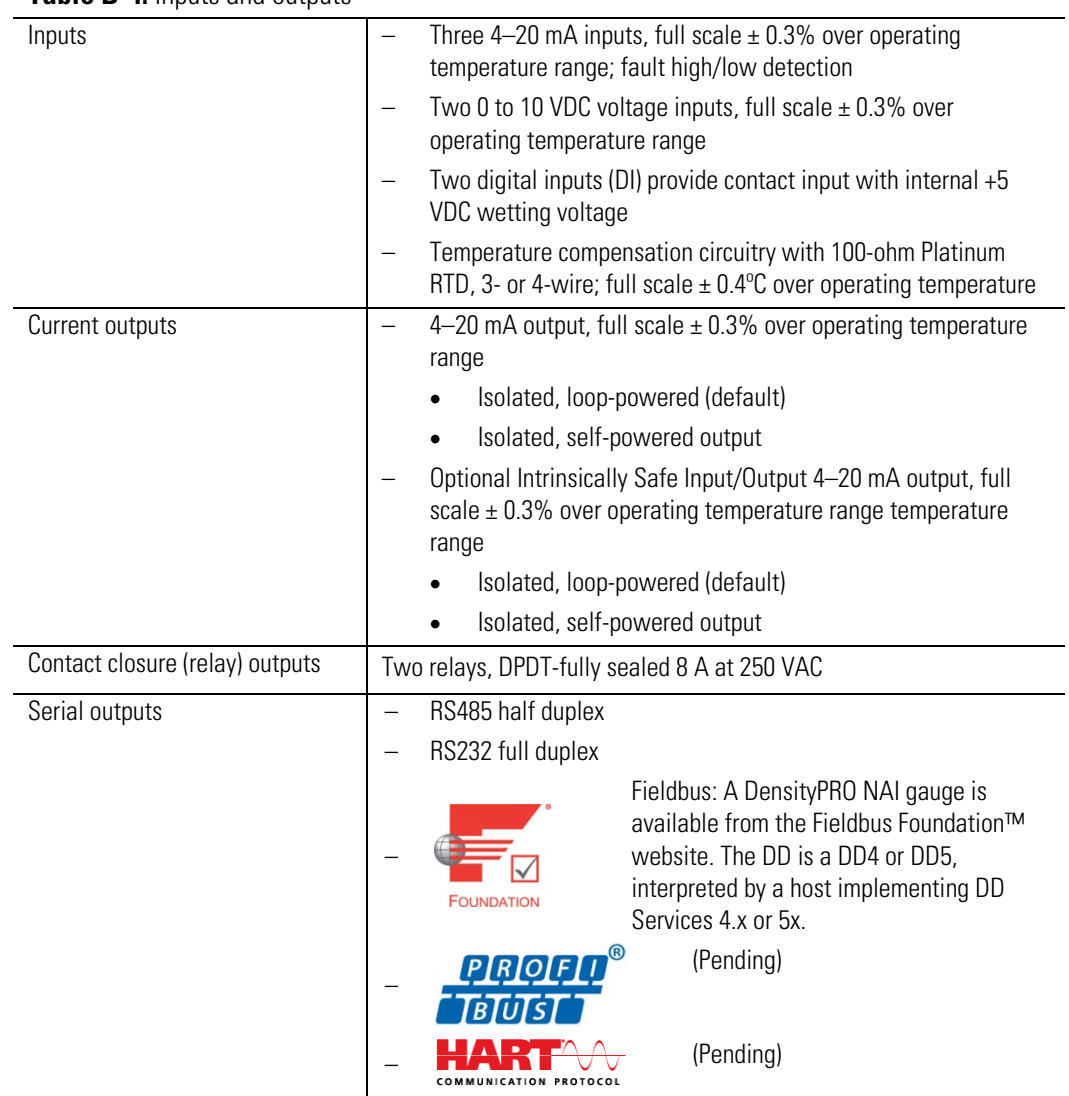

### **Table B-4.** Inputs and outputs

## **Table B-5.** Mounting hardware

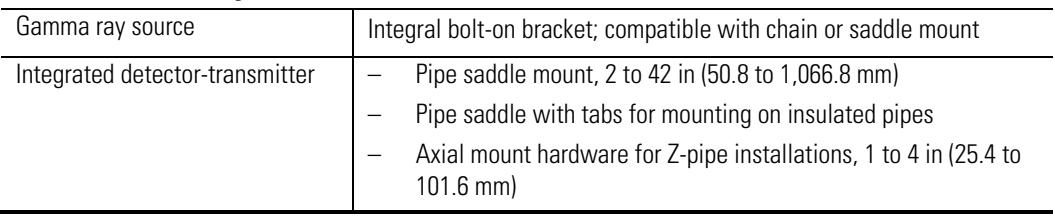

| Fieldbus host, such as National<br>Instruments <sup>™</sup> NI-FBUS<br>Configurator | Provides the interface between the DensityPRO NAI gauge and other<br>devices on a FOUNDATION™ fieldbus network                   |
|-------------------------------------------------------------------------------------|----------------------------------------------------------------------------------------------------|
| Emerson Electric Co. field<br>communicator, Models 275 and<br>newer                 | Configures and calibrates any DensityPRO NAI gauge by<br>communicating with the gauge via the current loop<br>BEL202FSK-standard |
| Comm PC interface software                                                          | EZ Cal II                                                                                                    |

**Table B-6.** Programming options

# **Appendix C Drawings**

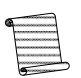

**Note:** Information presented in this chapter has been regenerated from original drawings. Every effort is made to maintain document accuracy. However, in order to enhance legibility, the documents may have been restructured, and some information may have been intentionally excluded. Therefore, the drawings within this guide may not be an exact duplicate of the original drawings.

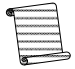

**Note:** Drawings in this manual are included for reference only and may not be the current version. Contact the factory if you need a copy of the latest revision.

**Table C-1.** Installation wiring diagrams

| Drawing #  | Rev. | <b>Description</b>                                                                      | Page  |
|------------|------|-----------------------------------------------------------------------------------------|-------|
| 1-0700-038 | А    | Installation wiring diagram, DensityPRO NAI integrated<br>system, Model MS2011I         | $C-3$ |
| 1-0700-039 |      | Installation wiring diagram, DensityPRO NAI+ remote<br>system, Models MS2011R & MS2011T | $C-6$ |

**Table C-2.** Installation drawings

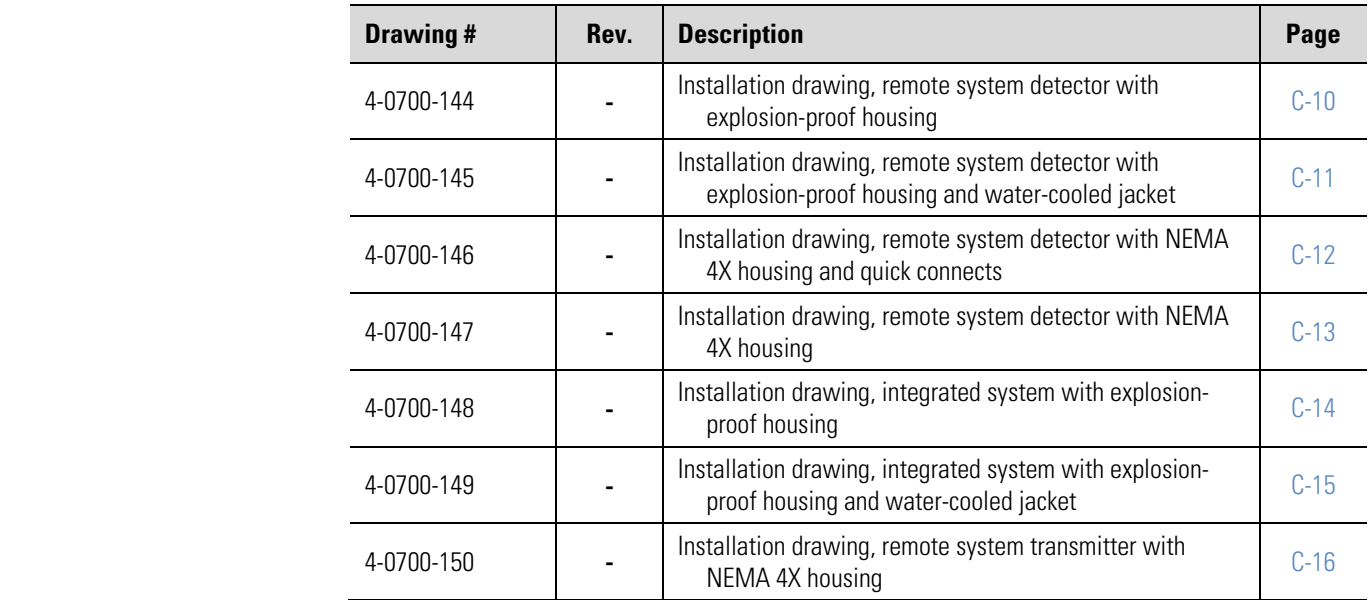

This page intentionally left blank

<span id="page-68-0"></span>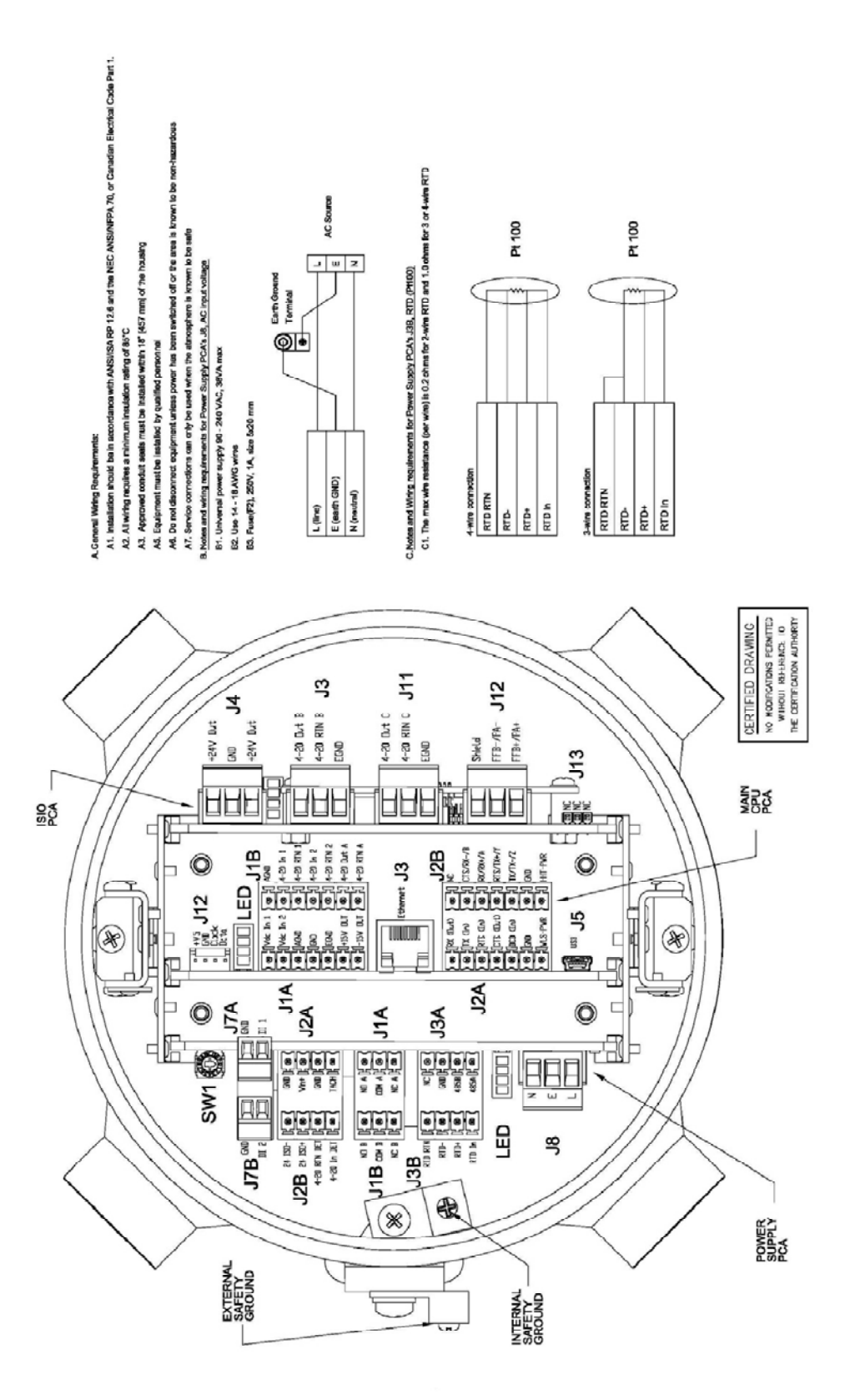

**Figure C-1.** 1-0700-038: Installation wiring diagram, DensityPRO NAI integrated system, Model MS2011I (Sheet 1 of 3)

| <b>RS-232 wiring</b>                                                       | <b>Customer Communication</b><br>RX (output)<br>TX (Input)                      | Equipment (2 wire RS-232)<br>TX (Input)<br>RX (output) | <b>GND</b><br>SND |                                      | RS-232 with RTS/CTS                | TX (Input)<br>RX (output) | <b>Customer Communication</b><br>RX (output)<br>TX (imput)                                                               | Equipment(with RTS/CTS)<br>CTS (output)<br>RTS(Input) | RTS (input)<br>CTS (output)                     | 은<br>아<br>GND | M.Note and witing requirements for Main CPU PCA's J2B, COMM B (RS-232/RS-485) | M1. Do not exceed ±15 VOC on any of the communication lines            | M3. RS-485 bus can drive up to 4000 ft. of cable<br>M2. RS-232 buss can drive up to 50 ft. of cable | RTS (input)<br>$CTS/RX$ -/B         | Customer<br>TX (input)<br>RX/RX+/A | Communication<br>CTS (output)<br>RTS/TX+/Y | Equipment (RS-232)<br>RX (output)<br><b>TA/TX-72</b>                      | GND<br>GND                                                                 | ŕ.<br>CTS/RX-/B | RX/RX+/A | Communication<br>Customer<br>$\star$<br>ŕ.<br><b>RTS/TX+/Y</b>                                                               | Equipment(4 wire RS-485)<br>ż<br>N/NR | GND<br>GND                      |                                                                                    | TX+<br><b>RTS/TX+/Y</b>                                                       | Equipment (2 wire RS-485)<br>Customer Communication<br>ŕ.<br>N/N | GMD<br>9                           | N1. Ensure the area is non-hazardous before connecting or disconnecting the USB<br>N. Note and wiring requirements for Main CPU PCA's 13, Ethernet<br>N2.10 Base-T minimum                                                           |                                                                                                    |
|----------------------------------------------------------------------------|---------------------------------------------------------------------------------|--------------------------------------------------------|-------------------|--------------------------------------|------------------------------------|---------------------------|----------------------------------------------------------------------------------------------------|-------------------------------------------------------|-------------------------------------------------|---------------|-------------------------------------------------------------------------------|------------------------------------------------------------------------|----------------------------------------------------------------------------------------------------|-------------------------------------|------------------------------------|--------------------------------------------|---------------------------------------------------------------------------|----------------------------------------------------------------------------|-----------------|----------|----------------------------------------------------------------------------------------------------|---------------------------------------|---------------------------------|------------------------------------------------------------------------------------|-------------------------------------------------------------------------------|------------------------------------------------------------------|------------------------------------|----------------------------------------------------------------------------------------------------|----------------------------------------------------------------------------------------------------|
| E. Note and wiring requirements for Power supply PCA's J1A and J1B, Relays | E1. Ensure the area is non-harzardous before making or breaking any connections | E2. Relays rated, 240 VAC at 5 A                       | NOA(B)            | <b>Customer Davice 1</b><br>⊙<br>COM | <b>Customer Device 2</b><br>NCA(B) |                           | F. Note and wiring requirements for Power supply PCA's J2A, DC input voltage<br>F1. Use 18 AWG wire for DC input voltage | F2. DC power Input: 11-36 VDC, 2A max                 | F3. Fuse [F1], fast acting, 2A, 5x20 mm ceramic | ţ             | $\odot$ 11VJ36V DC<br>GND                                                     | G. Note and wiring requirements for Power supply PCA's J2A. Tachometer | G1. The pulse input must be resistive or inductive in nature only, with a maximum input of 5 VDC    | Customer Device<br>▽<br><b>TACH</b> | ⊪ا⊢<br><b>GND</b>                  |                                            | H. Note and wiring requirements for Power supply PCA's J2B, 4-20 mA input | Customer Device (4-20 mA current Loop)<br>▽<br>4-20 RTN DET<br>4-20 in DET |                 |          | 1. Note and wiring requirements for Power supply PCA's 12B, 24 VDC isolated output<br>11. Isolated 24 VDC nominal, 50 mA max | 24 ISO-                               | 24V DC output<br><b>24 ISO+</b> | J. Note and wring requirements for Power supply PCA's J7A and J7B, Discrete Inputs | 11. A +3.3V wetting voltage (0.1 mA max.) is provided for each discrete input | D11(2)                                                           | <b>Customer Device</b><br>⊖<br>GND | K2. USB A Male to USB Mini 5-Pin Male Cable is require for connecting to the system<br>K1. Ensure the area is non-hazardous before connecting or disconnecting the USB<br>K. Mote and wiring requirements for Main CPU PCA's JS, USB | D. Note and witing requirements for Main CPU PCA's J1A, ±15 VDC output<br>L. Note and wiring requirements for Main CPU PCA's J2A, COMM A (RS-232) |

**Figure C-1.** 1-0700-038: Installation wiring diagram, DensityPRO NAI integrated system, Model MS2011I (Sheet 2)

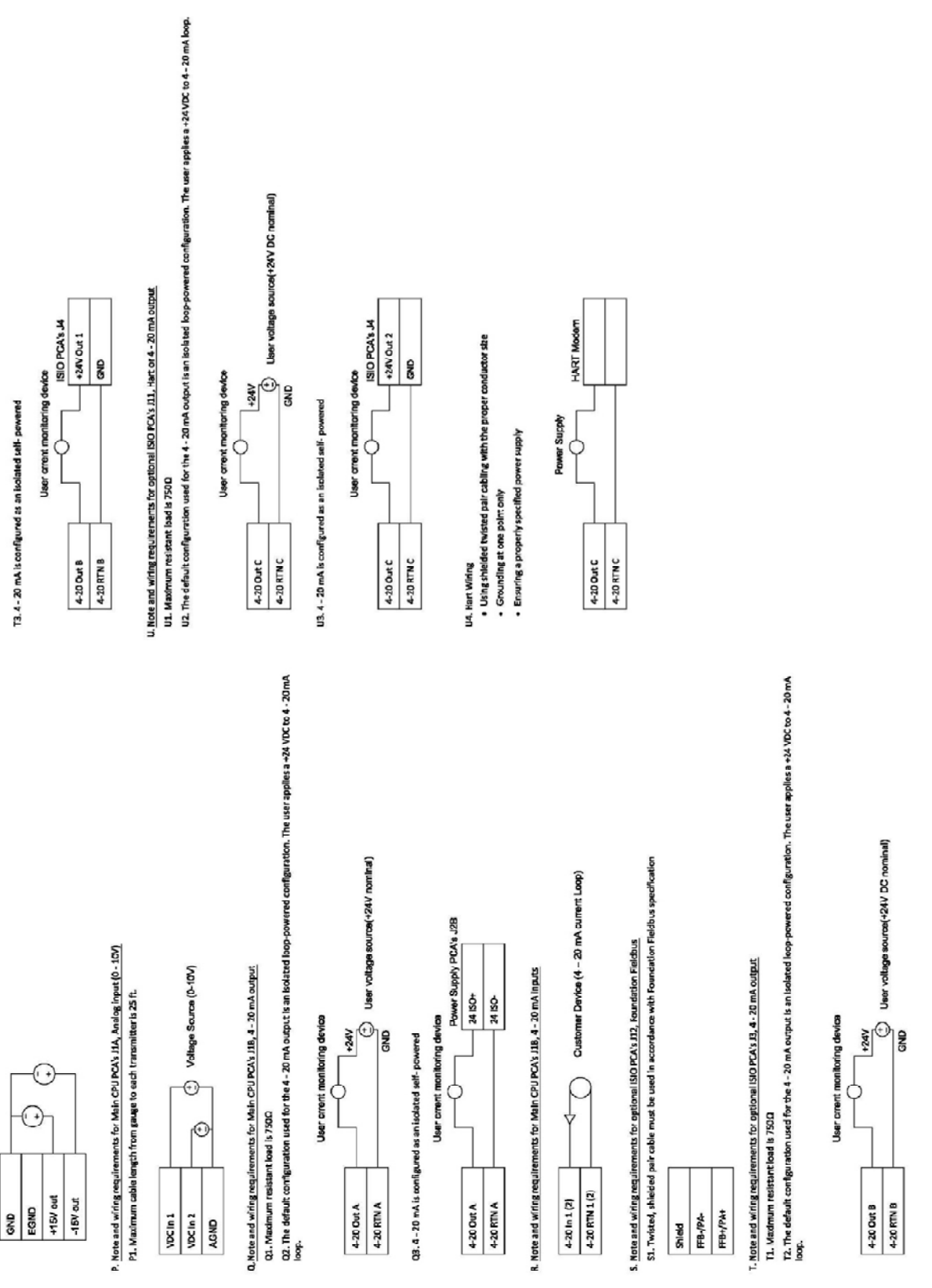

Figure C-1. 1-0700-038: Installation wiring diagram, DensityPRO NAI integrated system, Model MS2011I (Sheet 3)

<span id="page-71-0"></span>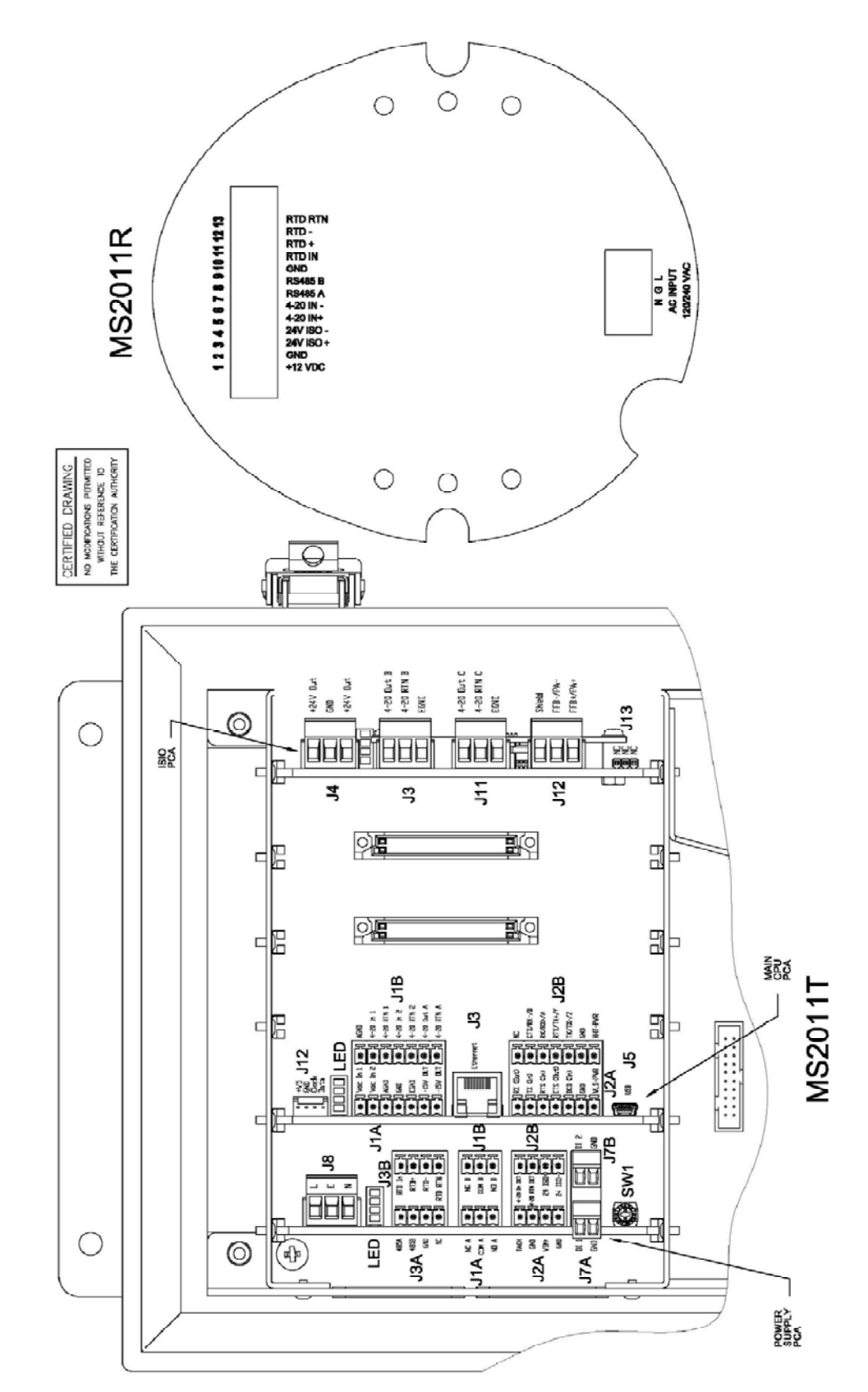

**Figure C-2.** 1-0700-039: Installation wiring diagram, DensityPRO NAI+ remote system, Models MS2011R & MS2011T (Sheet 1 of 4)
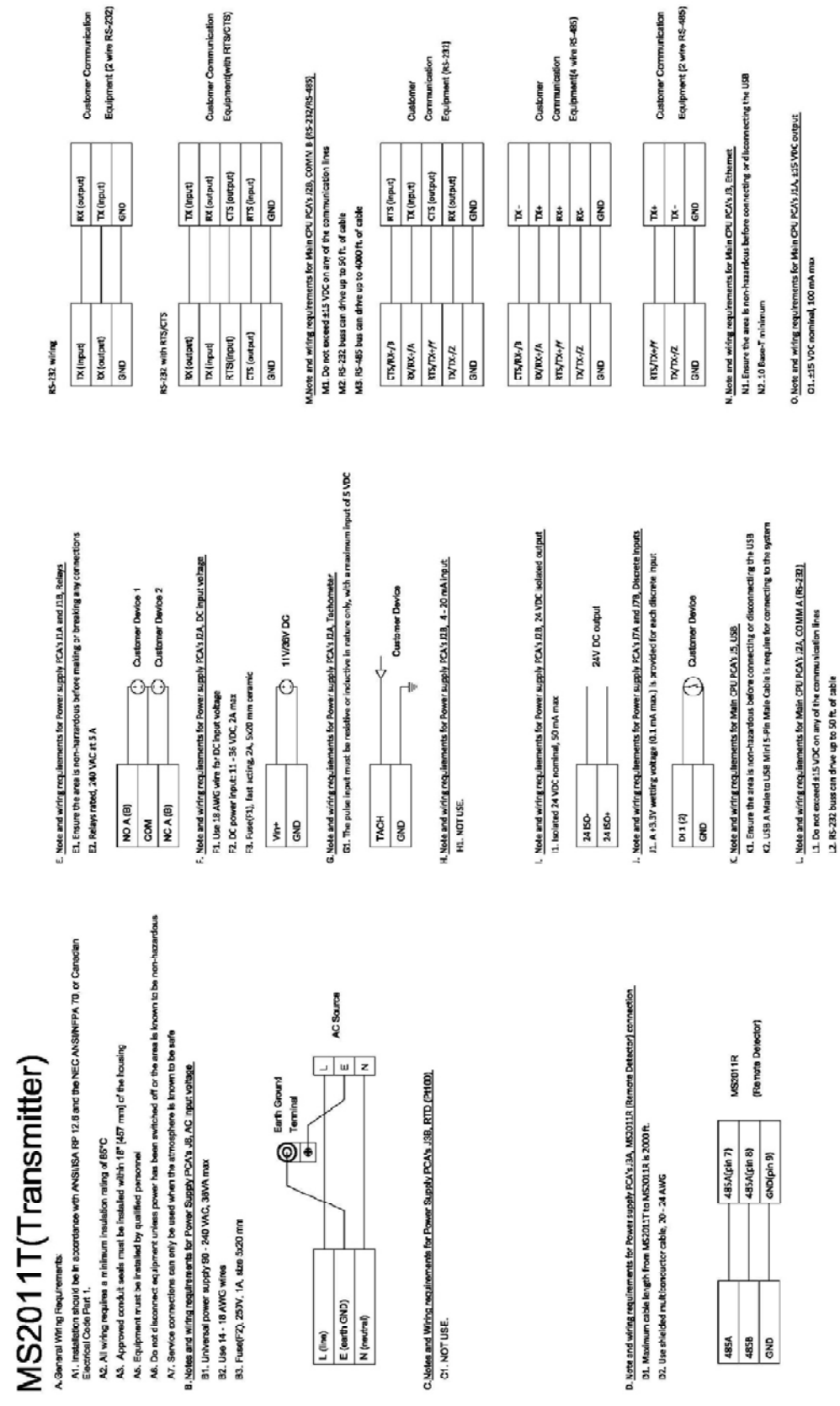

**Figure C-2.** 1-0700-039: Installation wiring diagram, DensityPRO NAI+ remote system, Models MS2011R & MS2011T (Sheet 2)

**Drawings** 

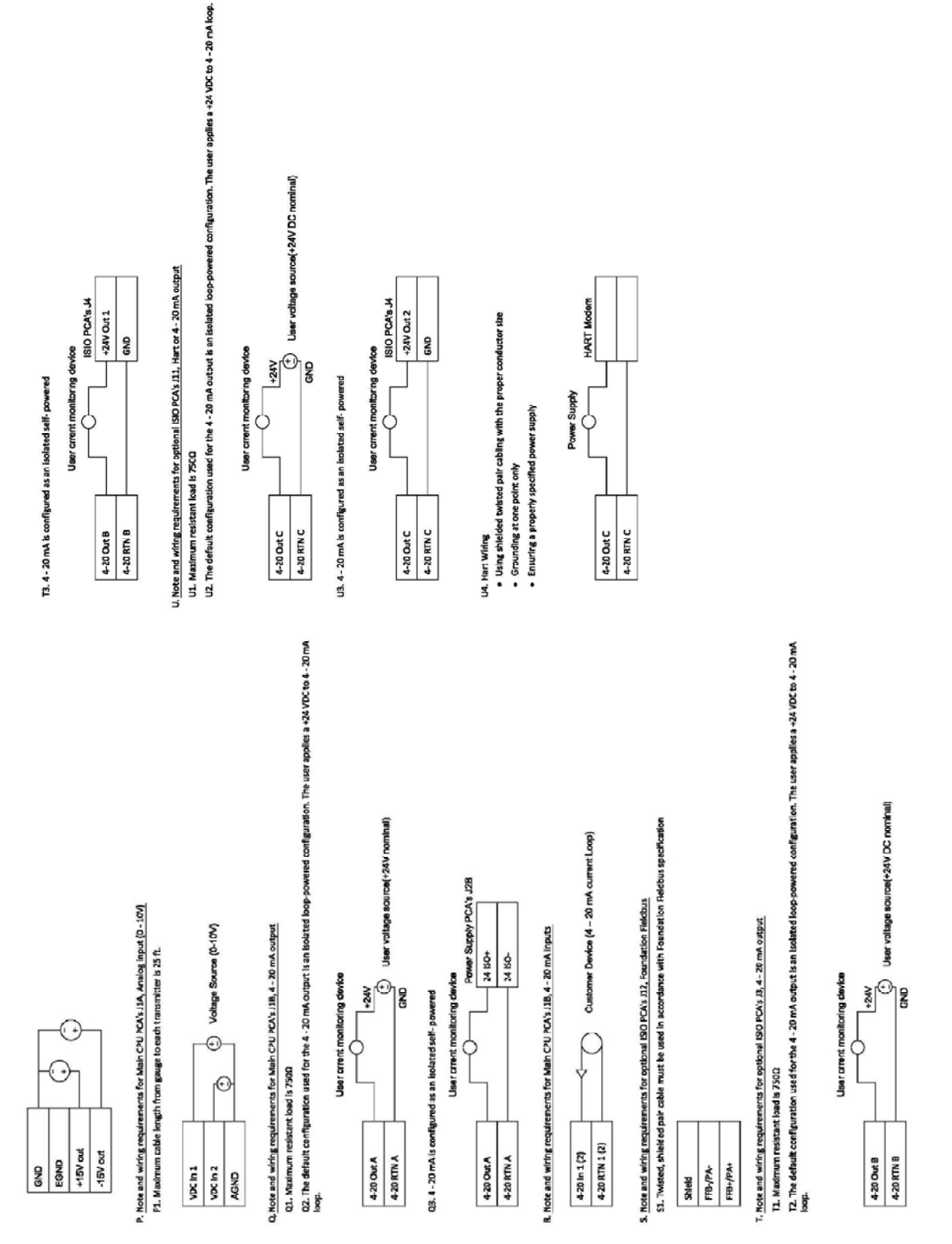

Figure C-2. 1-0700-039: Installation wiring diagram, DensityPRO NAI+ remote system, Models MS2011R & MS2011T (Sheet 3)

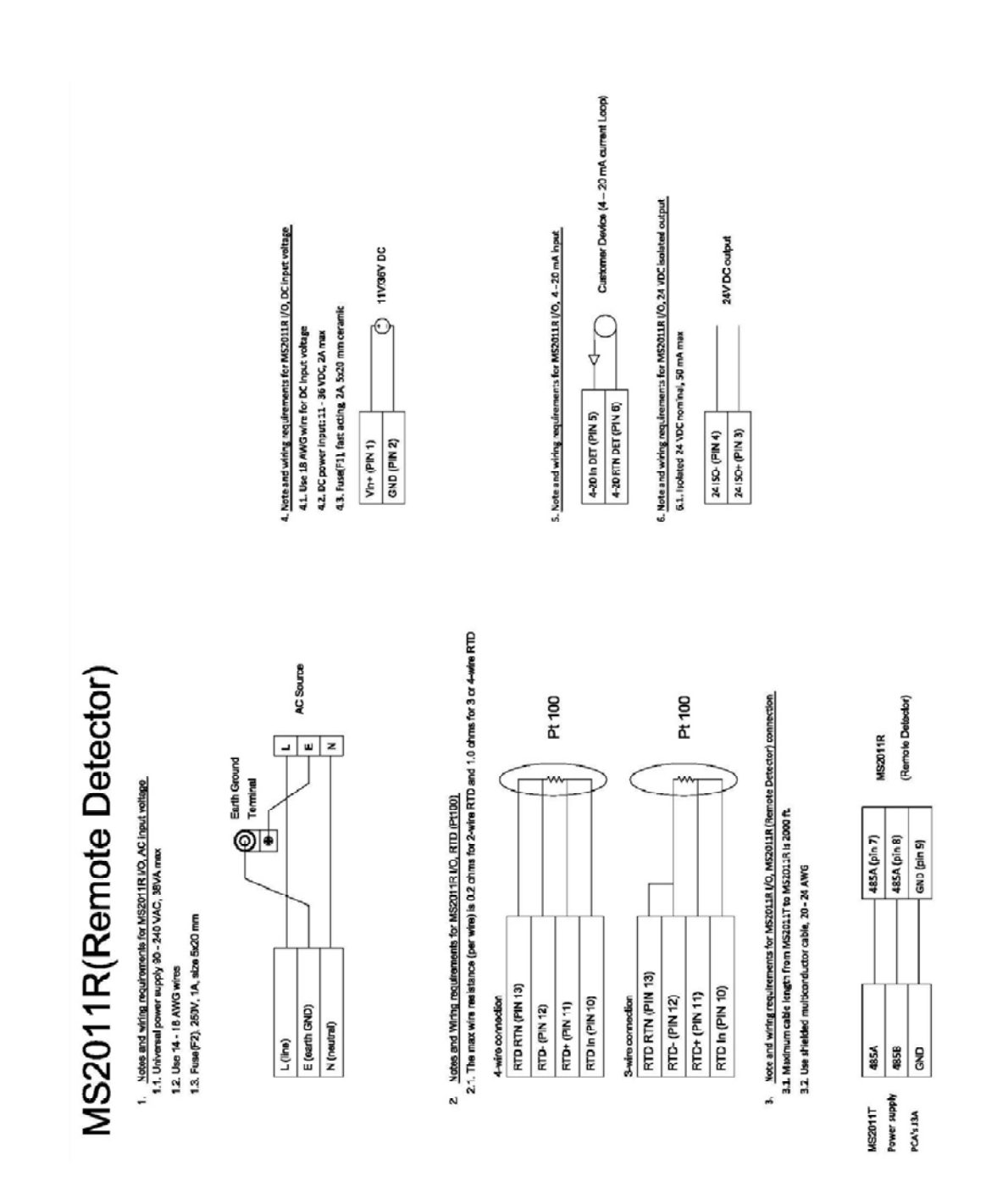

Figure C-2. 1-0700-039: Installation wiring diagram, DensityPRO NAI+ remote system, Models MS2011R & MS2011T (Sheet 4)

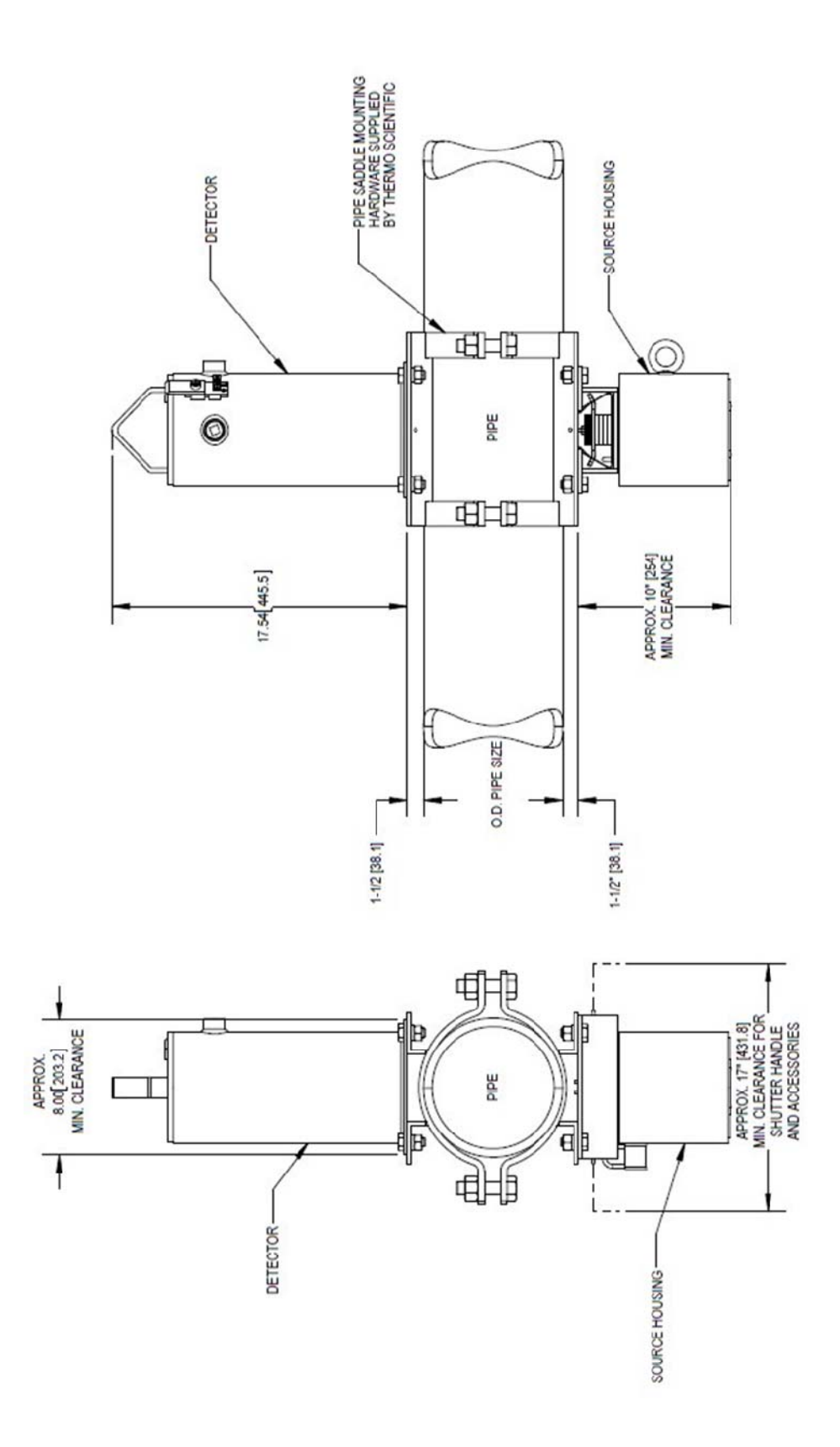

**Figure C-3.** 4-0700-144: Installation drawing, remote system detector with explosion-proof housing

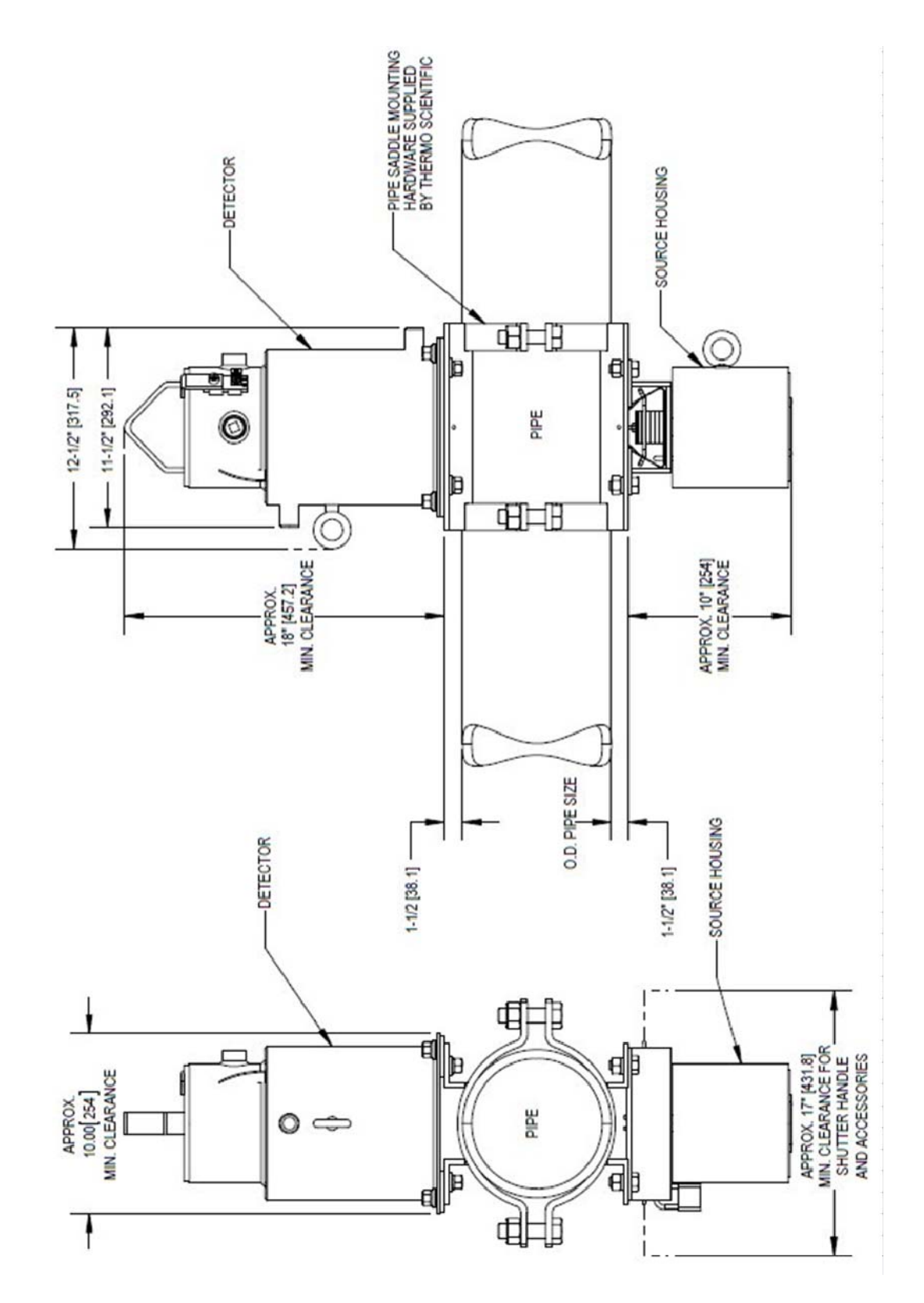

Figure C-4. 4-0700-145: Installation drawing, remote system detector with explosion-proof housing and water-cooled jacket

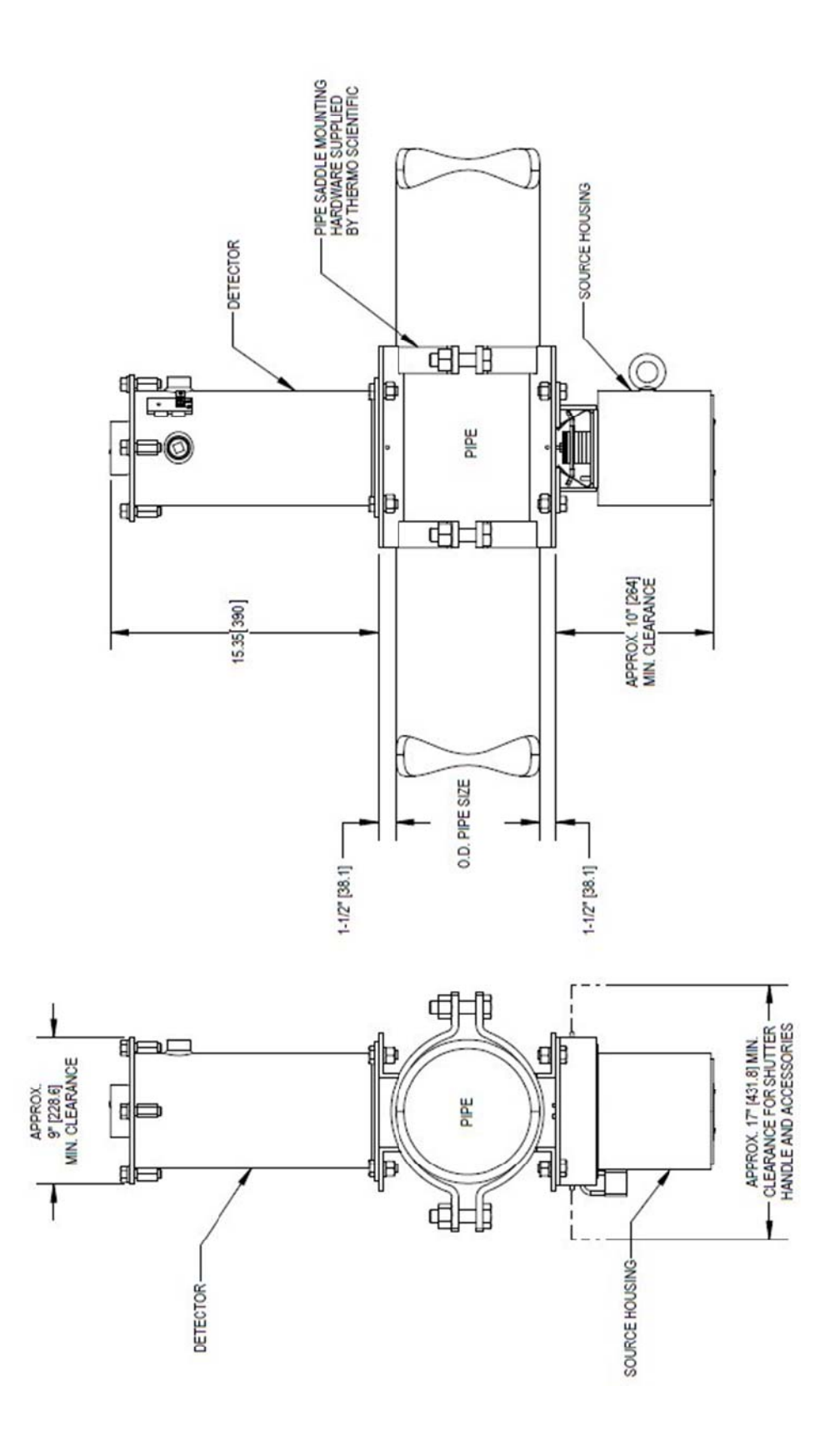

**Figure C-5.** 4-0700-146: Installation drawing, remote system detector with NEMA 4X housing and quick connects

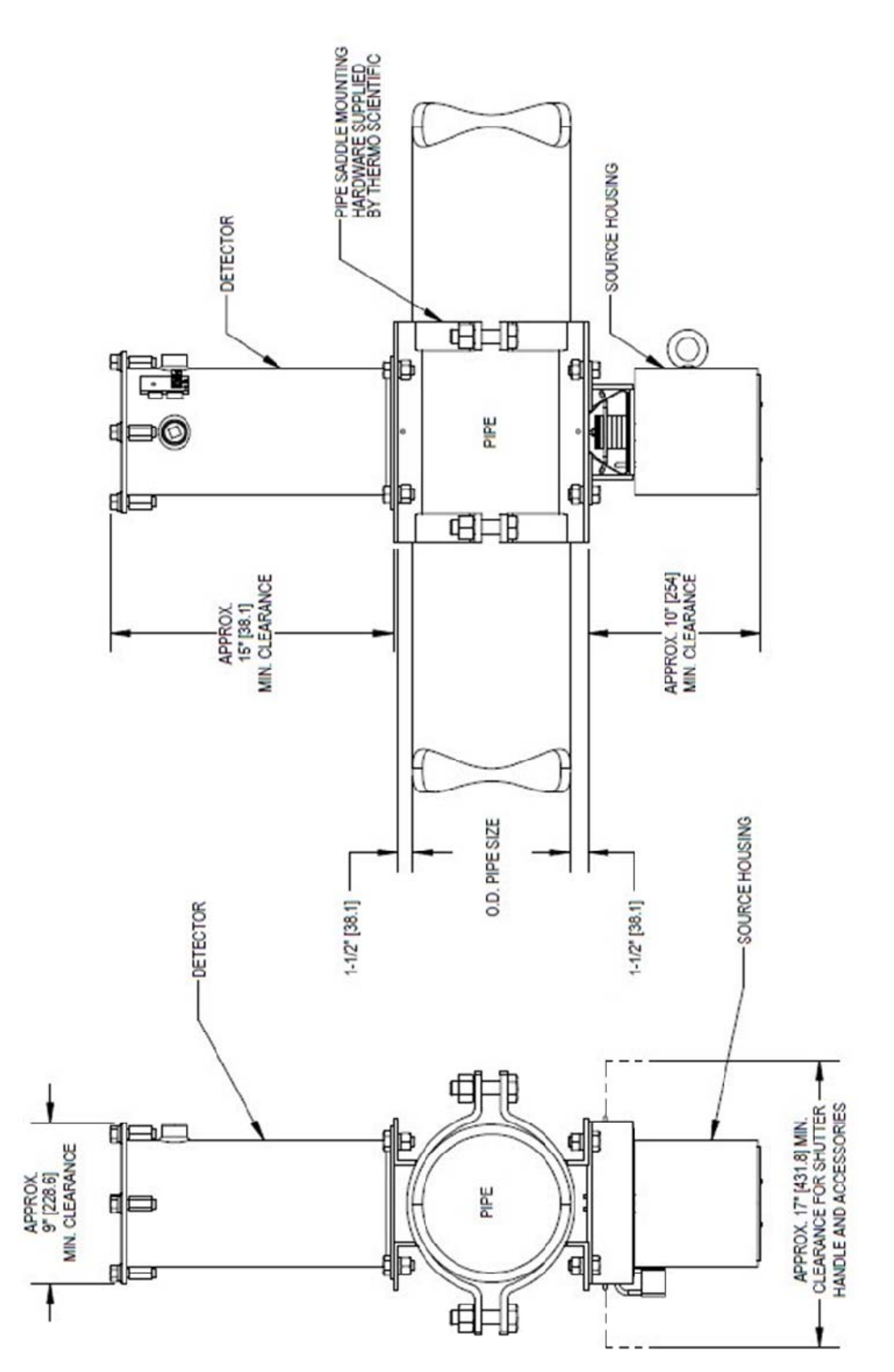

 **Figure C-6.** 4-0700-147: Installation drawing, remote system detector with NEMA 4X housing

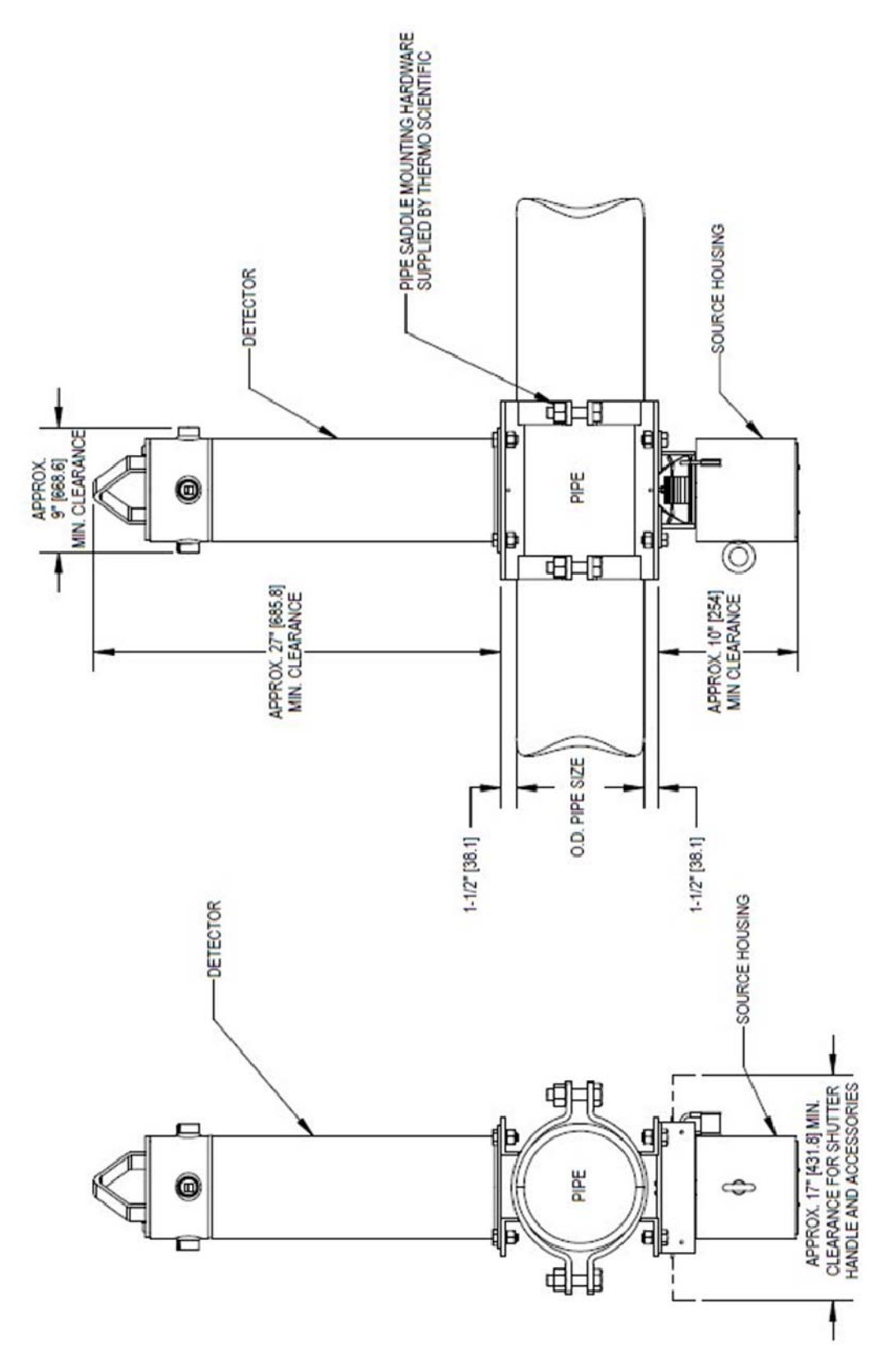

Figure C-7. 4-0700-148: Installation drawing, integrated system with explosion-proof housing

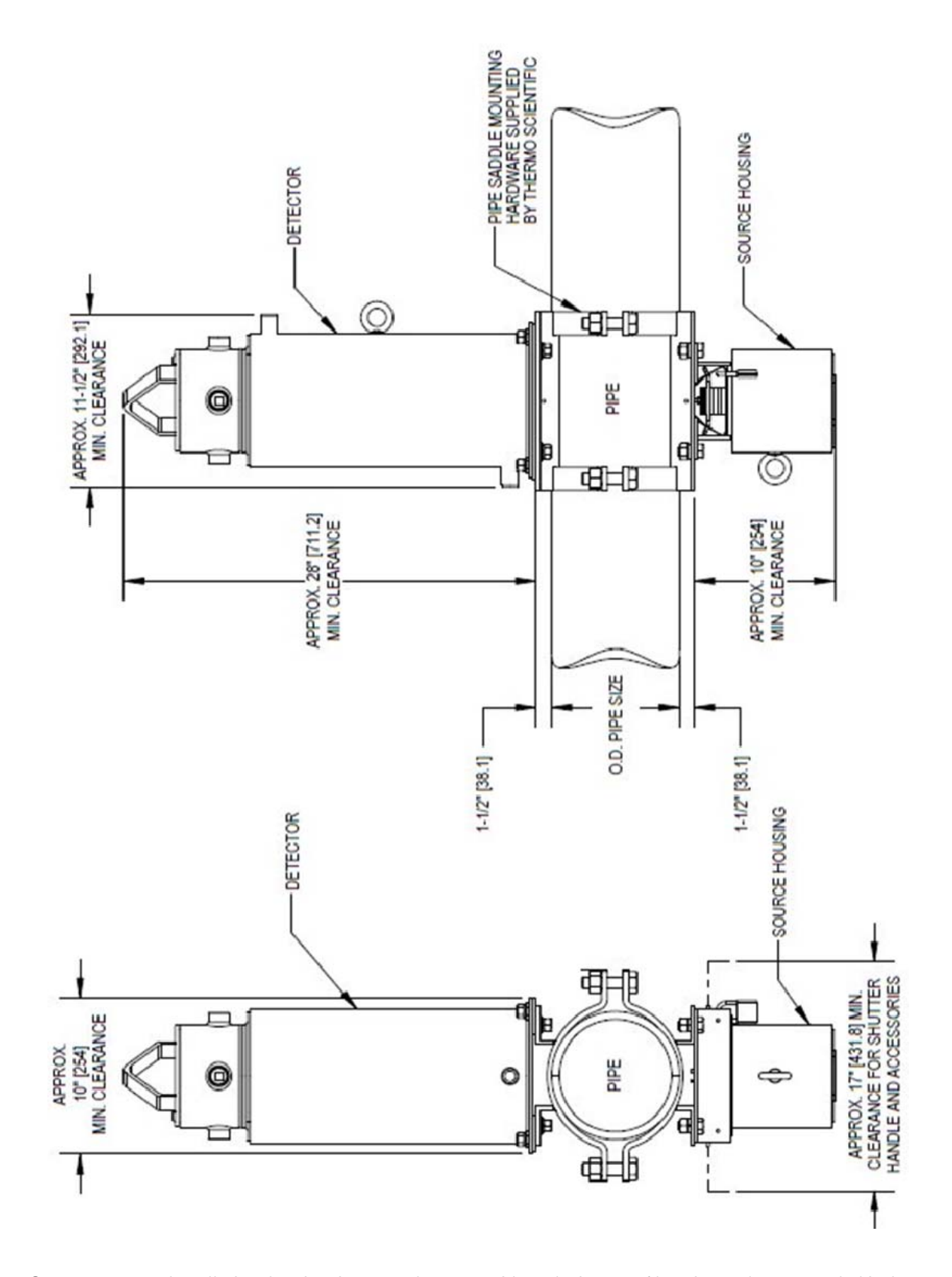

Figure C-8. 4-0700-149: Installation drawing, integrated system with explosion-proof housing and water-cooled jacket

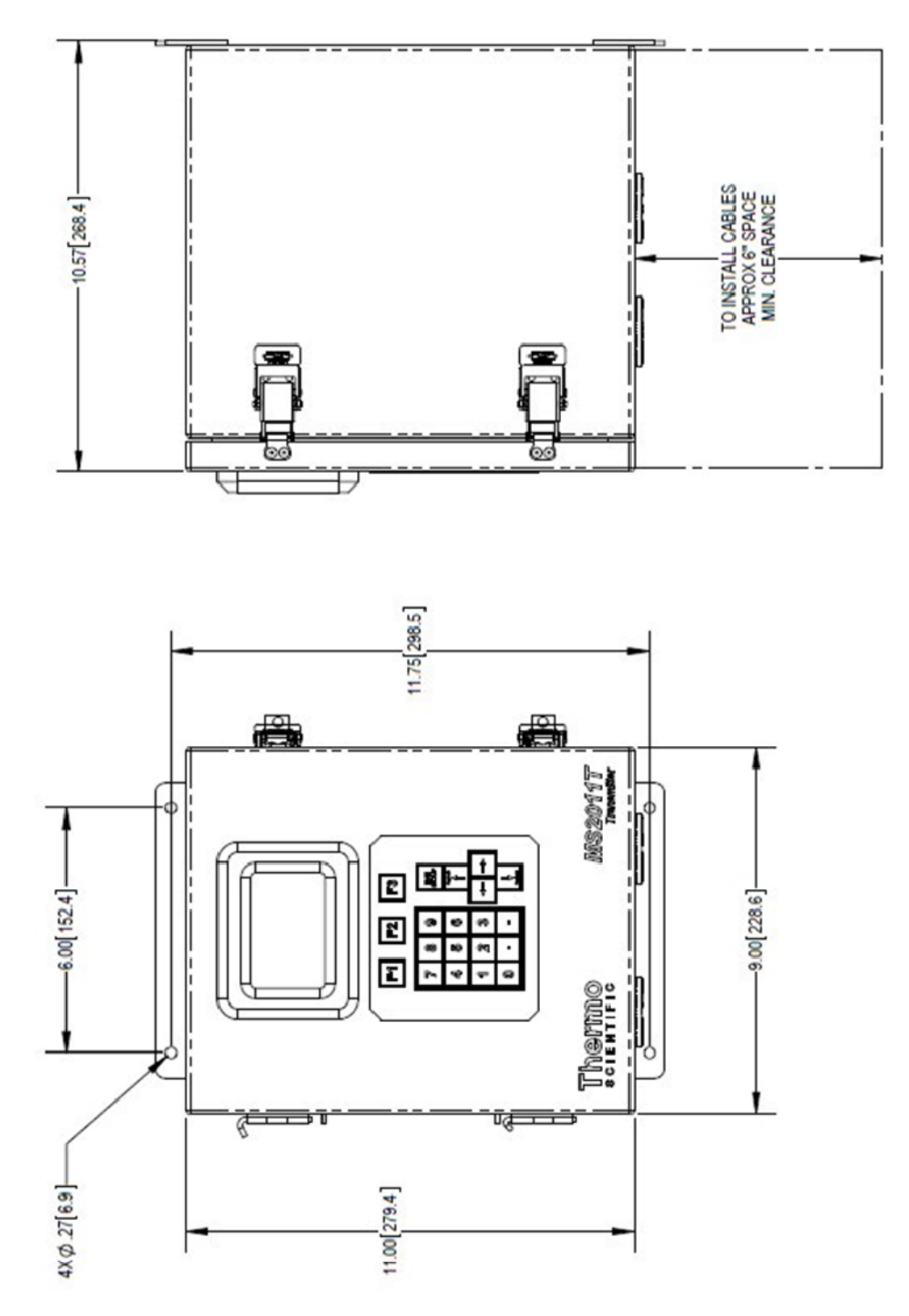

 **Figure C-9.** 4-0700-150: Installation drawing, remote system transmitter with NEMA 4X housing

# **Appendix D Risk Assessment**

 The following pages include the risk assessments for the DensityPRO NAI detector and transmitter.

| Risk                                         | Hazard                                                                              | Index<br>Risk           | Possible Cause(s)                                                                                         | <b>Measures Taken to</b><br><b>Mitigate Risk</b>                                                                                                    | <b>New</b><br>RIN | Acceptable<br>Risk | Mitigation<br>Check? |
|----------------------------------------------|-------------------------------------------------------------------------------------|-------------------------|----------------------------------------------------------------------------------------------------|----------------------------------------------------------------------------------------------------|-------------------|--------------------|----------------------|
| Electromagnetic Hazards                      |                                                                                     |                         |                                                                                                    |                                                                                                    |                   |                    |                      |
| Electromagnetic<br>Fields                    | Electromagnetic interference<br>may affect other devices.<br>Equipment malfunction. | 4                       | Susceptibility to electric fields                                                                         |                                                                                                    | $\cup$            |                    |                      |
| Magnetic Fields                              | Electromagnetic interference<br>may affect other devices.<br>Equipment malfunction. | 4                       | Susceptibility to magnetic fields                                                                         |                                                                                                    | $\circ$           |                    |                      |
| <b>Electrical Hazards</b>                    |                                                                                     |                         |                                                                                                    |                                                                                                    |                   |                    |                      |
| Hazardous Live Parts<br>Accessibility to     | Electrical Shock                                                                    | $\overline{2}$          | Personnel may get electrical shock by<br>touching live parts                                              | No hazardous parts are accessible to personnel (All<br>Installation manual requires power to be switched<br>Equipment was designed and tested to IEC 61010-<br>parts are properly enclosed in enclosure. Metallic<br>enclosure does not have any openings and is<br>bonded to protective conductor terminal)<br>off before disconnecting equipment<br>1:2010. | S                 | ≻                  | z                    |
| <b>Touch Current</b>                         | Electrical Shock                                                                    | $\overline{2}$          | Electrical shock to personnel                                                                             | Equipment was designed and tested to IEC 61010-<br>1:2010.                                                                                                    | S                 | $\succ$            | z                    |
| Security of Wiring<br>Connection             | Electrical Shock                                                                    | $\overline{2}$          | Electrical shock to personnel                                                                             | All connections are mechanically secure. Loosening<br>since hazardous live parts are separated by earthed<br>of hazardous live wiring will not cause a hazard,<br>chassis members.                                                                                                    | 3                 | ≻                  | z                    |
| <b>Mechanical Hazards</b>                    |                                                                                     |                         |                                                                                                    |                                                                                                    |                   |                    |                      |
| sharp comers and<br>Rough Surfaces,<br>edges | Personnel injury (cut hazard                                                        | $\overline{a}$          | Personnel's fingers may get accidentally<br>cut by touching rough or sharp corners<br>during installation | smooth and rounded corners and edges to avoid cut<br>Easily touchable parts of the equipment have<br>hazard                                                                                                    | 4                 | ≻                  | z                    |
| Moving parts                                 | NA (Equipment does not contain<br>any moving parts)                                 | $\cup$                  |                                                                                                    |                                                                                                    | $\cup$            |                    |                      |
| Stability                                    | NA (Equipment will be<br>secured to a stable<br>structure)                          | $\circ$                 |                                                                                                    |                                                                                                    | $\bigcirc$        |                    |                      |
| Suspended mass                               | red<br>NA (Equipment will be secu<br>to a stable structure)                         | $\circ$                 |                                                                                                    |                                                                                                    | $\bigcirc$        |                    |                      |
| Lifting of equipment                         | Personnel injury                                                                    | $\overline{\mathbf{C}}$ | Personnel may get hurt if equipment is not<br>lifted properly and accidentally dropped                    | Handling and lifting warning on the manual<br>Weight information in manual                                                                                                    | 4                 | ≻                  | z                    |
| Expelling parts                              | NA (Metal enclosure contains<br>parts)                                              | $\circ$                 |                                                                                                    |                                                                                                    | $\bigcirc$        |                    |                      |

 **Table D-1.** DensityPRO NAI detector risk assessment

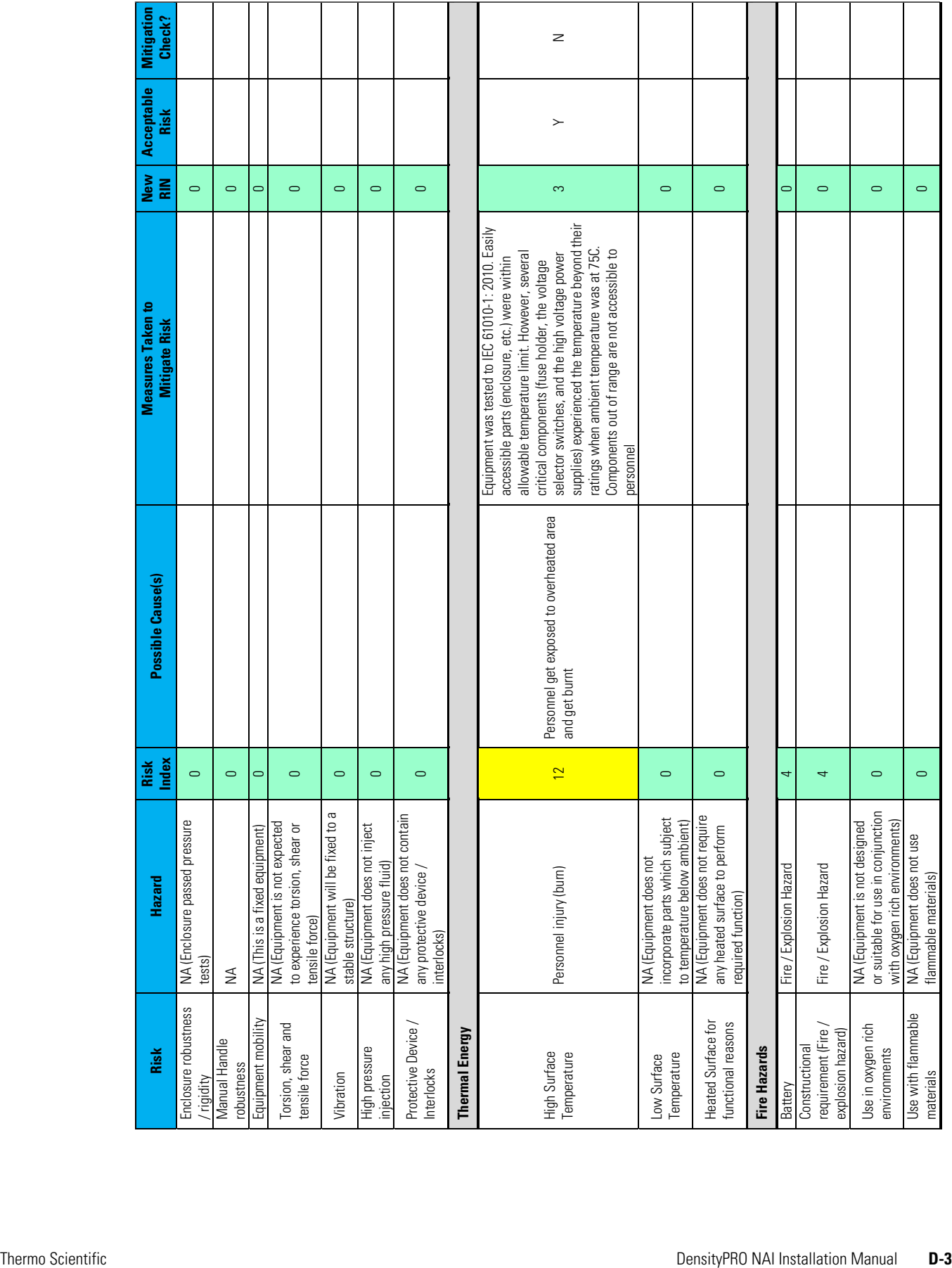

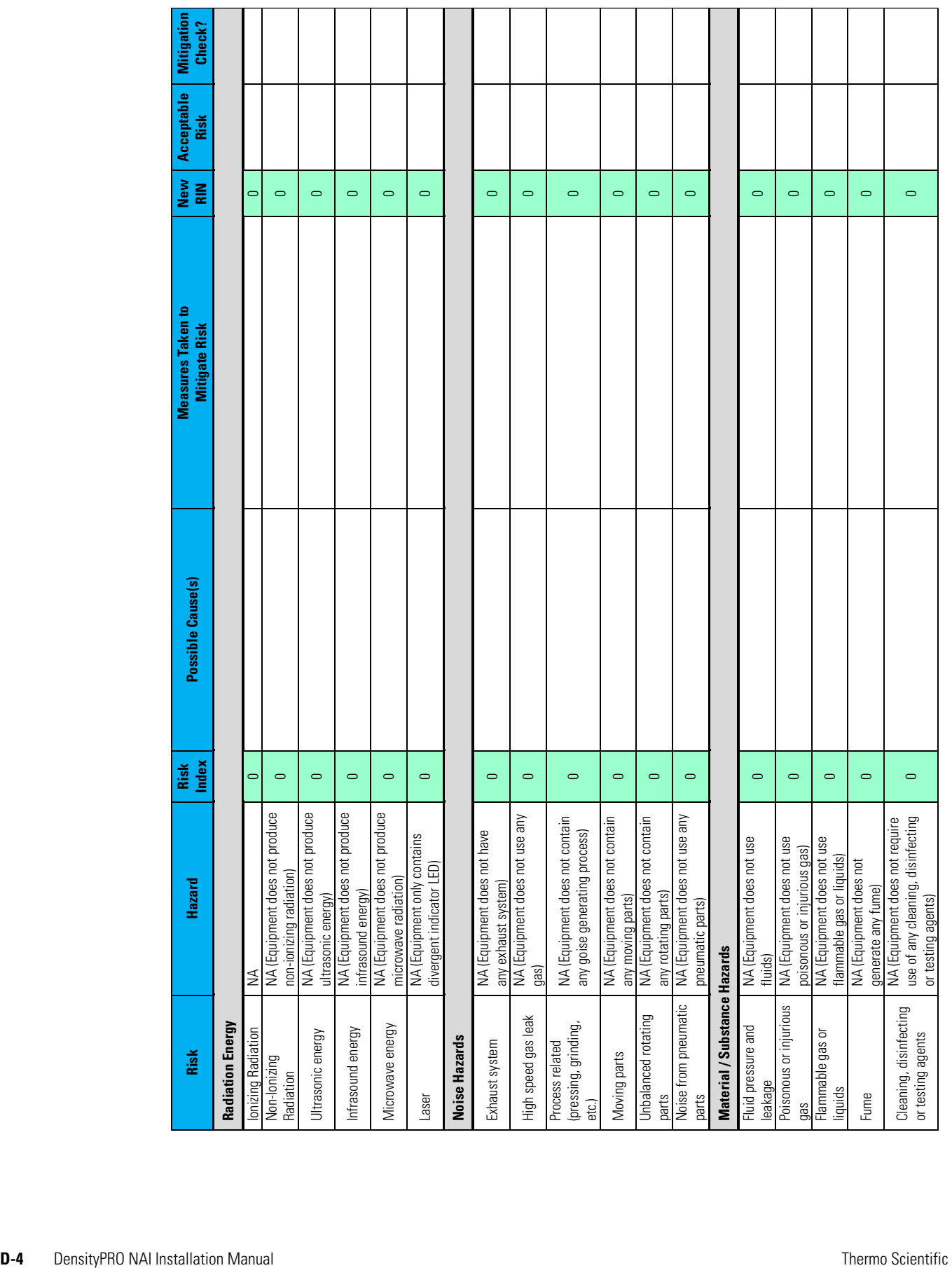

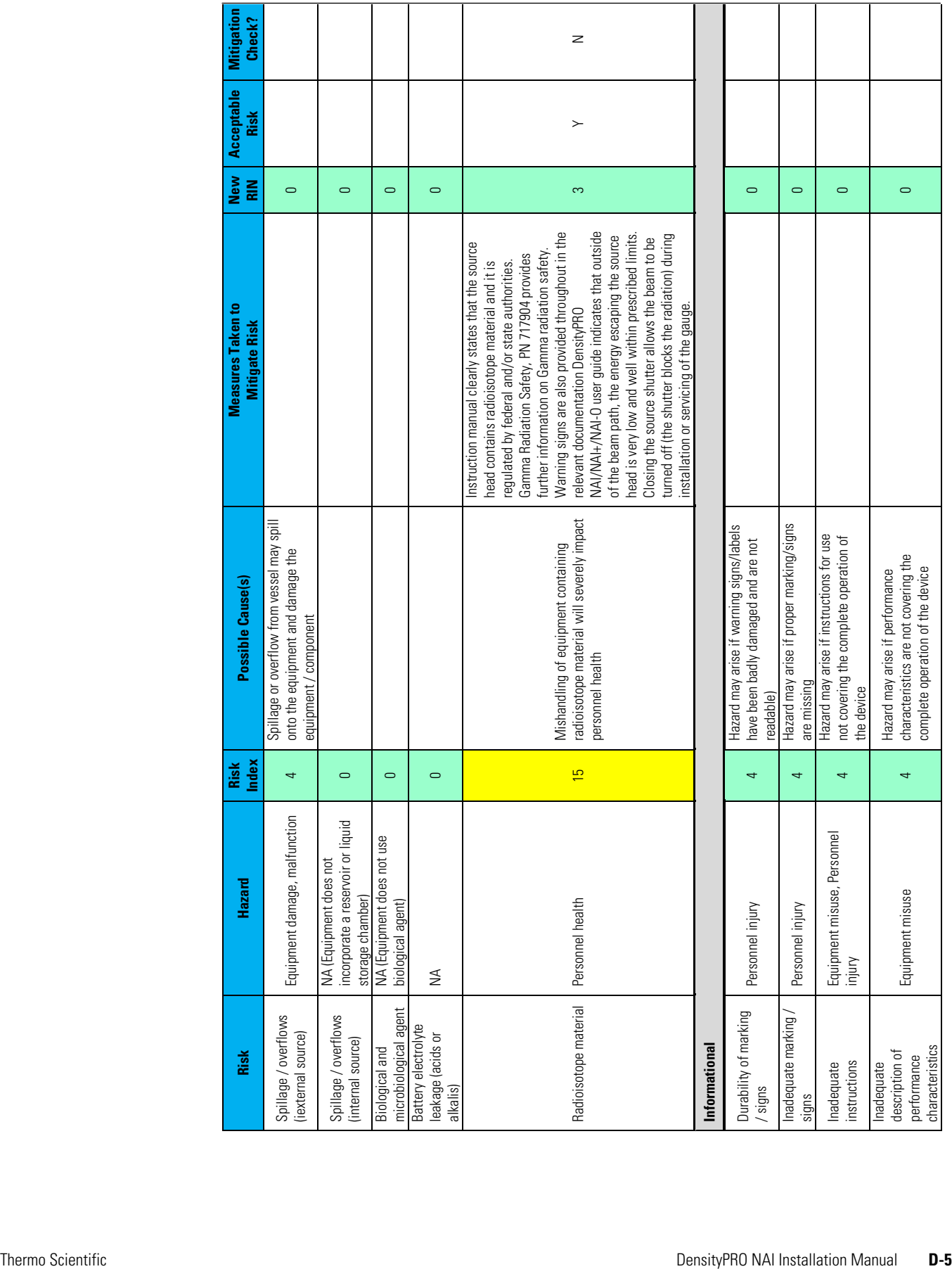

**Risk Assessment** 

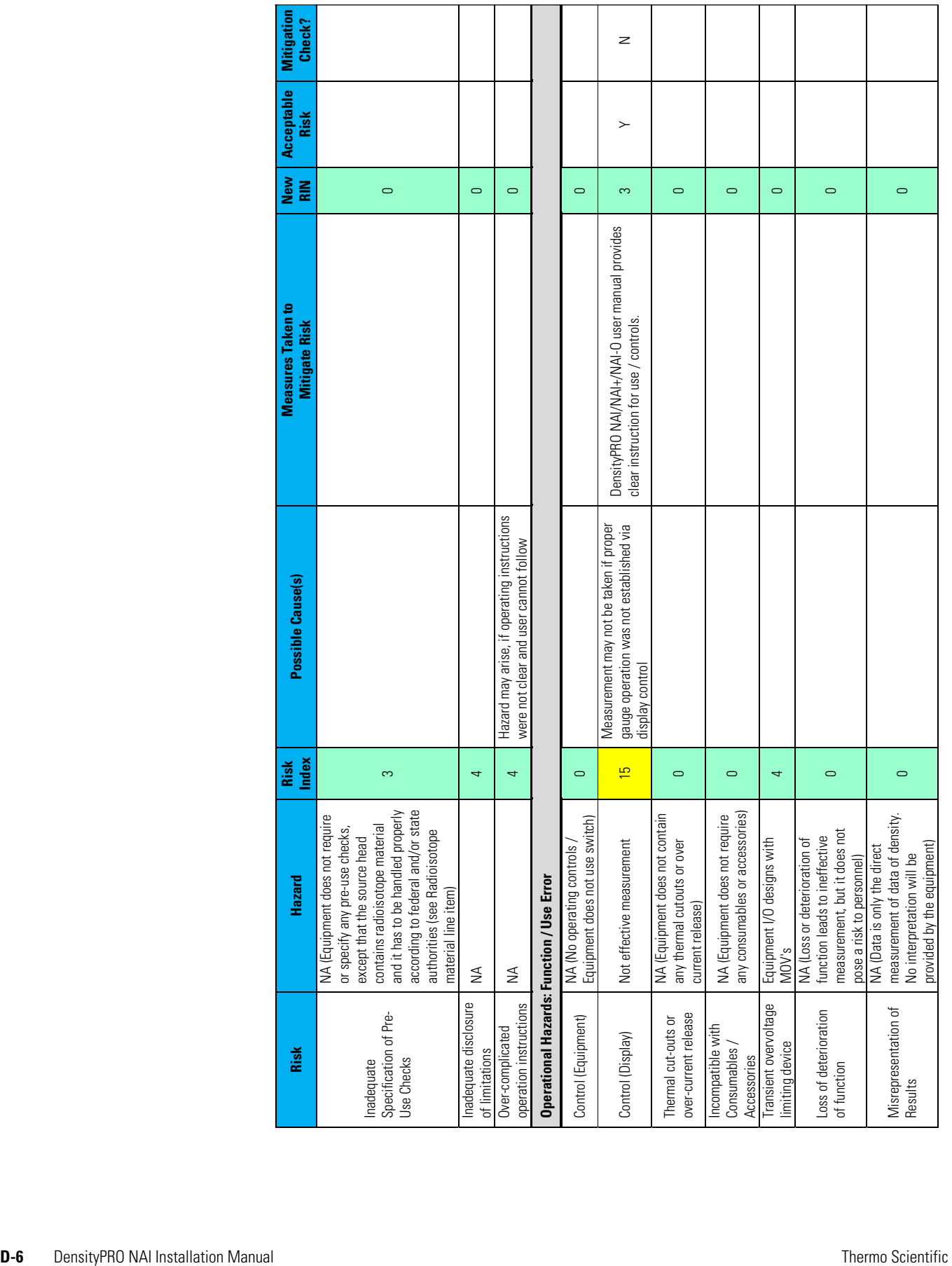

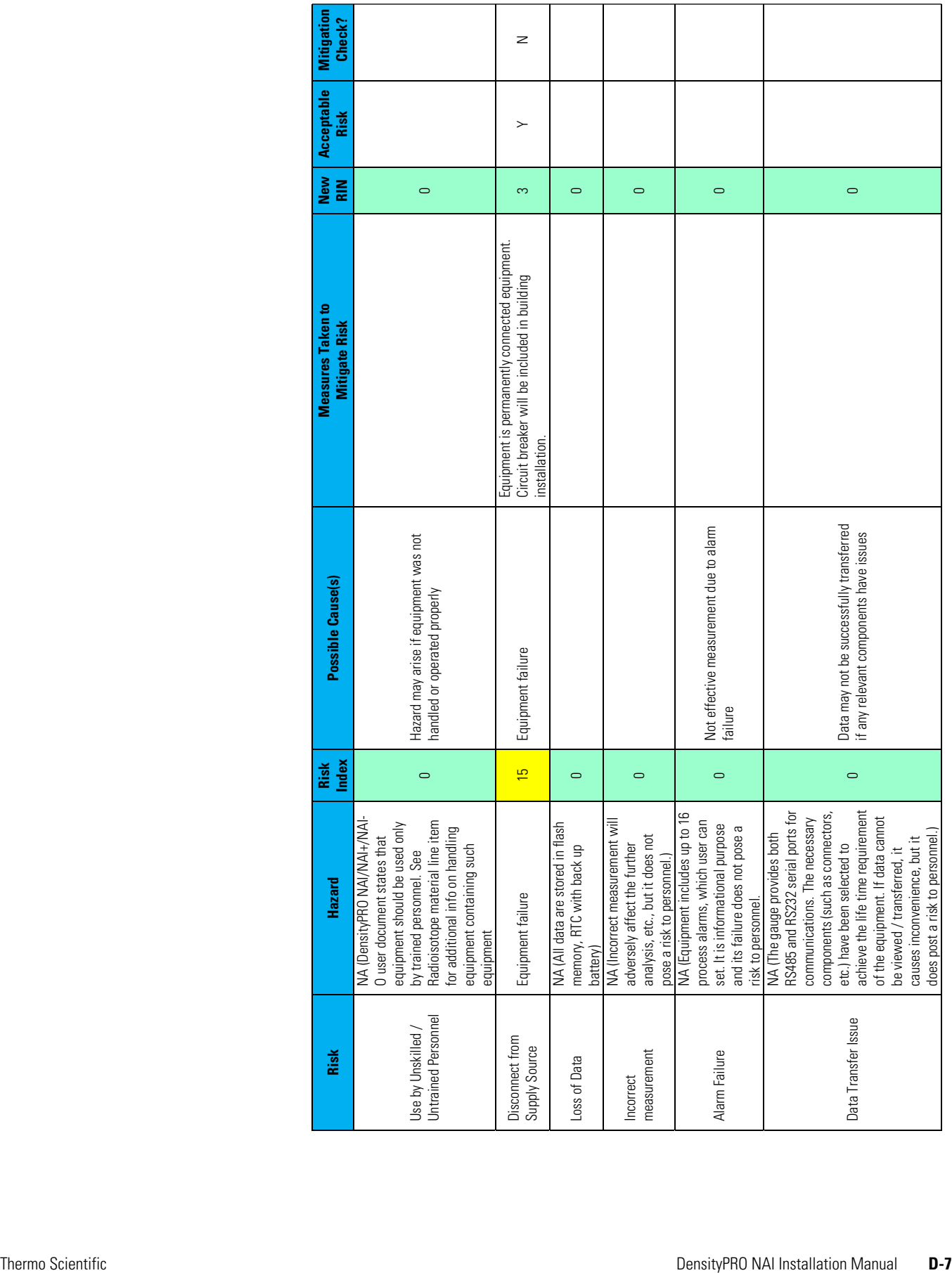

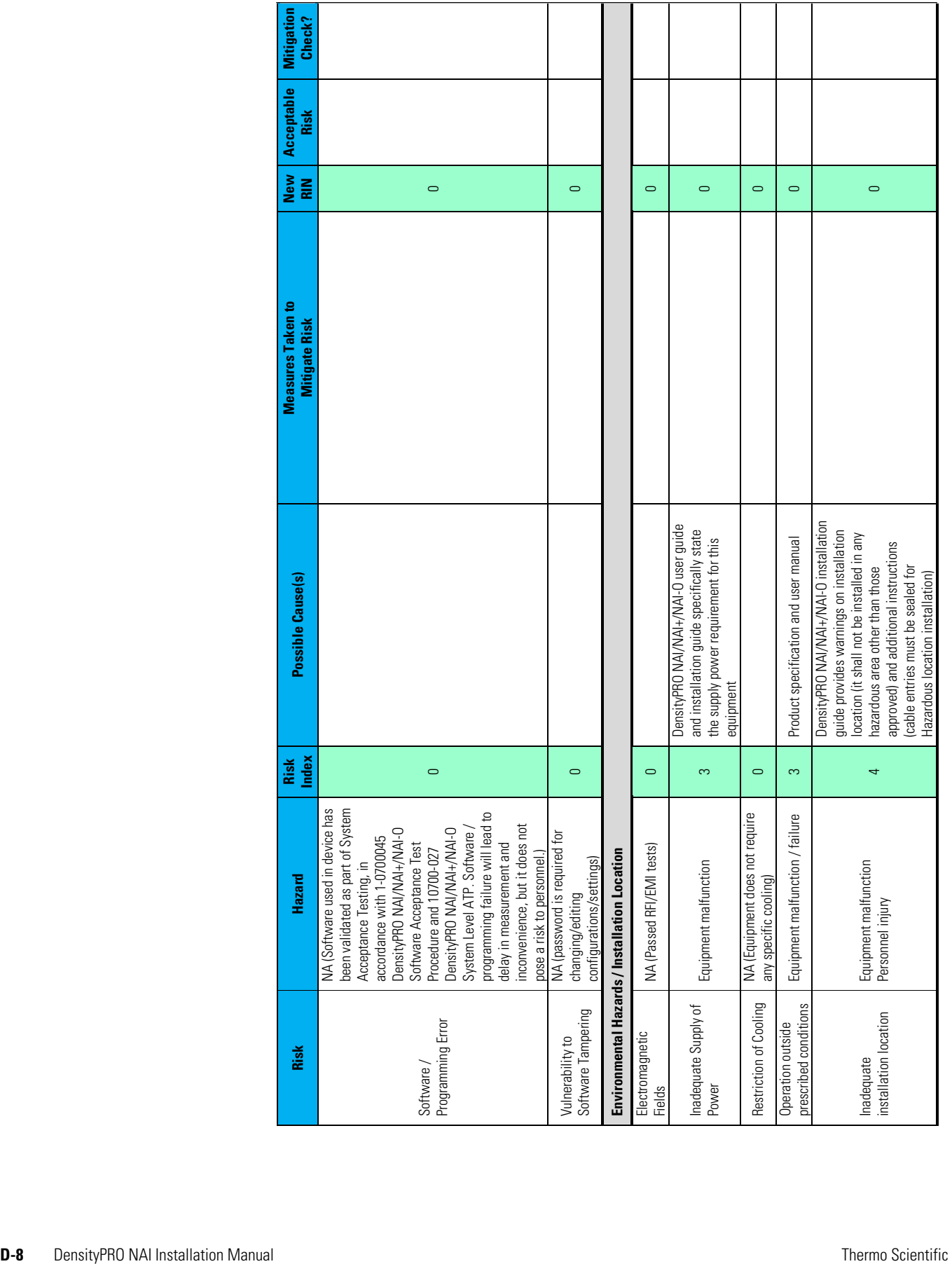

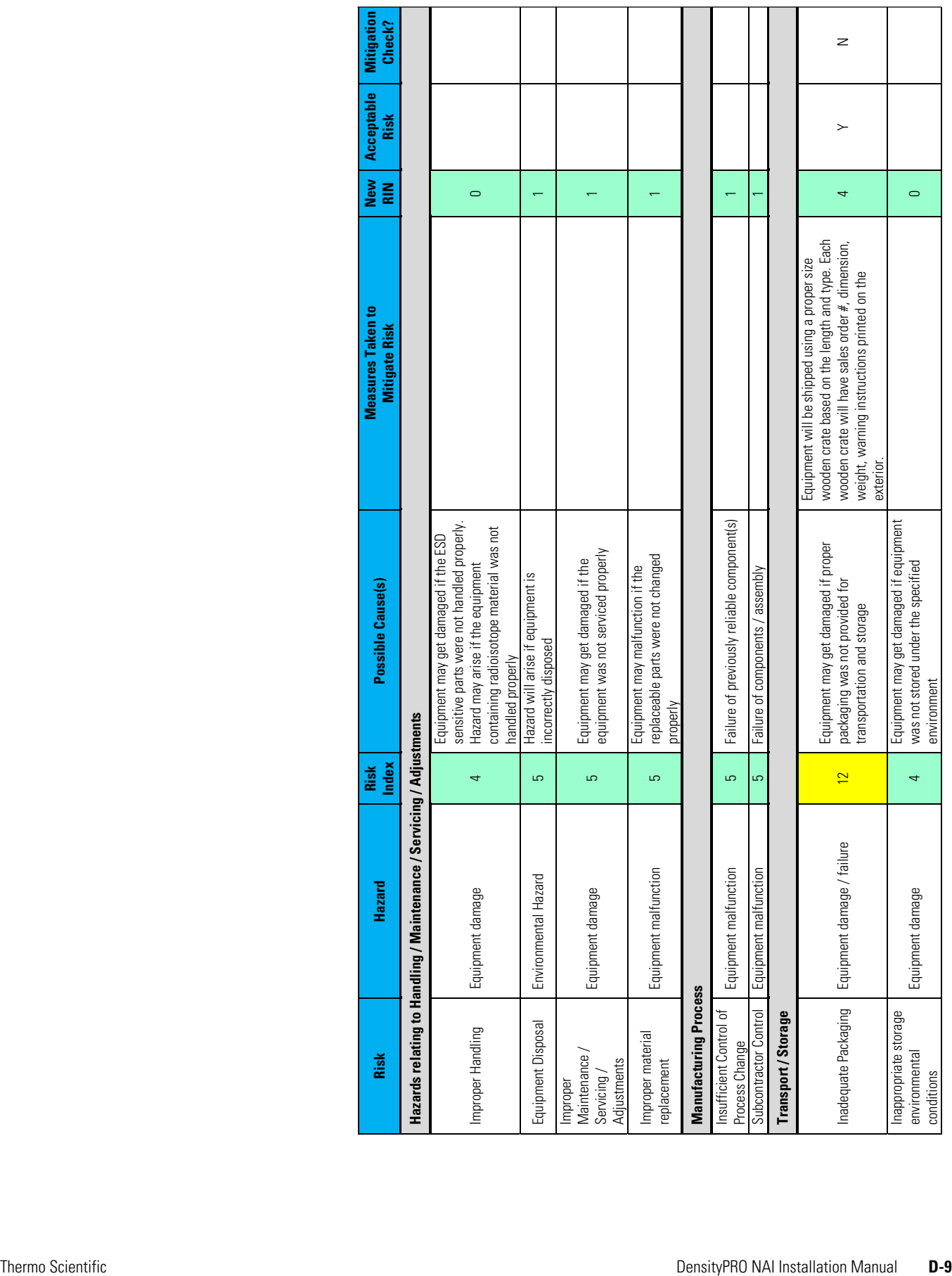

| Risk                                          | Hazard                                                                                   | Risk<br>Index           | Possible Cause(s)                                                                                         | <b>Measures Taken to</b><br><b>Mitigate Risk</b>                                                                                                    | New<br>MIR | Acceptable<br>Risk | <b>Mitigation</b><br>Check? |
|-----------------------------------------------|------------------------------------------------------------------------------------------|-------------------------|----------------------------------------------------------------------------------------------------|----------------------------------------------------------------------------------------------------|------------|--------------------|-----------------------------|
| Electromagnetic Hazards                       |                                                                                          |                         |                                                                                                    |                                                                                                    |            |                    |                             |
| Electromagnetic<br>Fields                     | پهِ<br>Electromagnetic interferen<br>may affect other devices.<br>Equipment malfunction. | 4                       | Susceptibility to electric fields                                                                         |                                                                                                    | $\circ$    |                    |                             |
| Magnetic Fields                               | پهِ<br>Electromagnetic interferenc<br>may affect other devices.<br>Equipment malfunction | 4                       | Susceptibility to magnetic fields                                                                         |                                                                                                    | $\cup$     |                    |                             |
| <b>Electrical Hazards</b>                     |                                                                                          |                         |                                                                                                    |                                                                                                    |            |                    |                             |
|                                               |                                                                                          |                         |                                                                                                    | No hazardous parts are accessible to personnel (All<br>parts are properly enclosed in enclosure. Metallic<br>enclosure does not have any openings and is                                         |            |                    |                             |
| Hazardous Live Parts<br>Accessibility to      | Electrical Shock                                                                         | $\overline{2}$          | Personnel may get electrical shock by<br>touching live parts                                              | Installation manual requires power to be switched<br>Equipment was designed and tested to IEC 61010-<br>bonded to protective conductor terminal)<br>off before disconnecting equipment<br>1:2010 | S          | ≻                  | z                           |
| <b>Touch Current</b>                          | Electrical Shock                                                                         | $\overline{2}$          | Electrical shock to personnel                                                                             | Equipment was designed and tested to IEC 61010-<br>1:2010.                                                                                                    | S          | $\succ$            | Z                           |
| Security of Wiring<br>Connection              | Electrical Shock                                                                         | $\overline{2}$          | Electrical shock to personnel                                                                             | All connections are mechanically secure. Loosening<br>since hazardous live parts are separated by earthed<br>of hazardous live wiring will not cause a hazard,<br>chassis members.               | 3          | ≻                  | z                           |
| <b>Mechanical Hazards</b>                     |                                                                                          |                         |                                                                                                    |                                                                                                    |            |                    |                             |
| sharp corners and<br>Rough Surfaces,<br>edges | Personnel injury (cut hazard                                                             | $\overline{\mathbf{C}}$ | Personnel's fingers may get accidentally<br>cut by touching rough or sharp corners<br>during installation | smooth and rounded corners and edges to avoid<br>Easily touchable parts of the equipment have<br>cut hazard                                                                                      | 4          | ≻                  | z                           |
| Moving parts                                  | NA (Equipment does not contain<br>any moving parts)                                      | $\cup$                  |                                                                                                    |                                                                                                    | $\cup$     |                    |                             |
| Stability                                     | NA (Equipment will be<br>secured to a stable<br>structure)                               | $\cup$                  |                                                                                                    |                                                                                                    | $\cup$     |                    |                             |
| Suspended mass                                | Ired<br>NA (Equipment will be secu<br>to a stable structure)                             | $\cup$                  |                                                                                                    |                                                                                                    | $\cup$     |                    |                             |
| Lifting of equipment                          | Personnel injury                                                                         | 4                       | Personnel may get hurt if equipment is not<br>lifted properly and accidentally dropped                    |                                                                                                    | $\circ$    |                    |                             |
| Expelling parts                               | NA (Metal enclosure contains<br>parts)                                                   | $\circ$                 |                                                                                                    |                                                                                                    | $\circ$    |                    |                             |

 **Table D-2.** DensityPRO NAI transmitter risk assessment

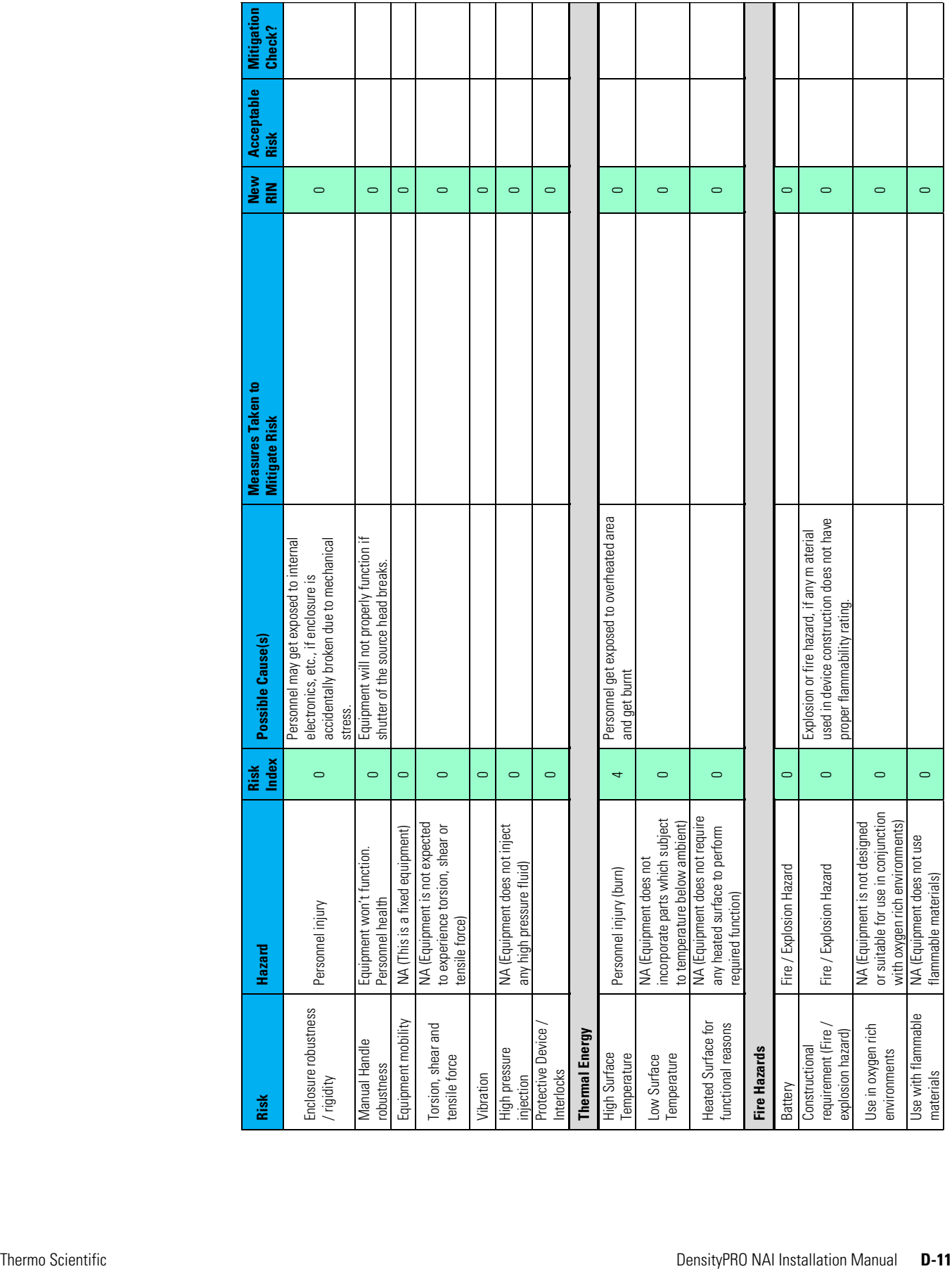

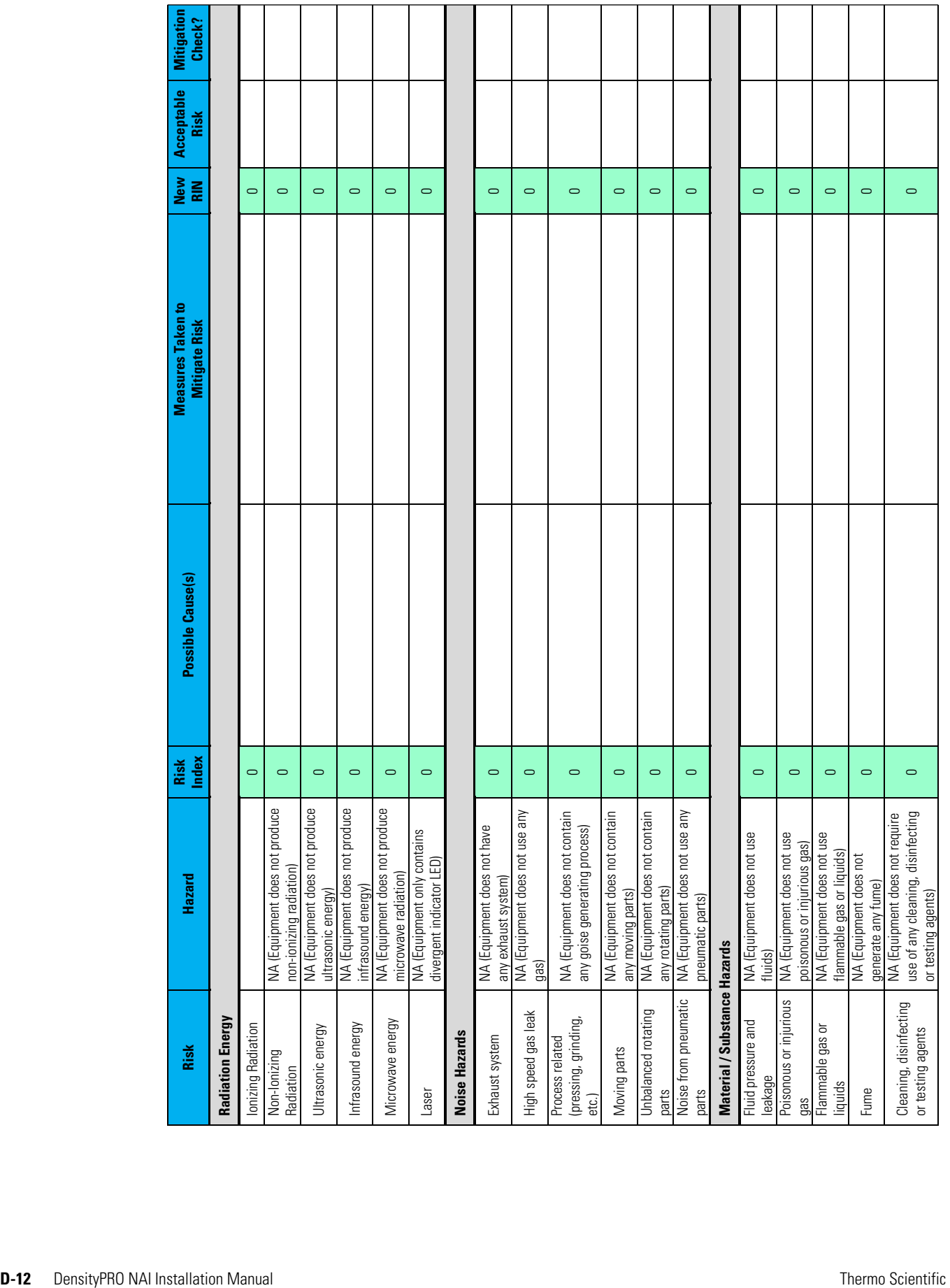

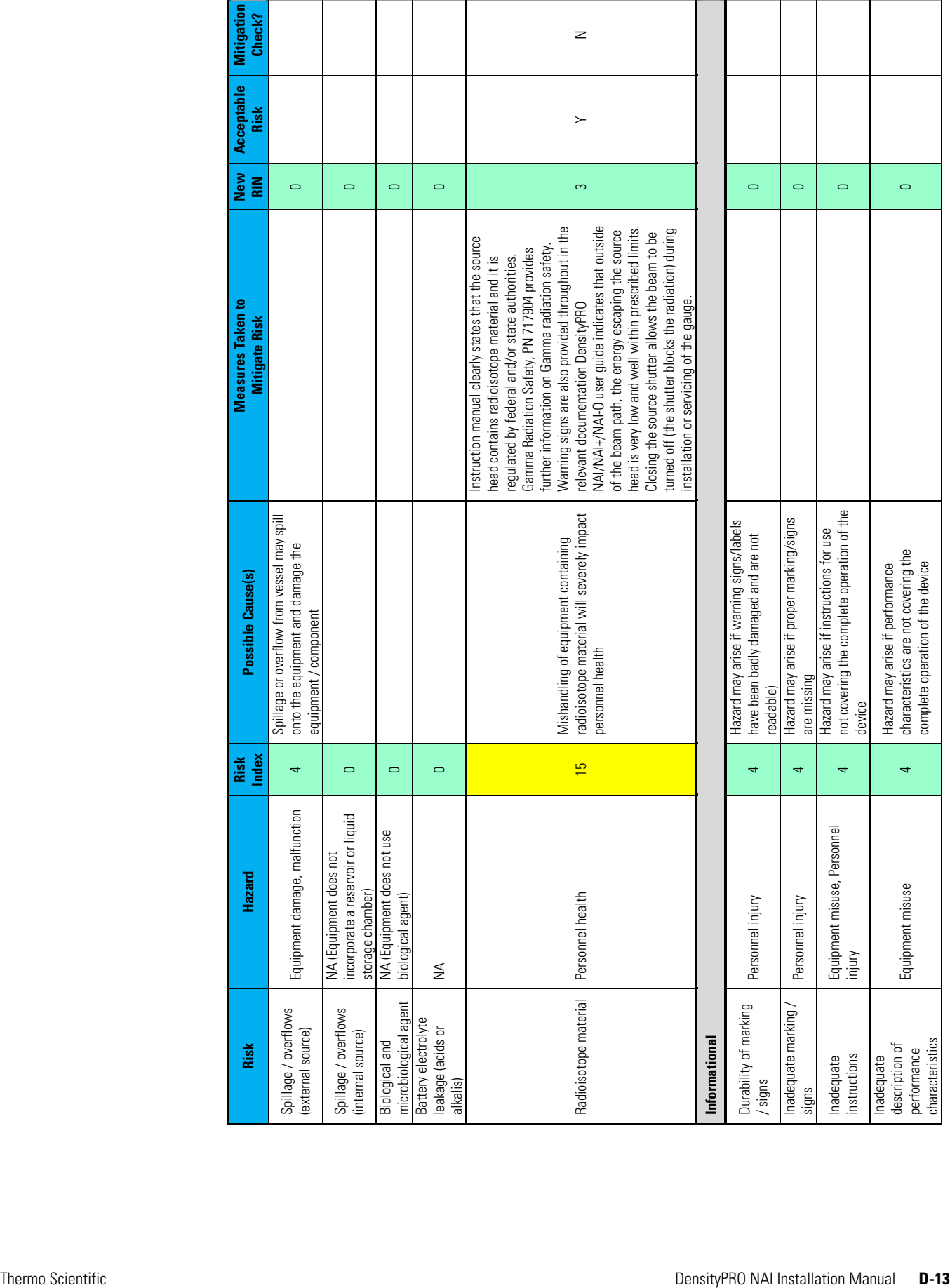

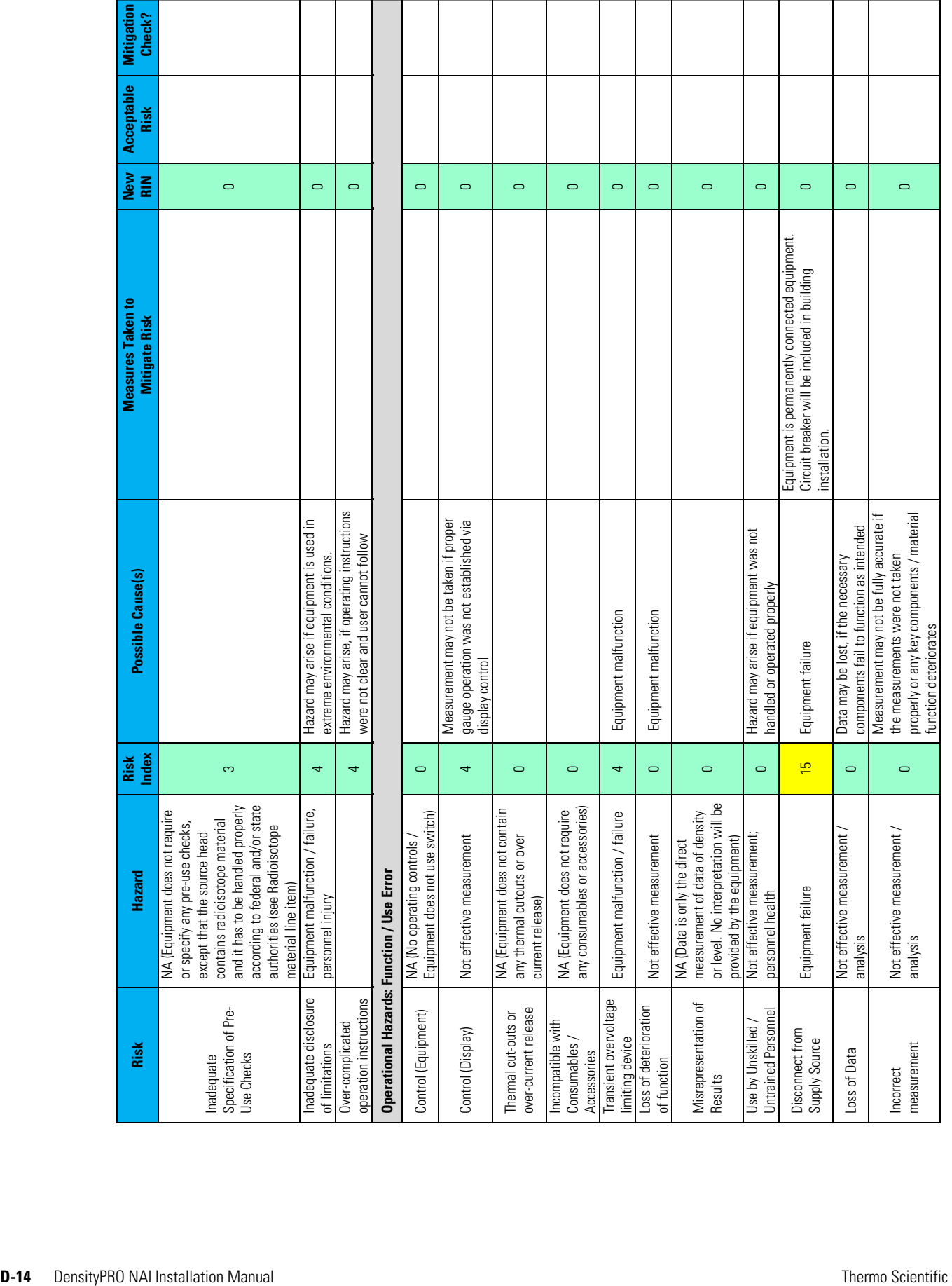

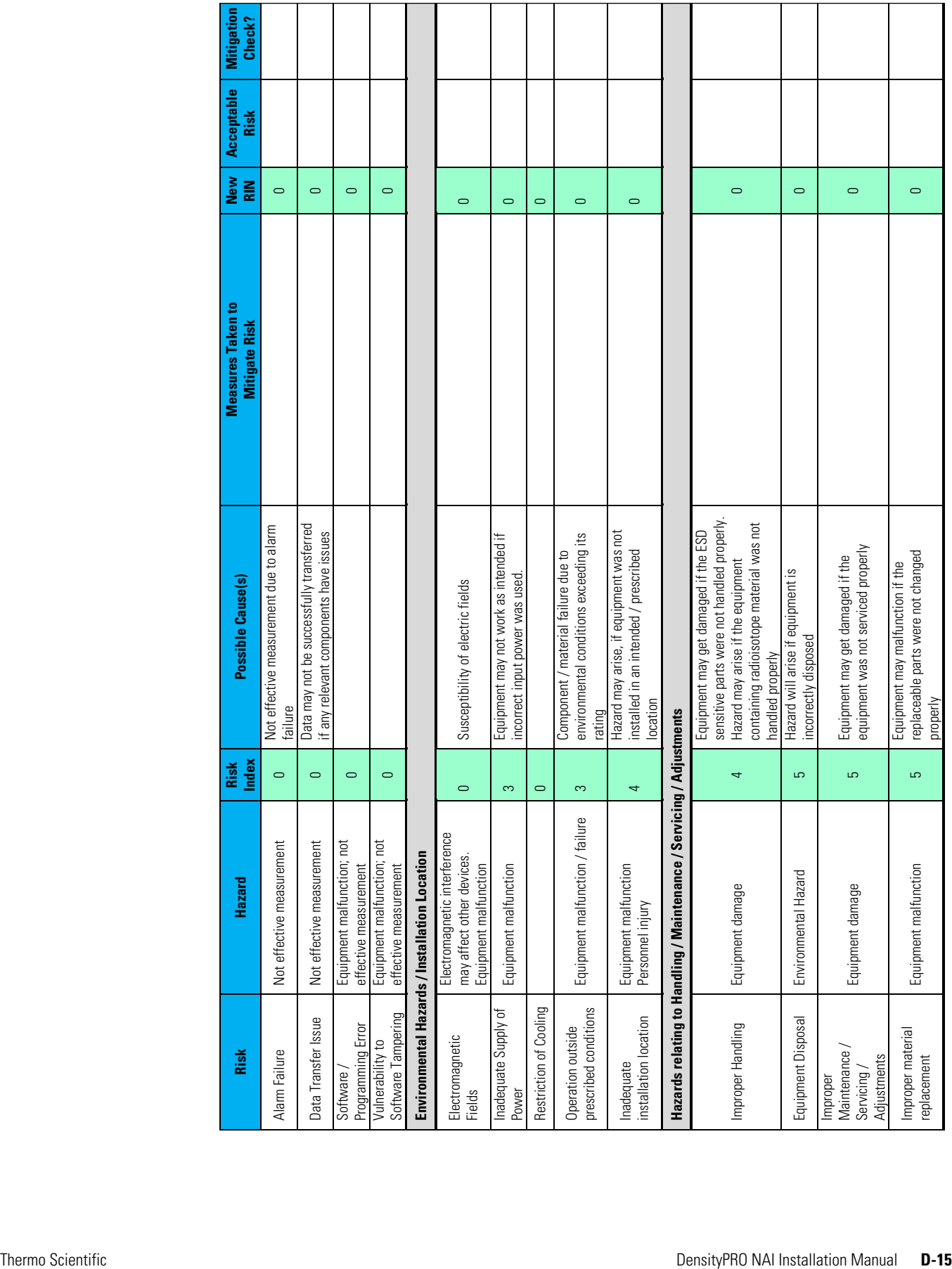

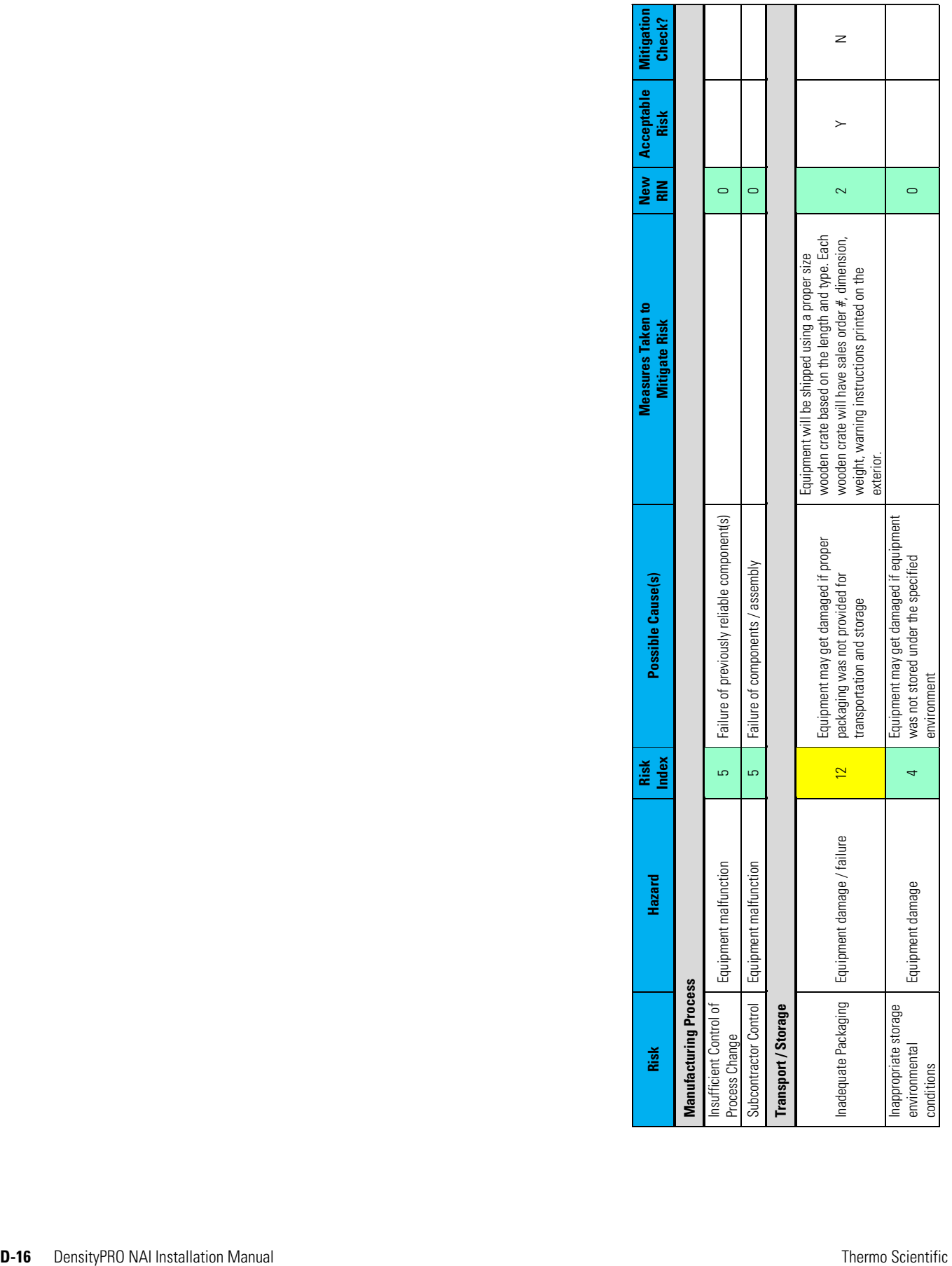

# **Index**

#### **4**

4–20 mA current output, [1-4](#page-17-0), [4-1](#page-36-0), [4-9](#page-44-0), [4-13,](#page-48-0) [4-15](#page-50-0), [4-16](#page-51-0), [A-3](#page-58-0), [B-4](#page-63-0)

#### **A**

AC power supply, [4-1](#page-36-0), [4-2,](#page-37-0) [4-4](#page-39-0), [B-3](#page-62-0)

#### **C**

Canadian Nuclear Safety Commission (CNSC)[, 2-2](#page-19-0), [3-2](#page-23-0) CNSC, *See* Canadian Nuclear Safety Commission commissioning, [3-1](#page-22-0) communications, *See* HART® communications, FOUNDATION™ fieldbus communications and serial communications contact closure (digital) input, [4-1](#page-36-0), [4-11](#page-46-0), [B-2](#page-61-0)  contact information, [5-1](#page-54-0) current output, *See* 4–20 mA current output

## **D**

DC power supply, [4-2,](#page-37-0) [4-3](#page-38-0), [4-4](#page-39-0), [B-3](#page-62-0) connector for wiring, [4-3](#page-38-0) Department of Transportation (DOT), [2-2](#page-19-0)  detector, remote, [3-9](#page-30-0) installation, [3-3 – 3-14](#page-24-0)  guidelines, [3-2](#page-23-0) operating temperature range, [3-2](#page-23-0) ordering information, [A-1](#page-56-0)  PCA replacement, [3-6,](#page-27-0) [3-9 – 3-10](#page-30-0) specifications, [B-1](#page-60-0) transmitter, wiring to, [4-7](#page-42-0)  detector-transmitter, [1-3](#page-16-0), [3-1](#page-22-0)  installation, [3-3 – 3-14](#page-24-0)  guidelines, [3-2](#page-23-0) operating temperature range, [3-2](#page-23-0) ordering information, [A-1](#page-56-0) PCA replacement,  $3-6 - 3-8$  specifications, [B-1](#page-60-0) DOT, *See* Department of Transportation

### **E**

electrostatic discharge (ESD), [2-1](#page-18-0) ESD, *See* electrostatic discharge

### **F**

fieldbus, [B-5](#page-64-0) current input, [4-10](#page-45-0) FOUNDATION fieldbus communications, [1-4](#page-17-0), [4-1](#page-36-0), [4-17,](#page-52-0) [A-](#page-57-0)[2](#page-57-0), [B-4](#page-63-0) 

### **G**

gauge, [3-1](#page-22-0) 

#### **H**

handling the instrument, [2-1](#page-18-0)  HART communications, [1-1](#page-14-0), [4-1,](#page-36-0) [4-15](#page-50-0), [4-16](#page-51-0), [A-2](#page-57-0)

# **I**

installation, installing drawings, gauge, [3-3 – 3-14](#page-24-0) guidelines, [3-2](#page-23-0) in hazardous areas, [3-2](#page-23-0), [3-6](#page-27-0), [4-1](#page-36-0) ISIO board, optional, [4-13](#page-48-0), [A-2](#page-57-0), [B-3](#page-62-0) wiring, [4-13](#page-48-0) current output, [4-13 – 4-15](#page-48-0) FOUNDATION fieldbus communications, [4-17](#page-52-0) HART communications, [4-15](#page-50-0), [4-16](#page-51-0)  removal and replacement of, [3-6](#page-27-0), [3-11,](#page-32-0) [3-14](#page-35-0)

## **L**

licensing, [3-1](#page-22-0)

#### **M**

Main CPU board 10 Base-T minimum Ethernet port, [4-7](#page-42-0)  analog input, [B-2](#page-61-0) connectors for serial ports, [4-4](#page-39-0) current input, [4-10](#page-45-0) removal and replacement of, [3-6](#page-27-0), [3-11](#page-32-0), [3-14](#page-35-0)  USB port, [4-7](#page-42-0) voltage input, [4-10,](#page-45-0) [B-2](#page-61-0), [B-5](#page-64-0) voltage output configuration, [4-8](#page-43-0) mounting, [3-3](#page-24-0) configurations, [3-3](#page-24-0) gauge, [3-3 – 3-13](#page-24-0) pipe saddle (cradle) mount, [3-5](#page-26-0) pipe spool mount, [3-5](#page-26-0) z-pipe (axial) mount, [3-6](#page-27-0)

## **N**

National Electric Code (NEC), [4-1](#page-36-0)  NEC, *See* National Electric Code

# **O**

ordering information, [A-1](#page-56-0) accessories, [A-3](#page-58-0)

## **P**

power supply, [4-1](#page-36-0) wiring,  $4-3 - 4-4$ 

#### **R**

receiving the instrument, [2-2](#page-19-0) relay output, [4-1,](#page-36-0) [B-2](#page-61-0) wiring, [4-11](#page-46-0)  RS232 serial port, [4-4](#page-39-0), [4-5](#page-40-0)  RS485 serial port, [4-4](#page-39-0), [4-6 – 4-7](#page-41-0)

## **S**

safety, [xi-xii](#page-12-0), [2-2](#page-19-0), [3-1](#page-22-0), [3-2,](#page-23-0) [3-3](#page-24-0), [3-6,](#page-27-0) [4-1,](#page-36-0) [4-2](#page-37-0) serial communications, [4-1](#page-36-0), [4-4 – 4-7](#page-39-0), [B-4](#page-63-0) shipping the instrument,  $2-2-2-3$ 

source, [3-1](#page-22-0) installation, [3-3 – 3-14](#page-24-0) guidelines, [3-2](#page-23-0) specifications, [B-1 – B-5](#page-60-0) storing the instrument, [2-2](#page-19-0) 

## **T**

temperature compensation circuitry, [4-12](#page-47-0), [B-4](#page-63-0) 

#### **W**

wiring in hazardous areas, [4-1](#page-36-0) optional contact closure (digital) input, [4-1,](#page-36-0) [4-11](#page-46-0) current input, [4-10](#page-45-0) current output, [4-1](#page-36-0), [4-9,](#page-44-0) [4-13 – 4-15](#page-48-0) FOUNDATION fieldbus communications, [4-1](#page-36-0), [4-17](#page-52-0)  HART communications, [4-1,](#page-36-0) [4-15](#page-50-0), [4-16](#page-51-0) relay output, [4-1](#page-36-0), [4-11](#page-46-0) remote display, [4-1](#page-36-0)  temperature compensation circuitry, [4-12,](#page-47-0) [B-4](#page-63-0) power supply,  $4-3 - 4-4$ preparation,  $4-1 - 4-2$ serial communications, 4-4 - 4-7

Thermo Fisher Scientific 81 Wyman Street P.O. Box 9046 Waltham, Massachusetts 02454-9046 United States

www.thermofisher.com